Apprenti Géomètre

# Impact du logiciel « Apprenti Géomètre » sur certains apprentissages Tome 4

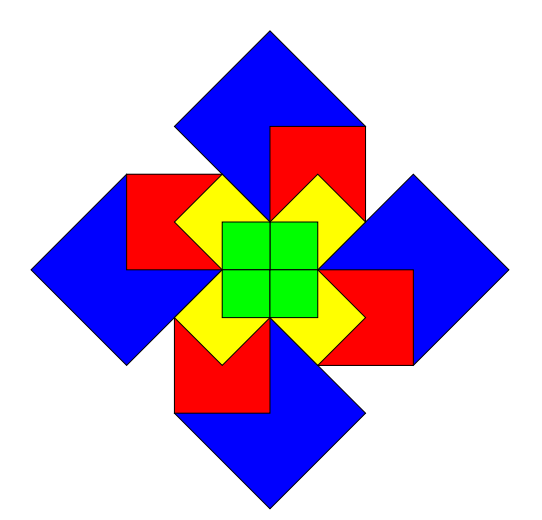

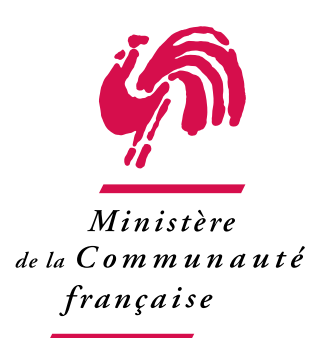

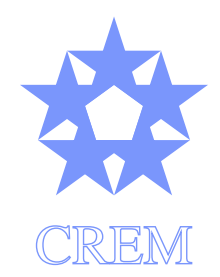

Centre de Recherche sur l'Enseignement des Mathématiques

2007

## Quatrième partie

# Activités pour le cycle 12/14 ans

## Présentation

Au mois de mai 2006, une première expérimentation — très limitée — avec la version 1 d'Apprenti Géomètre a été réalisée dans l'enseignement secondaire. Nous remercions la direction, l'enseignante et les élèves d'une classe de première année de l'Institut Sainte-Marie de La Louvière, d'avoir accepté de se prêter à cette expérience.

Au travers de ce premier contact, nous voulions surtout observer comment des élèves de première année du secondaire abordent le logiciel et si des différences marquantes peuvent être observées par rapport au primaire.

Trois périodes de cours  $(2)$  ont été consacrées à la découverte du logiciel et à une première activité selon la répartition suivante :

- 1. présentation du logiciel et reproduction de dessins par les élèves,
- 2. dans le « kit libre », présentation du menu Transformations (Translation, Symétrie miroir et Rotation) et reproduction de dessins par les élèves,
- 3. activité d'assemblage de deux triangles isométriques pour obtenir des quadrilatères (avec Apprenti Géomètre et avec des triangles en papier).

Faisant suite aux activités réalisées en 2005–2006, nous avons organisé une expérimentation plus importante en 2006–2007, utilisant cette fois la version 2 d'Apprenti Géomètre, malgré des problèmes de mise au point non entièrement réglés à cette époque. Cette fois, huit classes de première secondaire ont été associées à l'expérimentation, certaines jouant un role de classe témoin, d'autres un rôle de classe expérimentale, suivant le schéma appliqué pour l'expérimentation dans des classes d'école primaire. Nous tenons à remercier les professeurs du Collège Saint-Marie à Rêves, de l'Institut Sainte-Marie à La Louvière, l'Institut Saint-Joseph à La Louvière, l'Athénée Royal Lucie Dejardin à Seraing, et de l'Athénée Royal d'Auderghem qui ont accepté de participer à cette aventure.

Les activités réalisées en 2006–2007 ont repris et considérablement amplifié celles de l'année 2005–2006. En conséquence, il ne nous a pas semblé utile de consacrer un chapitre particulier à ces dernières.

Les trois premières sections de ce chapitre constituent un exposé assez détaillé des objectifs visés par l'expérimentation en première secondaire et exposent les observations qui peuvent être faites quant aux compétences acquises par les élèves au moment de la transition primaire–secondaire. Les conditions de l'expérimentation sont ensuite décrites, ainsi

<sup>(</sup> 2 ) Une période de cours dure 50 minutes.

que les réactions des élèves. Les activités proprement dites sont présentées à partir de la quatrième section, selon le schéma déjà employé pour les activités réalisées en primaire. Les fiches didactiques auxquelles il est fait référence sont rassemblées dans le tome 8 de ce rapport.

252

## Chapitre 9

## Vers les formules d'aires en première année du secondaire

## 9.1 Objectifs généraux

## 9.1.1 Les formules d'aires

Les activités décrites ci-après ont pour but premier la construction des formules d'aires des polygones usuels et du disque.

Les élèves sortant du primaire ont certainement rencontré ces formules d'aires pour le parallélogramme (avec les cas particuliers du rectangle, du losange et du carré), le triangle et le trapèze. Néanmoins, lorsqu'on interroge les enfants, les formules sont parfois restituées un peu au hasard (celle du triangle en lieu et place de celle du trapèze par exemple) voire même confondues avec celles qui donnent un périmètre.

Un travail de réactualisation et de reconstruction des formules, dépassant la seule mémorisation, est donc certainement utile.

Ajoutons toutefois que la confusion entre aire et périmètre, couramment observée du point de vue des formules, n'existe pas nécessairement du point de vue des concepts (celui de périmètre est généralement bien perçu — le contour d'une forme géométrique — et bien différencié du concept d'aire).

Les activités présentées ici ne font pas double emploi avec celles qui visent à établir les formules d'aires dans l'enseignement primaire. En effet, elles « revisitent » l'élaboration de ces formules, dans le cadre d'un enseignement en spirale, par l'apport de nouvelles images géométriques, notamment par l'utilisation des bandes.

Améliorer la capacité des élèves à « voir » en géométrie reste ainsi une de nos principales préoccupations.

Au primaire, les activités s'attachent surtout à faire appréhender le concept d'aire via des activités de comparaison par superposition, découpage et recomposition. La mesure intervient lors du report d'une même aire à l'intérieur d'une autre.

Au secondaire, on prolongera les activités du primaire pour aboutir à la mesure d'une aire à l'aide d'une unité d'aire conventionnelle.

Enfin, bien que notre but soit la construction des formules d'aires, les activités viseront aussi à enrichir le bagage géométrique des élèves afin de se rapprocher d'objectifs prioritaires au premier degré du secondaire, à savoir :

- la mise en place des conditions déterminantes des figures ;
- l'élaboration d'outils pour justifier, argumenter, démontrer.

## 9.1.2 L'aire comme outil de visualisation et de preuve

Dans la perspective d'une géométrie déductive, la notion d'aire peut être un outil de démonstration très utile. À cet égard, aborder la notion d'aire indépendamment de son calcul permet peut-être plus aisément d'en faire un outil de visualisation et de preuve.

Les exemples suivants sont classiques :

• Le théorème de Pythagore : un découpage adéquat du carré de gauche permet de montrer que l'aire du carré construit sur l'hypoténuse est égale à la somme des aires des deux autres carrés  $(1)$ .

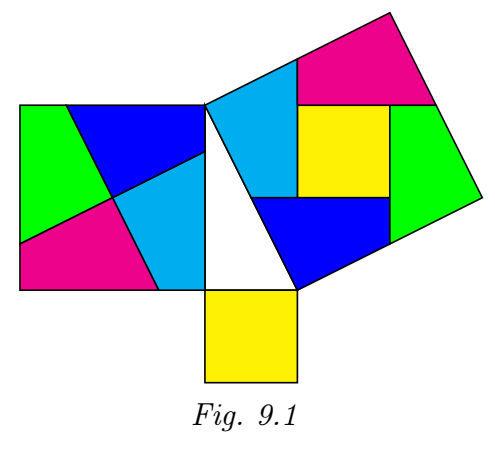

- Le théorème de Thalès (Voir par exemple  $[32]$ ) : une preuve exploitant
	- le fait que si deux triangles sont de même hauteur, les aires sont dans le même rapport que les bases ;
	- l'égalité des aires de triangles de même [bas](#page-100-0)e et de même hauteur.

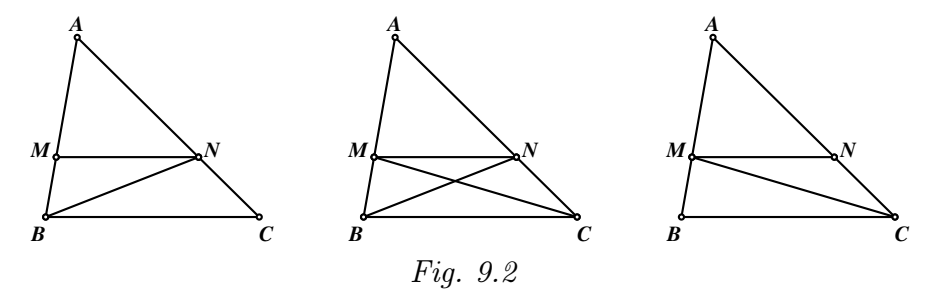

( 1 ) Il s'agit là d'un exemple, parmi beaucoup d'autres, de preuve « par puzzles » du théorème de Pythagore.

$$
\frac{AM}{MB} = \frac{Aire(AMN)}{Aire(MBN)} = \frac{Aire(AMN)}{Aire(MCN)} = \frac{AN}{NC}
$$

• Égalité des aires de deux parallélogrammes de même base et de même hauteur (Voir par exemple [8] : une preuve inspirée d'EUCLIDE, déjà mentionnée au chapitre 5 (page 113) et qui sera détaillée plus loin dans ce document (page 287).

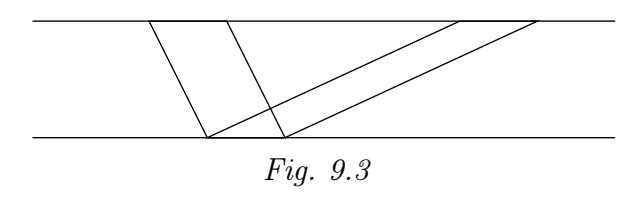

• *Visualisation* : trouver des triangles de même aire dans cette figure

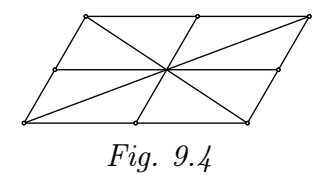

Les raisonnements basés sur les aires, sans recours au numérique, relèvent d'une méthode que développe EUCLIDE tout au long du Livre I de ses Éléments. Elle est trop souvent négligée dans l'enseignement actuel et mériterait sans doute d'être remise à l'honneur ainsi que le préconisent certains auteurs comme FRIEDELMEYER, [36].

(...) le thème des aires est un outil performant et irremplaçable tant dans l'apprentissage de la démonstration géométrique, que pour une compréhension claire de ce qui dans un problème relève du géométrique, et d[e ce](#page-100-1) qui relève du numérique  $\binom{2}{k}$ 

Les activités proposées dans ce document tentent de revaloriser le recours à l'aire comme outil de preuve et de liaison entre le géométrique et le numérique.

## 9.2 La transition primaire - secondaire

## 9.2.1 Les socles de compétences comme guide

Pour élaborer les activités et pour les inscrire dans un passage aussi harmonieux que possible du primaire au secondaire, nous nous sommes informés sur les capacités des élèves à l'issue de l'enseignement fondamental, particulièrement en géométrie.

<sup>(</sup> 2 ) L'auteur poursuit en dénonçant deux conséquences négatives de la tendance « tout au calcul » : 1) un éventail restreint de configurations géométriques pour les élèves, tant que le champ des nombres disponibles et l'outil algébrique ne sont pas suffisamment développés. (...) 2) un apprentissage retardé de l'étude des configurations, qui fait que beaucoup d'élèves perdent l'habitude acquise en primaire d'observer les figures géométriques, et sont incapables, quelques années plus tard de faire une démonstration géométrique, ou de résoudre un problème de géométrie.

Il nous a notamment été utile de nous imprégner des contenus et de l'esprit des socles de compétences.

Citons un passage révélateur de cet esprit à propos de l'enseignement des mathématiques en général.

La formation mathématique s'élabore au départ d'objets, de situations vécues et observées dans le réel, de questions à propos de faits mathématiques. Le cours de mathématiques ne se limite pas à transmettre des connaissances. De l'école fondamentale à la fin du premier degré du secondaire, solliciter l'imagination, susciter la réflexion et développer l'esprit critique à propos de ces observations, conduisent l'élève à comprendre et à agir sur son environnement.

Ensuite, un second passage relatif à la formation géométrique en particulier.

Des manipulations et l'observation d'objets, de dessins, contribuent à caractériser des transformations du plan. Agrandir, réduire des figures associent un phénomène géométrique à la notion de proportionnalité. Des activités concrètes comme par exemple assembler des tiges articulées, croiser des bandes de papier, construire des figures et les classer, ouvrent à la découverte des propriétés des quadrilatères et des triangles. Plus tard on compare ces propriétés, on les relie à celles des transformations. On en arrive ainsi à enchaîner des énoncés et on apprend progressivement à démontrer.

Concernant les attentes qu'un professeur de première secondaire peut avoir vis-à-vis des enfants qu'il accueille en début d'année scolaire, il nous a semblé utile de relever les sujets de géométrie plane figurant dans les programmes, liés à notre recherche, et devant déjà être certifiés à l'école primaire  $(3)$ .

#### Compétences à certifier à la fin de la deuxième étape de la scolarité obligatoire

## – Reconnaître, comparer, construire, exprimer

- Reconnaître, comparer des solides et des figures, les différencier et les classer (sur base de la perception et de la comparaison avec un modèle, sur base de propriétés de côtés, d'angles pour les figures).
- Construire des figures et des solides simples avec du matériel varié.
- Tracer des figures simples (sur du papier tramé ; en lien avec les propriétés des figures et au moyen de la règle graduée, de l'équerre et du compas).
- Dégager des régularités, des propriétés, argumenter
	- Connaître et énoncer les propriétés de côtés et d'angles utiles dans les constructions de quadrilatères et de triangles.

 $(3)$  C'est-à-dire à la fin de la deuxième étape de l'enseignement obligatoire. Rappelons que la première étape de la scolarité obligatoire coïncide avec la fin de la deuxième année primaire, la deuxième avec la fin de la sixième année primaire et la troisième avec la fin de la deuxième année secondaire. Notre propos concerne les deuxième et troisième étapes.

## 9.2. La transition primaire - secondaire 257

- Dans un contexte de pliage, de découpage, de pavage et de reproduction de dessins, relever la présence de régularités (reconnaître la présence d'un axe de symétrie).
- Reconnaître et construire des agrandissements et des réductions de figures (en s'appuyant sur des quadrillages).
- Comprendre et utiliser, dans leur contexte, les termes usuels propres à la géométrie (pour décrire, comparer, tracer).

## – Comparer, mesurer

- Comparer des grandeurs de même nature et concevoir la grandeur comme une propriété de l'objet.
- Effectuer le mesurage en utilisant des étalons familiers et conventionnels et en exprimer le résultat (longueurs, capacités, masses, aires, volumes, durées, coût).
- Faire des estimations en utilisant des étalons familiers et conventionnels.
- Construire et utiliser des démarches pour calculer des périmètres, des aires et des volumes.
- Opérer, fractionner
	- Fractionner des objets en vue de les comparer (en deux et en quatre à l'issue de la première étape, et en général à l'issue de la deuxième étape).

## Compétences à amorcer à l'école primaire

- Connaître et énoncer les propriétés des diagonales d'un quadrilatère.
- Décrire les différentes étapes d'une construction en s'appuyant sur des propriétés de figures, de transformations.
- Composer deux fractionnements d'un objet réel ou représenté en se limitant à des fractions dont le numérateur est un (par exemple, prendre le tiers du quart d'un objet).
- Déterminer le rapport entre deux grandeurs, passer d'un rapport au rapport inverse.

## 9.2.2 La situation à l'issue du primaire

Les ambitions affichées dans les socles de compétences, aussi louables qu'elles soient, doivent cependant être envisagées avec prudence. Ce que nous avons observé dans les classes témoigne de l'écart existant entre ces objectifs « idéaux » et la réalité du terrain. Il ne s'agit pas de remettre ces objectifs en cause mais bien de les considérer comme des guides qui orienteront encore largement le travail du début du secondaire.

En résumé, un enseignant de première secondaire ne peut considérer que les compétences qui doivent être certifiées en sixième primaire soient acquises par la majorité de ses élèves. Un important travail d'entretien voire d'élaboration doit encore être réalisé.

Pour illustrer et étayer notre propos, voici quelques observations concernant les compétences évoquées ci-dessus.

– La reconnaissance des formes géométriques ne pose guère de difficultés. Elle repose essentiellement sur la perception et la comparaison avec l'image que les élèves se font d'une figure donnée.

> Ainsi, lorsque deux bandes ( 4 ) se coupent (figure ci-dessous), la question « Pourquoi la forme observée est-elle un parallélogramme ? » leur semble incongrue (« On le voit bien ! »).

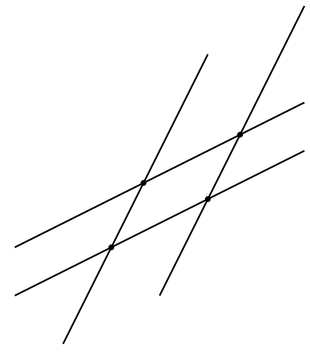

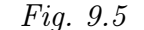

Bien qu'ils soient capables de citer bon nombre de propriétés des formes, il est prématuré de demander aux enfants de les évoquer pour justifier leurs réponses.

Il est normal que les élèves se situent au stade de la reconnaissance visuelle des formes à l'issue du primaire. Pour qu'ils puissent passer au stade suivant, celui de la justification, il faudra les y préparer.

– Du point de vue du classement des figures, des énoncés tels que « un carré est un rectangle » ou « un rectangle est un parallélogramme » ne sont généralement pas bien assimilés par les élèves. Un important travail logique basé sur les propriétés reste à faire au premier degré du secondaire et même au-delà.

Voici une petite anecdote témoignant de cette difficulté. En fin de première secondaire, deux élèves travaillent sur le même ordinateur avec Apprenti Géomètre. L'un d'eux crée un losange à l'écran, après avoir sélectionné cette forme dans les Formes libres. Il le construit de façon telle que deux côtés du losange se retrouvent en position horizontale (figure ci-dessous). Son collègue s'exclame « C'est un parallélogramme, pas un losange ! ».

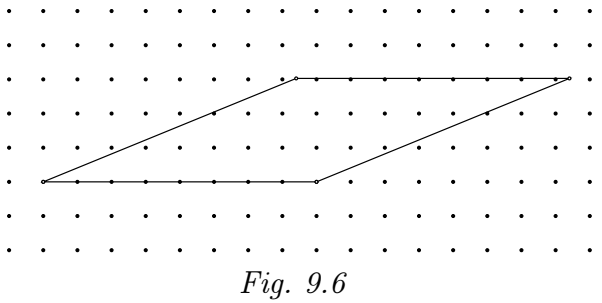

– De la même façon, la construction de figures simples se fait le plus souvent en référence à une image et à des propriétés relatives aux mesures. La construction d'un carré sur une feuille vierge par exemple se fera fréquemment au moyen de la seule règle graduée, l'élève se basant exclusivement sur la propriété d'égalité des longueurs des côtés et non sur la perpendicularité. Les côtés sont tracés approximativement, en respectant tant bien que mal l'égalité des longueurs, sans l'aide de l'équerre.

 $(4)$  Une bande étant définie comme un paire de droites parallèles. La Bande est proposée dans les Formes libres du logiciel.

Le compas a généralement encore moins de succès, peu d'élèves le manipulant avec aisance.

- Les propriétés des côtés et des angles des figures sont globalement bien connues des élèves mais leur utilité pour les constructions est rarement bien perçue. C'est pourquoi elles y sont peu réinvesties.
- La reconnaissance des axes de symétrie d'une figure se limite souvent aux axes verticaux.
- Reconnaître et construire des agrandissements (réductions) de figures sur un quadrillage est une compétence assez bien maîtrisée. Dans quelques cas, nous avons pu observer que la similitude faisait défaut. Ainsi, un élève qui avait créé un parallélogramme avec Apprenti Géomètre et qui souhaitait le reproduire à l'échelle 2 :1, s'est référé à la base et à la hauteur en oubliant les angles. Il a ainsi obtenu la figure ci-dessous.

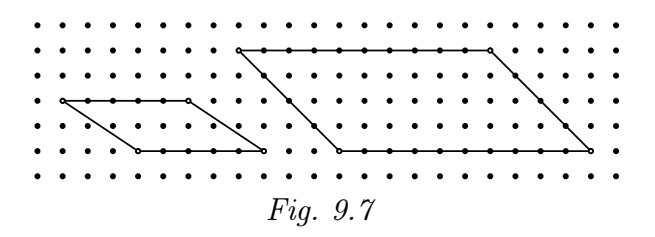

– En début de première, les élèves ne sont pas encore capables de *définir* et c'est normal. Ainsi, lorsqu'on leur demande de définir une forme, il est courant qu'ils se contentent de citer des caractéristiques de celle-ci.

Voici trois exemples :

- si l'on demande de définir un carré, certains répondront « une forme qui a quatre angles droits » sans réaliser qu'il ne s'agit pas d'une condition suffisante  $(5)$  mais seulement d'une propriété ;
- si l'on demande ce qu'est un parallélogramme, une réponse fréquente est « un quadrilatère avec des côtés parallèles deux à deux » (ce qui est suffisant) à laquelle certains ajoutent aussitôt « et des côtés deux à deux de même longueur » sans réaliser que la première propriété implique la seconde ;
- si l'on demande ce qu'est un losange, une réponse erronée courante est « un quadrilatère avec deux angles aigus et deux angles obtus », excluant ainsi le carré.

En définitive, il est de peu d'intérêt de demander à de jeunes enfants de définir : il s'agit d'un activité descriptive trop complexe à leur niveau. Il vaut mieux mettre au point avec eux des formulations « fonctionnelles » utilisables pour leurs activités de justification  $(6)$ .

Toutefois, il faudra veiller à préciser certains termes usuels propres à la géométrie. Des mots comme intersection, perpendiculaire, circonférence, périmètre, aire . . . ne sont pas

 $(5)$  La notion de *condition suffisante* est à installer avec beaucoup de précaution. Pour des enfants de douze ans, on se contentera de signaler que la propriété « quatre angles droits » ne permet pas d'être sûr que l'on parle d'un carré : il peut s'agir d'un rectangle.

 $(6)$  Ainsi, on préférera « Si le quadrilatère a deux paires de côtés parallèles, alors c'est un parallélogramme » à « Un parallélogramme est un quadrilatère possédant deux paires de côtés parallèles ».

## 260 9. Vers les formules d'aires en première année du secondaire

utilisés spontanément, voire mal compris ou méconnus. Ce problème est certainement à resituer dans le cadre plus large des difficultés de maîtrise de la langue française. Les difficultés à lire des consignes et à les respecter font également partie de cette problématique.

– En ce qui concerne les compétences relevant de Comparer, mesurer, les démarches utilisant le mesurage sont clairement celle qui sont les mieux maîtrisées. L'importance qui leur est accordée se fait toutefois au détriment de la conceptualisation, notamment en ce qui concerne l'aire. Peu d'élèves semblent avoir assimilé que l'aire peut être évaluée par le recouvrement d'une figure à l'aide d'une unité d'aire conventionnelle.

Le recours quasi systématique aux mesures de longueurs pour calculer l'aire explique d'ailleurs en partie la confusion qui peut exister dans l'esprit de certains enfants entre aire et périmètre.

- Les démarches d'estimation (évaluation approximative) semblent peu présentes.
- Les calculs de périmètres, d'aires et de volumes sont essentiellement vus comme des applications de formules avec tous les dangers de confusion que cela comporte (« aire du rectangle égale à deux fois la largeur plus deux fois la longueur » ou autres réponses du même genre).

Ces formules n'ont généralement pas été construites mais apprises, les rendant ainsi plus volatiles dans la mémoire de certains enfants puisqu'ils seront incapables de mettre en œuvre une démarche pour les retrouver. C'est ainsi que beaucoup d'élèves se retrouvent démunis lorsqu'ils doivent calculer l'aire d'une forme plus complexe que les formes de bases usuelles, faute de savoir élaborer une stratégie de calcul via une décomposition de la surface en formes familières.

L'énumération de difficultés qui précède ne vise aucunement à dresser un sombre tableau des compétences des enfants à l'issue du primaire. Ce serait d'ailleurs manquer injustement de respect vis-à-vis de l'excellent travail mené par la grande majorité des instituteurs. Notre intention est plutôt de souligner que la plupart des compétences qui doivent être certifiées en fin de primaire sont toujours des compétences en devenir.

La transition primaire-secondaire étant délicate, une des tâches des enseignants du début du secondaire est de créer les conditions pour qu'elle se déroule sans trop de heurts. Ils doivent faire preuve de prudence dans leurs exigences vis-à-vis de leurs élèves en évitant de « mettre la barre trop haut » et en ayant un regard lucide sur leurs compétences.

Leur rôle consiste aussi à assurer le difficile passage d'une géométrie faite essentiellement d'observations et de collectes de propriétés vers une géométrie où l'argumentation et la justification prennent une place de plus en plus importante.

En effet, dans la majorité des cas, les activités géométriques menées à l'école primaire débouchent sur des « portraits » de figures, des synthèses descriptives rassemblant des faits et des propriétés. Ces synthèses résultent généralement d'observations, de mesures et de vérifications mais plus rarement de déductions. Quelques instituteurs amènent toutefois leurs élèves à exprimer certains résultats en termes d'implications et à ébaucher des

synthèses fonctionnelles : « si j'effectue telle action, j'obtiens tel résultat ».

Les élèves atteignant ce stade à l'issue du primaire ne constituent cependant qu'une petite minorité. Il faut plutôt s'attendre à ce qu'un enfant qui entre en première secondaire se contente d'attacher un ensemble de faits aux formes géométriques, sans nécessairement distinguer définition et propriété. En principe, il ignore ce qu'est une condition déterminante d'une figure.

Les tableaux suivants présentent, pour les triangles d'abord, pour les quadrilatères ensuite, des portraits qui devraient être familiers pour des enfants de douze ans.

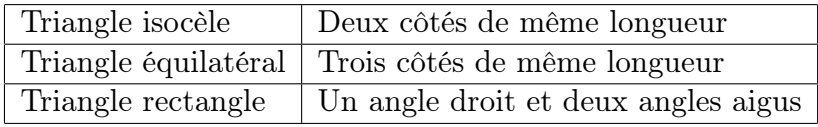

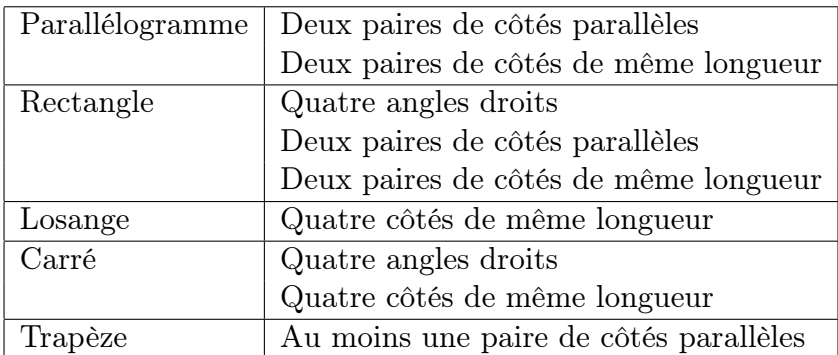

Remarquons que, selon la définition du tableau, un parallélogramme est un trapèze. Chaque fois que nous évoquerons un « trapèze non parallélogramme », nous parlerons simplement de « trapèze quelconque ».

Dans certains cas, les portraits peuvent être plus étoffés et comporter des propriétés relatives aux diagonales, aux médianes, aux axes de symétrie et aux angles :

- pour le triangle isocèle : deux angles de même amplitude, un axe de symétrie, . . .
- pour le triangle équilatéral : trois angles de même amplitude, trois axes de symétrie, . . .
- pour le parallélogramme : diagonales se coupant en leur milieu, deux angles aigus et deux angles obtus s'il n'est pas rectangle, médianes se coupant en leur milieu, . . .
- pour le rectangle : diagonales de même longueur, deux axes de symétrie (les médianes), . . .
- pour le losange : diagonales perpendiculaires, deux axes de symétrie (les diagonales), . . .
- pour le carré : diagonales perpendiculaires et de même longueur, quatre axes de symétrie (les diagonales et les médianes), . . .

## 9.2.3 Quel est le rôle du premier degré du secondaire ?

Rappelons d'abord les compétences de géométrie plane à certifier au premier degré du secondaire.

## 262 9. Vers les formules d'aires en première année du secondaire

- Reconnaître, comparer des solides et des figures, les différencier et les classer (sur base des éléments de symétrie pour les figures et sur base de leurs éléments caractéristiques pour les solides)
- Tracer des figures simples (en lien avec les propriétés des figures et des instruments y compris le rapporteur)
- Connaître et énoncer les propriétés des diagonales d'un quadrilatère.
- Reconnaître et caractériser une translation, une symétrie axiale et une rotation, relever la présence de régularités (dans un contexte de pliage, de découpage, de pavage et de reproduction de dessins)
- Décrire les différentes étapes d'une construction en s'appuyant sur des propriétés de figures, de transformations
- Reconnaître et construire des agrandissements et des réductions de figures (en s'appuyant sur les propriétés de proportionnalité et de parallélisme)
- Relever des régularités dans des familles de figures planes et en tirer des propriétés relatives aux angles, aux distances et aux droites remarquables
- Comprendre et utiliser, dans leur contexte, les termes usuels propres à la géométrie (pour énoncer et argumenter)
- Mesurer des angles

Notons encore les deux compétences suivantes, concernant directement notre recherche, et signalées comme « à entretenir », car elles doivent déjà être certifiées en fin de sixième primaire.

- Effectuer le mesurage en utilisant des étalons familiers et conventionnels et en exprimer le résultat (longueurs, capacités, masses, aires, volumes, durées, coût).
- Construire et utiliser des démarches pour calculer des périmètres, des aires et des volumes.

En première année du secondaire, il s'agit d'abord de donner un bagage commun à des élèves provenant d'horizons différents. En tout premier lieu, le bagage minimal fourni par l'école primaire doit être réactivé. À cette fin, les activités qui seront mises en oeuvre permettront de reprendre les « portraits » ou « synthèses descriptives » et de les étoffer au fil du temps. Par exemple, le portrait du parallélogramme pourra être enrichi de l'existence d'un centre de symétrie (l'intersection des diagonales) et de deux paires d'angles de même amplitude.

Une fois les portraits réactualisés, les propriétés qui s'y trouvent doivent être rendues opérationnelles pour aboutir à une « synthèse fonctionnelle ». Cet objectif peut être atteint grâce à diverses activités, le plus souvent de construction. Il s'agit à travers elles de mettre en place des outils permettant d'argumenter, de justifier et de distinguer les propriétés déterminantes d'une figure. L'enjeu est la construction d'une géométrie davantage structurée et argumentée.

Avant l'élaboration de tels outils d'argumentation, il n'est guère possible de demander aux élèves de justifier ce qu'ils avancent. Un travail patient est nécessaire pour les amener à distinguer une déduction du simple énoncé d'une propriété ou caractéristique d'une figure, à utiliser des formulations telles que « je sais que . . . je déduis que . . . », « si . . . alors . . . ».

De façon schématique, on peut imaginer une fiche correspondant au portrait d'une figure, par exemple le parallélogramme, que l'on parcourrait de haut en bas au primaire et au tout début du secondaire (description) et de bas en haut lorsque l'élève apprend à argumenter (déduction).

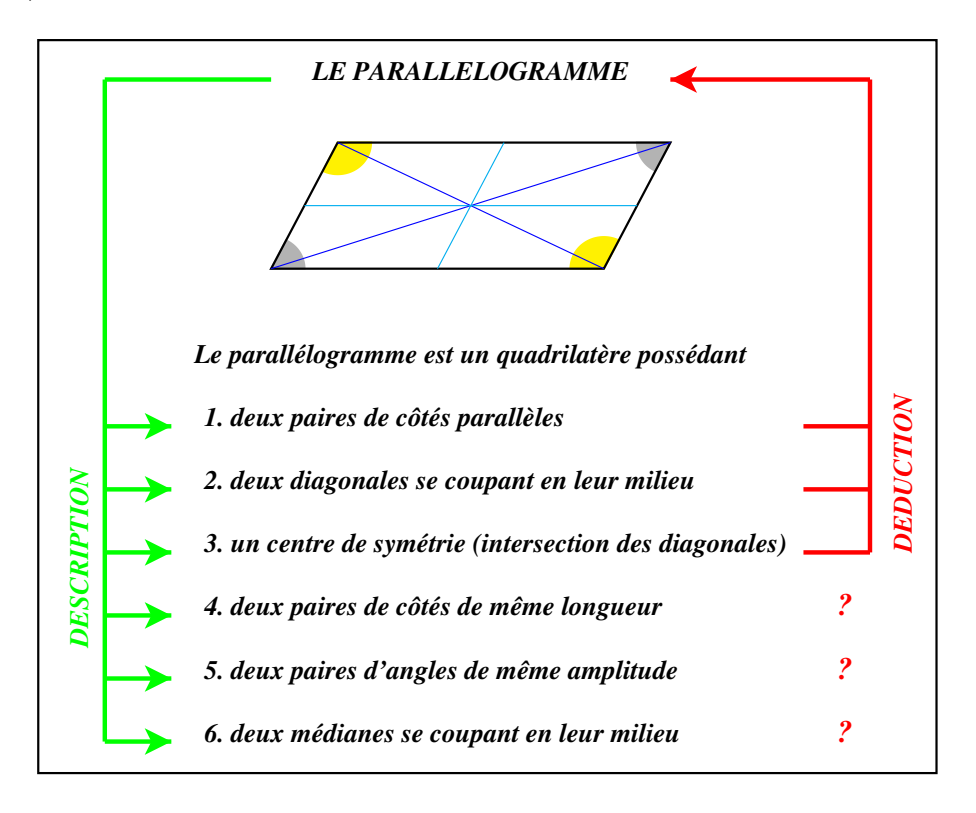

Certaines propriétés permettent de déduire que la forme est un parallélogramme (propriétés déterminantes), alors que d'autres ne sont pas suffisantes car elles peuvent être partagées avec d'autres figures.

Les conditions déterminantes seront utilement reprises dans une « fiche fonctionnelle » avec des formulations du genre : « je sais que les diagonales de ce quadrilatère se coupent en leur milieu, j'en déduis que c'est un parallélogramme ».

Une synthèse fonctionnelle peut se présenter comme suit :

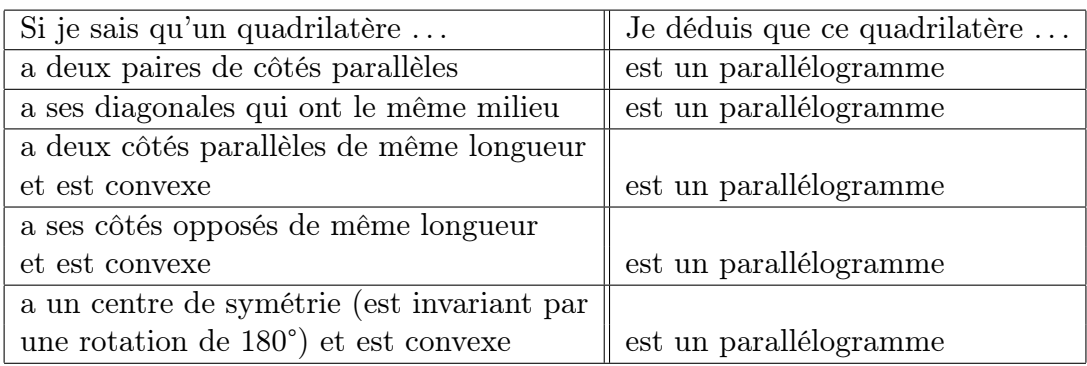

L'insuffisance des autres propriétés peut éventuellement être souligné : « je sais que ce quadrilatère a deux paires de côtés de même longueur, je ne peux pas en déduire que c'est un parallélogramme (il est possible que ce soit un parallélogramme, mais ce peut aussi être un cerf-volant) ».

Quoi qu'il en soit, lors de la rédaction de ces synthèses, on préférera des formulations « actives » telles que « j'ai fait . . . j'ai obtenu . . . » ou « je sais que . . . je peux déduire que . . . ». Pour une géométrie déductive, elles sont en effet préférables aux formulations passives telles que « . . . si et seulement si . . . » ou « un . . . est un . . . dont . . . ».

Voici ce qui pourrait constituer un fil conducteur pour la construction du cours de géométrie du premier degré. Une consigne générale guidant ce travail serait : faire manipuler les élèves, les faire construire et ne pas leur imposer une conceptualisation trop précoce.

- 1. Se baser sur les acquis suivants :
	- les formes de base et leurs propriétés (carré, rectangle, parallélogramme et losange) ;
	- lorsque deux formes sont superposables, tous les éléments correspondants ont même mesure ;
	- lorqu'on découpe un parallélogramme suivant une de ses diagonales, on obtient deux triangles superposables.
- 2. Si l'on constate des lacunes au point précédent, mettre en place des activités pout y remédier.
- 3. Proposer des activités pour fixer le vocabulaire de base : tourner, retourner, glisser.
- 4. L'activité d'assemblage de triangles isométriques permet la mise en place de figures clés : triangle isocèle, parallélogramme, cerf-volant, . . .
- 5. Des problèmes de construction sont proposés pour établir les conditions déterminantes de ces figures.
- 6. Les conditions déterminantes deviennent des outils pour justifier d'autres propriétés et constructions.
- 7. Les activités sur les pavages permettent d'amener les notions de plan et de transformations du plan.

Ce plan s'inspire de celui qui est proposé dans la brochure du CREM intitulée Formes et Mouvements, [55], ainsi que des activités qui y sont décrites.

## 9.2.4 Int[égr](#page-101-0)ation de la présente recherche dans les objectifs du premier degré du secondaire

## Notre méthode de travail

Les activités que nous proposons aux élèves font l'objet d'une analyse a priori réalisée avant le travail en classe. Notre souci est en effet d'anticiper au mieux les difficultés, tant instrumentales que conceptuelles, que les jeunes pourraient rencontrer. Nous avons distingué, lorsque c'était nécessaire, les classes expérimentales (utilisant Apprenti Géomètre) des classes témoins (n'utilisant pas Apprenti Géomètre).

Les comportements des élèves que nous avons observés étaient semblables dans les différentes classes. Nous n'avons donc pas jugé utile, dans les Echos des classes, de distinguer une école d'une autre.

Pour plusieurs activités, nous proposons, dans la rubrique Prolongements et liens, des idées pour rencontrer plus amplement les objectifs du cours de géométrie du premier degré.

## Dans les classes expérimentales

Les activités qui ont été testées sont celles qui correspondent aux fiches 1.1 (« Je découvre Apprenti Géomètre ») à 9.3 (« Agrandir - réduire (synthèse) »). Les autres fiches décrivent des activités qui n'ont pas été testées, constituant des prolongements possibles ou relevant d'approches différentes.

Nous avons régulièrement donné aux élèves la possibilité de travailler avec des formes en carton en plus du logiciel. La simultanéité des activités de découpage et d'assemblage de formes en carton évite que la machine ne devienne le principal centre d'intérêt, en proposant deux pistes différentes pour aboutir au résultat souhaité. Le travail « papier crayon » détourne l'attention de l'écran qui perd alors un peu de son pouvoir hypnotique.

Les premières activités sont destinées à rappeler les propriétés des quadrilatères, à introduire la notion de bande, de familles de parallélogrammes, à faciliter la visualisation des bases et des hauteurs en liaison avec les bandes et. . . à assurer la genèse instrumentale. On n'entre vraiment dans les constructions des formules d'aires qu'à partir de la fiche 3.1 (« Observer une figure »).

Nous avons consacré une période de cours à la présentation d'Apprenti Géomètre et dix périodes aux activités proprement dites.

Généralement, une partie de la leçon se déroule dans le laboratoire informatique et l'autre partie dans la salle de projection.

Lorsque le cours débute dans cette salle, l'animateur demande aux élèves de rappeler l'essentiel de l'activité précédente et il comble les lacunes éventuelles. Il présente ensuite la nouvelle activité et précise les consignes de travail. Cette phase dure plus ou moins longtemps selon la complexité instrumentale ou conceptuelle de la tâche proposée.

Les élèves reçoivent les fiches de travail et le matériel nécessaire (par exemple, des formes géométriques en carton, des ciseaux, de la colle, . . .) et se rendent dans la salle informatique pour y commencer leur travail, le plus souvent à deux par machine, entourés de la titulaire de la classe, de l'observateur et de l'animateur.

Dans certains cas, l'animateur laisse la recherche se poursuivre jusqu'à la fin de la période de cours (cinquante minutes) en prévoyant de réaliser une synthèse au début de la séance suivante.

Dans d'autres cas, la leçon débute directement dans la salle des ordinateurs et l'activité

se termine environ vingt minutes avant la fin de la période pour permettre une mise en commun dans la salle de projection.

Tout au long des activités que nous avons proposées aux élèves, nous avons voulu qu'ils soient confrontés tant à la démarche de duplication que de découpage. Le temps qui nous était imparti ne nous permettait toutefois pas de mettre ces deux démarches en œuvre pour chaque forme. Aussi avons-nous choisi d'utiliser la duplication pour le triangle et pour le trapèze et le découpage pour le losange, le cerf-volant et les polygones réguliers.

Après chaque activité, les observations des adultes étaient rassemblées. Les plus intéressantes d'entre elles, décrivant les comportements d'élèves, leurs difficultés et leurs idées originales, débouchaient sur la rédaction de la rubrique Echos des classes.

## Dans les classes témoins

Les activités qui ont été testées sont celles qui correspondent aux fiches 11.1 (« Deux bandes qui se coupent ») à « Agrandir - réduire (synthèse) ». Elles sont très proches des activités proposées aux classes expérimentales et visent les mêmes objectifs cognitifs. Une dizaine de périodes de cours leurs ont été consacrées.

Dans chaque classe, les leçons se sont déroulées sous la direction de la titulaire sans observateur extérieur. Par la suite, les enseignantes nous informaient des réactions de leurs élèves. Les informations étaient toutefois plus lacunaires car une seule personne devait assurer simultanément le travail d'animation, d'enseignement et d'observation. C'est pourquoi les Echos des classes témoins sont plus maigres que pour les autres.

## Les conditions de travail

Pour les classes expérimentales, les conditions de travail sont agréables, chaque école disposant d'un centre cybermédia.

On y trouve notamment :

- une salle de projection avec un grand écran, un seul ordinateur relié à un projecteur et des tables et chaises en nombre suffisant pour y installer toute une classe ;
- des salles équipées de neuf ou dix-huit ordinateurs en réseau.

Nous avons observé trois variantes dans l'aménagement du centre :

- la salle de projection contigue à deux salles équipées de neuf ordinateurs chacune ; dans cette situation, un groupe de plus de dix-huit élèves doit être réparti dans les deux salles de travail ;
- la salle de projection distante d'environ vingt mètres d'une grande salle équipée de dix-huit machines ; le petit inconvénient du déplacement d'une salle à une autre est compensé par l'avantage de pouvoir installer tous les élèves dans le même local.
- une salle équipée simultanément de dix-huit ordinateurs, d'un projecteur, d'un grand écran et du mobilier permettant de rassembler les élèves devant l'écran ; il s'agit là de la situation la plus favorable puisque les présentations et les synthèses peuvent être réalisées dans le laboratoire lui-même.

Les classes témoins travaillent dans leur environnement habituel avec le matériel que nous leur fournissons : essentiellement des formes géométriques en carton et des bandes de plastique transparent.

## Les réactions des élèves

L'attitude des élèves face au travail avec l'ordinateur a évolué au fil des séances.

Au début, les enfants qui n'ont jamais travaillé avec un logiciel de géométrie dynamique, c'est-à-dire la grande majorité d'entre eux, sont assez fascinés par les possibilités d'un tel outil. La première séance provoque habituellement un engouement. Lors des premiers ateliers, l'excitation était grande chez certains élèves et cela pouvait nuire à la qualité de leur travail. L'ordinateur n'était pas perçu comme un outil de travail mais plutôt comme un objet de loisir, de jeu. Le retour en salle de projection pour procéder à une synthèse calme le jeu et les élèves apprécient beaucoup le « super - tableau » obtenu grâce à la combinaison ordinateur - projecteur  $(7)$ .

Après quelques leçons, les élèves les plus agités commencent à intégrer l'ordinateur et le logiciel comme des outils permettant des apprentissages et des découvertes. Toutefois, l'autonomie des enfants reste faible et ils demandent souvent de l'aide  $(8)$ .

La titulaire d'une des classes expérimentales, convaincue de l'intérêt des activités proposées mais frustrée de voir ses élèves n'en tirer que peu de profit, faute d'une attitude suffisamment appliquée et autonome, nous a demandé de les soumettre à un exercice coté.

Au départ, il n'était pas dans notre intention d'imposer ce genre travail. Nous avons toutefois estimé que les préoccupations de l'enseignante devaient être entendues et avons élaboré un questionnaire avec elle. Par ailleurs, il nous a semblé intéressant de procéder à cette « expérience dans l'expérience » et d'observer l'évolution du comportement des élèves. Ceux-ci ont donc été prévenus que leur prochain travail serait évalué et que la cote interviendrait dans la rubrique « évaluation formative » de leur bulletin.

Le jour prévu, nous leur avons soumis les exercices figurant sur les fiches en annexe.

Cette séance de travail s'est très bien déroulée . Concernés par leur évaluation, la majorité des élèves se sont bien appliqués à leur tâche. Précisons toutefois qu'il ne s'agissait pas d'une interrogation au sens classique du terme, les élèves travaillant en duos, les deux animateurs et la titulaire circulant dans le local pour donner un coup de pouce aux enfants en difficulté.

Finalement, dix-neuf élèves sur vingt et un ont reçu l'appréciation « bien » ou « très bien » pour leur travail.

<sup>(</sup> 7 ) Nous plaidons résolument en faveur de la présence d'un tel matériel dans de nombreux locaux scolaires. Même si les élèves ne sont pas appelés à travailler eux-mêmes à l'ordinateur dans un tel local, disposer d'un tableau animé serait un adjuvant précieux pour le cours de mathématique. Un stade supérieur serait celui du laboratoire de mathématique mais c'est un autre débat.

<sup>(</sup> 8 ) Cette constatation n'a pas étonné les collègues d'autres disciplines qui se sont intéressés à nos travaux et qui utilisent occasionnellement l'outil informatique. Ils attendent généralement la fin de la deuxième année pour proposer à leurs élèves des tâches nécessitant un travail autonome.

Il ne faudrait donc pas oublier que pour de jeunes enfants peu habitués à l'autonomie, il faut encore proposer de temps en temps des activités bien encadrées et dirigées, voire provoquer un petit choc psychologique en inscrivant l'activité dans une perspective d'évaluation.

Il nous plaît enfin de croire et de rappeler que plus l'apprentissage de l'autonomie sera précoce, plus les enfants se verront proposer des activités de recherche, avec l'outil informatique ou tout autre moyen, plus ils accueilleront positivement ce type de démarche dans la suite de leur scolarité.

## Une première approche de la démarche déductive

Au travers des activités proposées, nous avons à plusieurs reprises essayé d'amener les élèves sur le terrain de la déduction et de la preuve.

Voici à quelles occasions nous avons cherché à rencontrer ce qui est un des objectifs les plus ambitieux du premier degré du secondaire : l'apprentissage de la démonstration.

1. Dans la séquence 13, « Voir des quadrilatères à l'intersection de deux bandes », nous proposons l'activité « Deux bandes qui se coupent ». Les élèves doivent nommer les quadrilatères qu'ils observent à l'intersection de deux bandes, justifier pourquoi il s'agit toujours d'un parallélogramme et pourquoi, dans certains cas, il s'agit d'un rectangle, d'un carré ou d'un losange (<sup>9</sup>).

Sachant que les bandes sont des paires de droites parallèles, les élèves sont invités à dépasser le simple stade visuel, à utiliser les définitions des quadrilatères apprises en primaire et à vérifier si les formes obtenues répondent ou non à ces définitions.

Cette activité débouche sur une synthèse basée sur les propriétés des bandes et formulée en ces termes (par exemple) : « Je peux obtenir un rectangle à condition que les bandes soient perpendiculaires ».

2. Dans la séquence 14, « L'aire du parallélogramme », nous proposons l'activité « Observer une figure ».

Il s'agit de deux parallélogrammes de même base et inscrits dans une même bande. Le travail d'observation demandé aux élèves a pour but de leur faire nommer toutes les formes visibles dans cette figure et d'exprimer ensuite l'aire de certaines formes en fonction des aires de formes qui la composent via la propriété d'additivité de l'aire. Cet exercice se termine par une preuve « en images » de l'égalité des aires des deux parallélogrammes.

3. Dans la séquence 17, « L'aire du losange et du cerf-volant », le travail sur les aires apporte une justification géométrique à certaines propriétés algébriques. Par exemple, à partir de la question de l'aire d'un triangle, nous examinons différentes façons de réaliser un parallélogramme d'aire double ou de même aire qu'un triangle donné. Ce travail permet de justifier la double égalité suivante :

 $(9)$  Nous n'avons pas prouvé que si deux bandes sont de même largeur, alors le quadrilatère observé est un losange. Nous nous sommes contentés d'une vérification à l'aide du logiciel : en créant un cercle centré sur un sommet du quadrilatère, on observe que le cercle passe par les deux sommets voisins.

## 9.3. Annexe : exercice coté 269

$$
\frac{x \cdot y}{2} = x \cdot \frac{y}{2} = \frac{x}{2} \cdot y
$$

Le problème de l'aire d'un trapèze débouche quant à lui sur :

$$
\frac{(x+y)\cdot z}{2} = (x+y)\cdot \frac{z}{2} = (\frac{x}{2} + \frac{y}{2})\cdot z
$$

Faute de temps, nous n'avons pu pousser ce travail de liaison entre algèbre et géométrie aussi loin que nous l'aurions voulu.

Ces situations fournissent de belles occasions d'initier nos élèves, d'une façon visuelle, à la justification et à la déduction.

## 9.3 Annexe : exercice coté

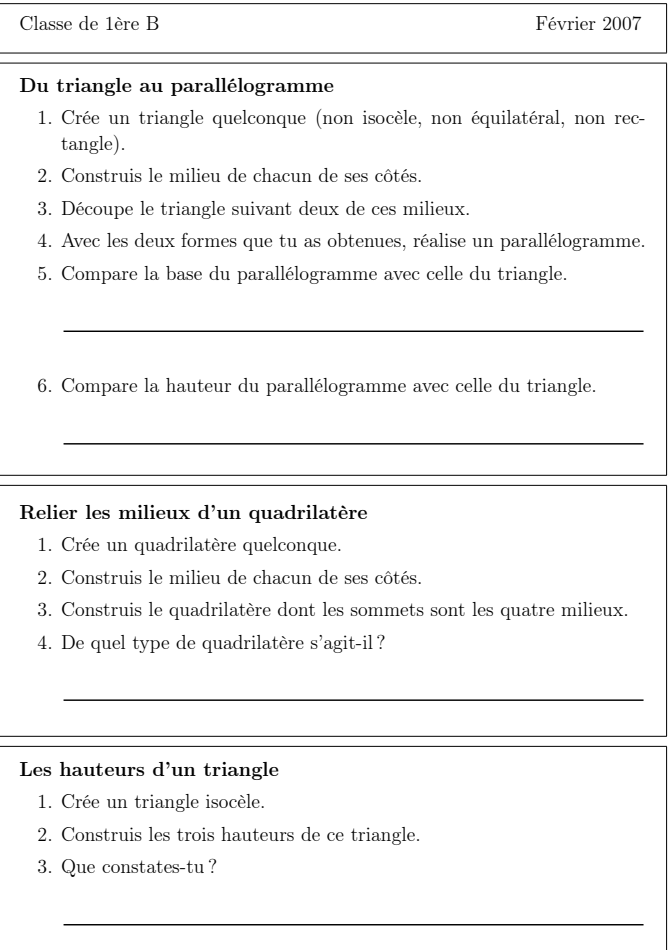

∗ Centre de Recherche sur l'Enseignement des Mathématiques, 2006, Fiche 40.1 ∗

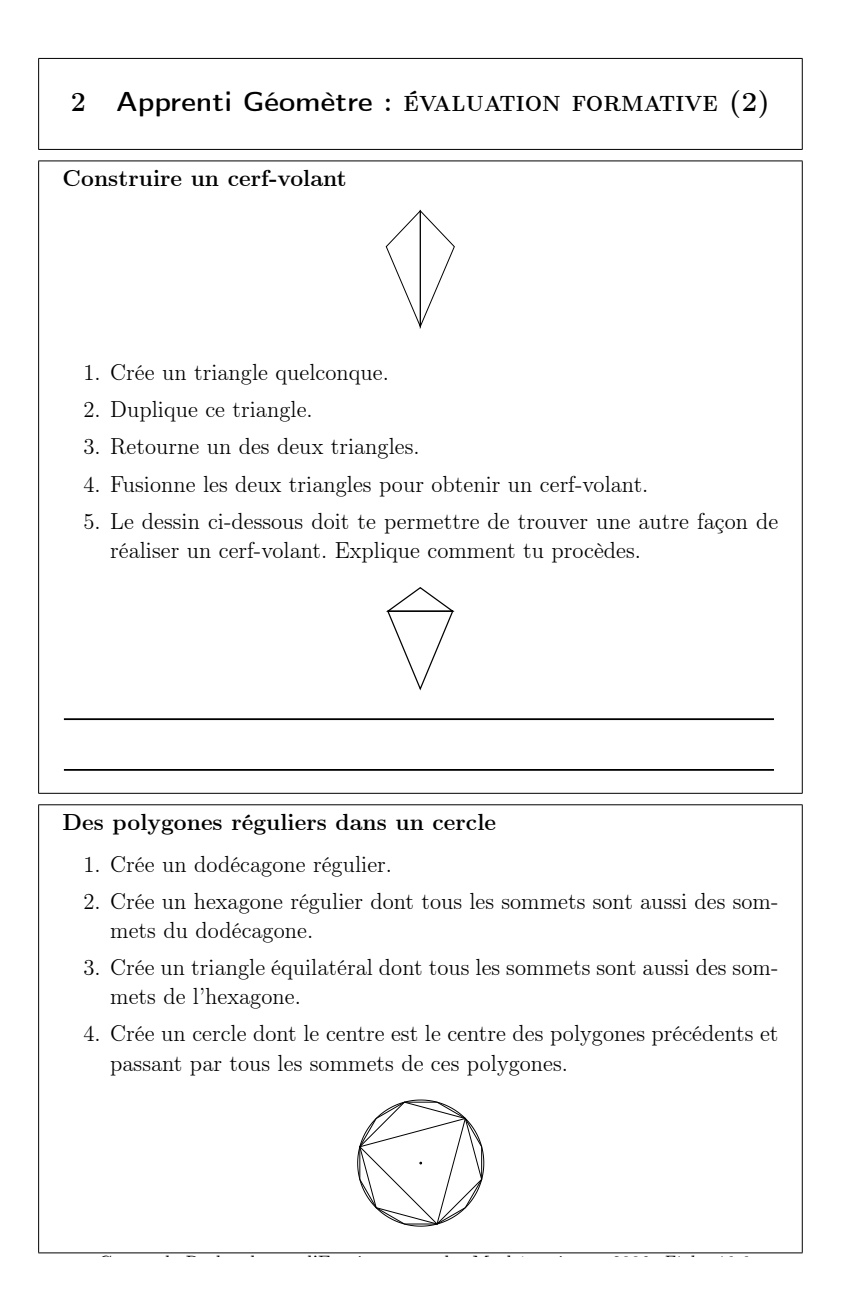

## 9.4 Voir des quadrilatères à l'intersection de deux bandes

Cette première séquence est basée sur les fiches 2.1 à 2.6. On y utilise l'outil Bande proposé dans les Figures libres de la version 2 du logiciel Apprenti Géomètre.

Son objectif principal est d'identifier les quadrilatères résultant de l'intersection de deux bandes et de rappeler les propriétés des quadrilatères en liaison avec celles des bandes. À l'issue de cette séquence, l'élève doit pouvoir associer ces quadrilatères aux bandes qui les engendrent et avoir pris conscience des familles de parallélogrammes inscrites dans chaque bande.

Signalons que l'usage des bandes existe à l'école primaire mais qu'il ne semble pas très répandu. Lorsque cet outil est utilisé (voir [63]), les parallélogrammes (y compris les rectangles, les losanges et les carrés) sont vus comme l'intersection de deux bandes (Fig. 9.8), tandis que les trapèzes (non parallélogrammes) y sont vus comme l'intersection d'une bande et d'un secteur (Fig. 9.9).

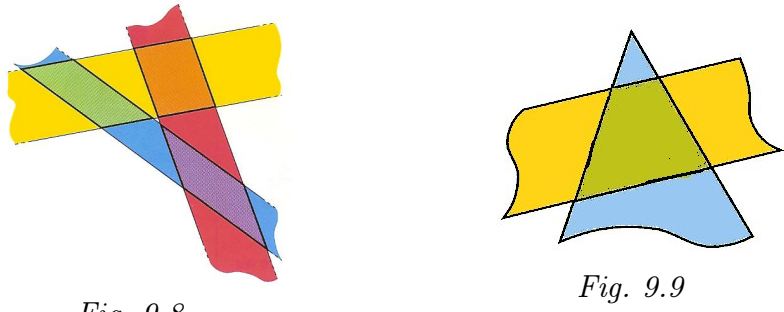

Fig. 9.8

Nous verrons que l'intérêt des bandes réside également dans le fait qu'elles peuvent aider l'élève à trouver les bases et les hauteurs d'un parallélogramme ou d'un triangle.

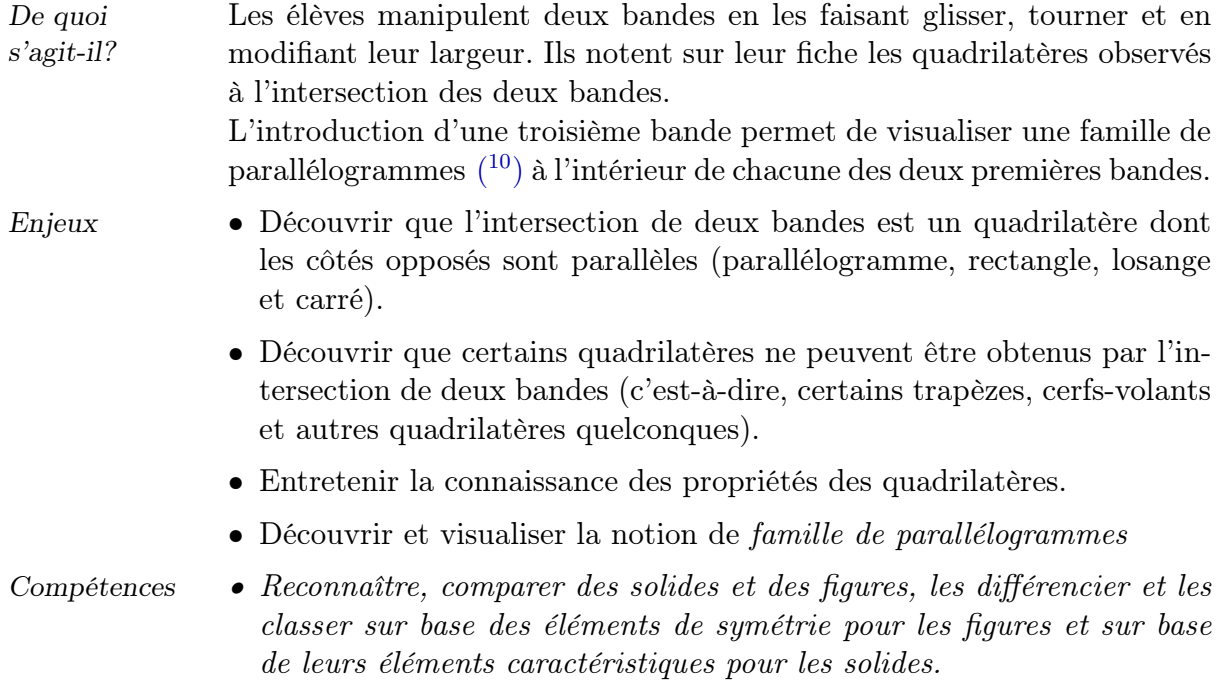

 $(10)$  Nous appellerons *famille de parallélogrammes* un ensemble de parallélogrammes de même base et inscrits dans une même bande (donc, de même hauteur). Euclipe utilise l'expression « dans les mêmes parallèles ». Par exemple (livre I, proposition 35) :

Les parallélogrammes qui sont sur la même base et dans les mêmes parallèles sont égaux entre eux.

Pour Euclide, « parallélogrammes égaux » signifie « parallélogrammes de même aire ».

- Tracer des figures simples en lien avec les propriétés des figures et des instruments y compris le rapporteur.
- Connaître et énoncer les propriétés de côtés et d'angles utiles dans les constructions de quadrilatères et de triangles.
- Connaître et énoncer les propriétés des diagonales d'un quadrilatère.
- Relever des régularités dans des familles de figures planes et en tirer des propriétés relatives aux angles, aux distances et aux droites remarquables.
- Comprendre et utiliser, dans leur contexte, les termes usuels propres à la géométrie pour énoncer et argumenter.

De quoi a-t-on besoin?

• Du matériel usuel de géométrie.

• Des fiches  $2.1$  à  $2.6$ .

• De bandes découpées dans des feuilles de plastique transparent.

## 9.4.1 Deux bandes qui se coupent.

### Situation initiale

Elle est constituée par la fiche 2.1.

#### Fiche 2.1

Fais apparaître deux Bandes de largeurs quelconques à l'écran. Déplace-les et fais-les tourner en veillant toujours à ce qu'elles se coupent.

Quelle figure observes-tu à l'intersection des deux bandes ? Pourquoi ?

Décris ci-dessous les figures que tu as obtenues. Justifie les propriétés des figures à partir de celles des bandes.

Analyse procédurale Rappelons qu'une bande est la portion de plan comprise entre deux droites parallèles et distinctes ; la distance entre celles-ci est la largeur de la bande.

#### Dans les classes expérimentales.

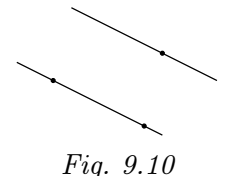

Voyons comment utiliser les bandes. À l'écran, une bande est définie par trois points : les deux premiers points choisis par l'utilisateur déterminent la première droite ; le troisième point emmène avec lui une droite parallèle à la première (Fig. 9.10).

Une bande peut être modifiée de deux façons :

- <span id="page-25-0"></span>– en déplaçant un des deux premiers points à l'aide de la commande Modifier : la pr[emièr](#page-25-0)e droite se modifie en conséquence tandis que la parallèle passant par le troisième point suit le mouvement ;
- en déplaçant le troisième point à l'aide de la commande Modifier : la première droite ne bouge pas mais la largeur de la bande est modifiée.

Il est également possible d'appliquer à une bande les commandes Glisser et Tourner. Après avoir choisi l'une d'elles, il faut cliquer à l'intérieur de la bande. La largeur ne se modifie pas.

En utilisant toutes ces possibilités dynamiques du didacticiel, les élèves font ainsi apparaître des parallélogrammes, des rectangles, des losanges et des carrés.

### Dans les classes témoins.

Les élèves disposent de bandes transparentes de différentes largeurs et en nombre suffisant. Parmi les bandes se trouvent également des bandes de même largeur. Ils les croisent, les font tourner et ils voient apparaître, comme avec le logiciel mais de façon plus limitée, des parallélogrammes, des rectangles, des losanges et des carrés.

#### Pour tous

Les élèves doivent compléter le tableau ci-dessous.

conceptuelle

Analyse

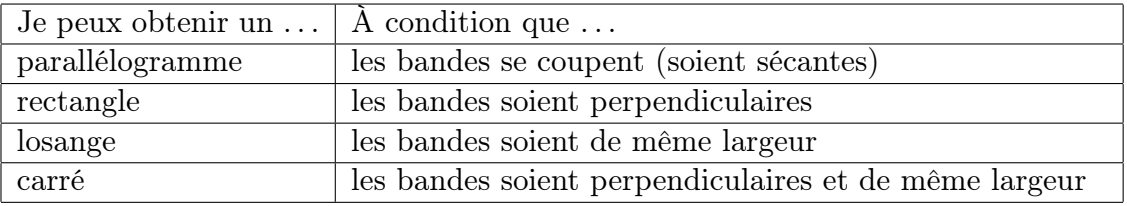

Les élèves doivent justifier — bien que cela soit difficile à leur âge pourquoi tel quadrilatère est un parallélogramme, tel autre un losange, . . .

• Le parallélogramme.

*A B C D*

<span id="page-26-0"></span>Fig. 9.11

Lorsque deux bandes se coupent de manière quelconque, on justifie que le quadrilatère observé est un parallélogramme en se référant à la définition rencontrée à l'école primaire : un parallélogramme est un quadrilatère ayant deux paires de côtés parallèles. Il s'agit là d'une condition nécessaire et suffisante. Dès lors, comme les bandes sont définies par des paires de droites parallèles, il est clair que AB est parallèle à DC et que AD est parallèle à BC (Fig. 9.11).

Lorque l'animateur interroge les élèves sur la définition du parallélogramme, certains élèves pourraient affirmer qu'il s'agit d'un quadrilatère possédant deux [paire](#page-26-0)s de côtés de même longueur. C'est l'occasion de leur faire remarquer que cette condition est nécessaire mais pas suffisante. En effet, un quadrilatère vérifiant cette condition peut être un cerf-volant  $(1)$ .

 $(1)$  Si l'élève énonce « un quadrilatère possédant deux paires de côtés *opposés* de même longueur », alors il s'agit bien d'un parallélogramme.

• Le rectangle.

Lorsque deux bandes sont perpendiculaires, le quadrilatère observé possède quatre angles droits et répond ainsi à la définition du rectangle.

• Le losange.

Justifier qu'un quadrilatère est un losange est plus difficile au niveau d'une première année, mais peut mener à un échange intéressant et riche d'apprentissages pour la classe. La définition « quadrilatère ayant quatre côtés de même longueur » sera rappelée  $(12)$ .

Avec le logiciel, il existe plusieurs façons de vérifier si un parallélogramme ABCD est un losange. La méthode choisie dépendra bien sûr des connaissances des élèves car ils ne sont pas censés maîtriser différentes définitions du losange et ses propriétés.

– Choisir le losange dans les Formes libres ; en créer un à partir des points A, B et de façon dynamique (fonctionnalité Modifier), vérifier qu'il passe aussi par le point  $D$  (Fig. 9.12).

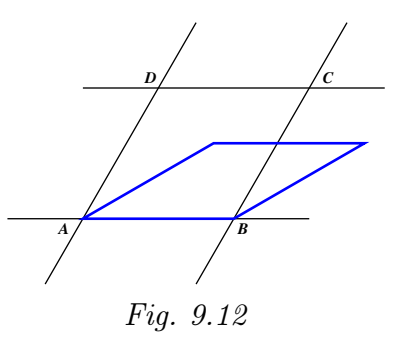

– Créer un cercle de centre A et passant par  $B$ ; s'il comprend aussi le point D (Fig. 9.13), alors nous avons bien un losange (car  $|AB| = |AD|$ et comme  $|AB| = |DC|$  et  $|AD| = |BC|$ , les quatre côtés ont la même longueur). La figure 9.14 illustre le cas contraire.

<span id="page-27-0"></span>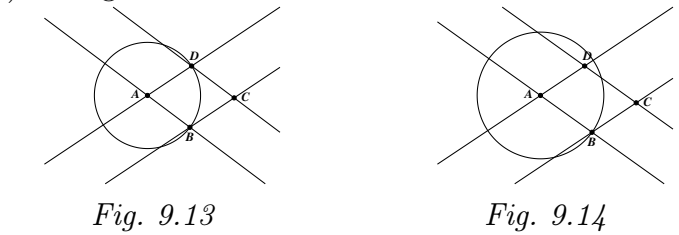

– Tracer une diagonale (par exemple  $AC$ ) et tracer un segment perpendiculaire à  $AC$  passant par D; s'il passe aussi par B, cela signifie que les diagonales du parallélogramme ABCD sont perpendiculaires ce qui en fait un losange (Fig. 9.15) ; dans le cas contraire, ce n'est pas un losange  $(Fiq. 9.16)$ .

 $(12)$  Si certains élèves ajoutent « ... et ayant deux [angles](#page-28-1) aigus et deux angles obtus », on leur expliquera que cette définition est trop restrictiv[e car e](#page-28-0)lle exclut le carré.

<span id="page-28-0"></span>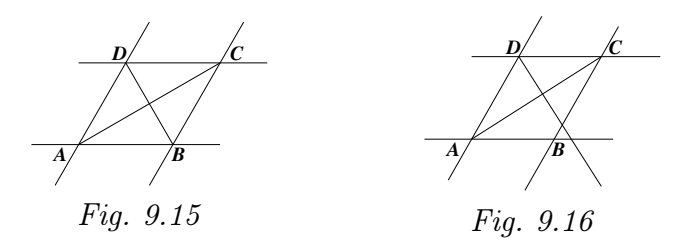

<span id="page-28-1"></span>– Vérifier si une diagonale du parallélogramme est axe de symétrie de celui-ci (si tel est le cas, l'autre diagonale est aussi un axe de symétrie). Pour cela, il faut vérifier si le parallélogramme est sa propre image par la symétrie orthogonale d'axe AC (ou BD).

Sans le logiciel, la vérification pourra se faire au compas en traçant un cercle centré en A et passant par B ou à l'équerre pour vérifier la perpendicularité des diagonales.

• Le carré.

Si les bandes sont de même largeur  $(13)$  et perpendiculaires, elles détermineront un quadrilatère possédant quatre angles droits et quatre côtés de même longueur, ce qui ne laisse aucun doute sur son caractère carré.

La fiche 2.2 (Fig. 9.17) résume les quadrilatères que l'on peut obtenir selon les caractéristiques des deux bandes (angle et largeurs).

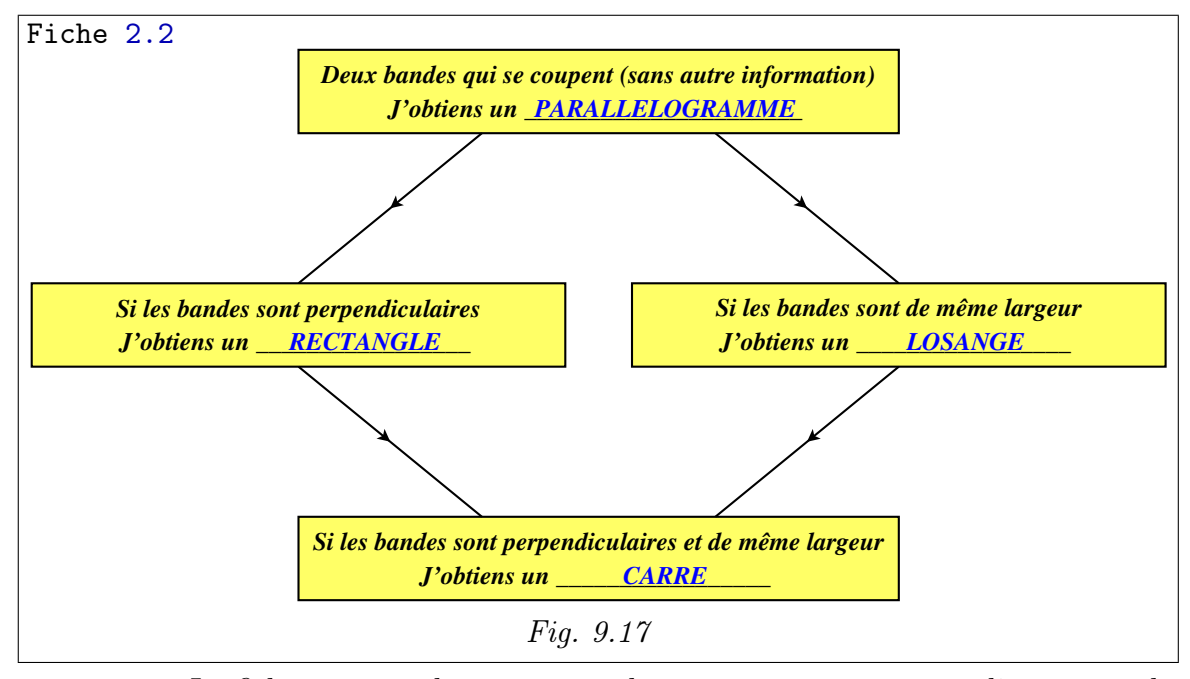

La fiche 2.3 complète cette synthèse notamment avec un diagramme de Venn montrant les ensembles des parallélogrammes, des rectangles, des losanges et des carrés.

<span id="page-28-2"></span><sup>(</sup> <sup>13</sup>) Le fait que la largeur d'une bande se mesure perpendiculairement à ses bords (comme pour la largeur d'un couloir) sera mis en évidence. C'est aussi l'occasion de parler de la distance d'un point à une droite.

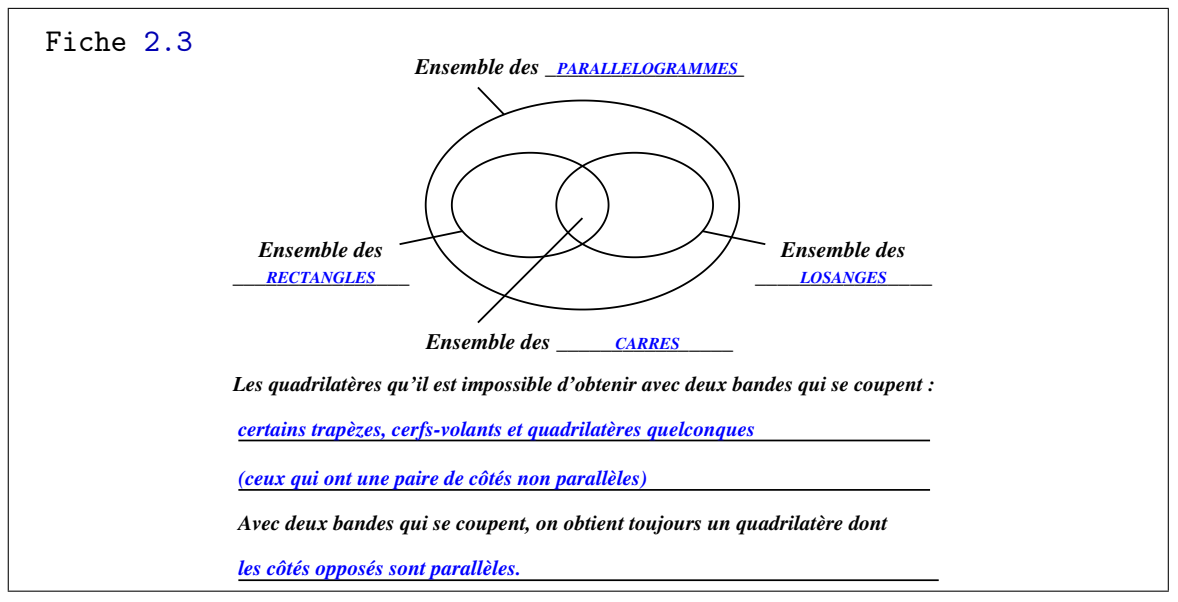

Prolongements et liens Comme exercice, l'enseignant pourra proposer aux élèves la fiche 2.4.

### Fiche 2.4

Dans chacune des figures ci-dessous, tu observes deux bandes qui se coupent, déterminant ainsi un quadrilatère.

À l'aide d'une équerre et d'un compas, vérifie si ce quadrilatère est un rectangle, un losange, un carré, ou simplement un parallélogramme. Justifie tes réponses.

Attention : tu ne peux pas mesurer !

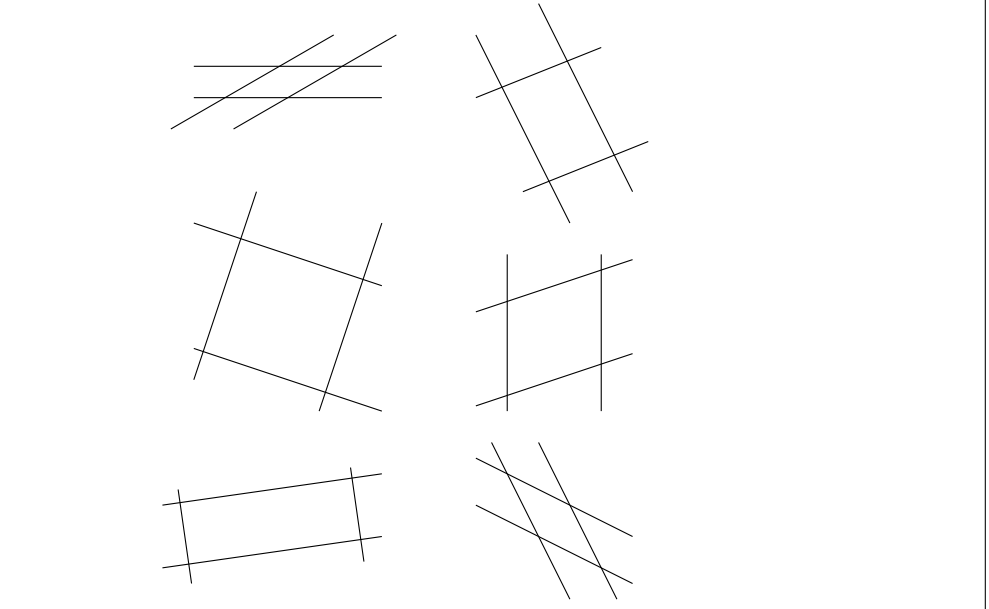

Sans mesurer, en utilisant seulement un compas et une équerre, les élèves cherchent quel est le type de chacun des quadrilatères représentés. Nous leur proposons ainsi une démarche sur papier qui se rapproche de la vérification avec le logiciel où l'on ne dispose pas de la mesure mais des outils Cercle et Segment perpendiculaire.

Comme il est clair dès le départ qu'ils sont tous des parallélogrammes, il reste à préciser s'il s'agit d'un rectangle, d'un losange ou d'un carré (de gauche à droite et de haut en bas : losange, parallélogramme, rectangle, parallélogramme, rectangle et losange).

La fiche 2.5 peut également être proposée comme exercice de construction.

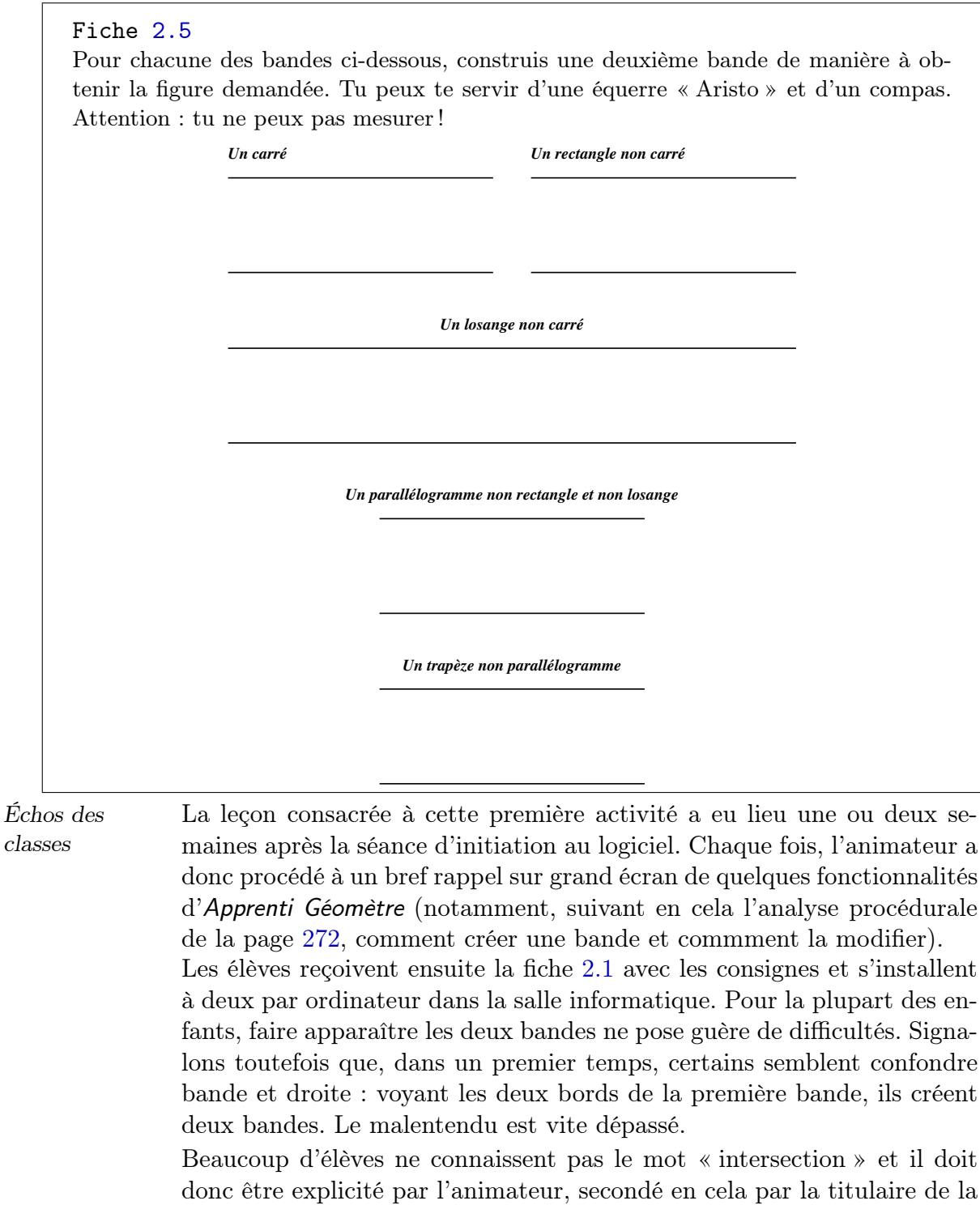

#### classe.

Au début de l'activité, peu d'élèves comprennent qu'on leur demande d'utiliser le dynamisme du logiciel et de se livrer à un travail d'exploration en faisant varier la figure. Cela se traduit par le comportement suivant chez certains : une fois les deux bandes créées, ils observent un parallélogramme et s'arrêtent là, satisfaits d'avoir trouvé « la » réponse (Fig. 9.18).

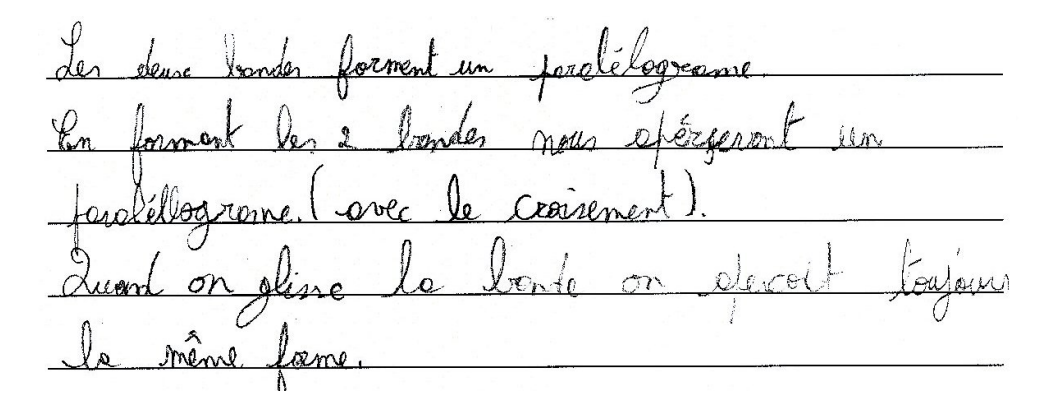

Fig. 9.18

D'autres en revanche, cherchent dès le départ à obtenir une forme plus particulière. Ainsi, certains groupes obtiennent-ils un carré après avoir effectué — à vue — les modifications nécessaires, et s'en tiennent à cela. Les stimulations des enseignants sont nécessaires pour la plupart des élèves afin de les inciter à chercher davantage. Cela nous amène à penser que les élèves que nous avons rencontrés étaient, dans leur majorité, peu familier d'un travail de recherche libre. Il apparaît néanmoins que les élèves ayant déjà travaillé avec Apprenti Géomètre (version 1) à l'école primaire, entrent plus vite dans l'esprit de ce type de travail.

En ce qui concerne les formes trouvées, le parallélogramme, le rectangle et le carré finissent par être cités par tous les élèves. Le losange est moins fréquemment cité.

Lorsque l'animateur demande de justifier pourquoi telle forme est un parallélogramme, telle autre un rectangle, les élèves sont assez surpris. En effet, pour eux « cela se voit » ou « on a appris les formes en primaire ! ». Cette réaction est assez naturelle car, le plus souvent, dans l'enseignement fondamental, les élèves ont assimilé les « portraits » des formes ainsi que leurs définitions sans rencontrer de situations où ils devaient fournir des justifications. L'animateur insiste donc : « quand dit-on qu'un quadrilatère est un parallélogramme ? . . . un losange ? ». Petit à petit, les enfants comprennent ce qu'il attend d'eux mais leur expression tant orale qu'écrite est laborieuse. Les définitions des différents quadrilatères sont souvent formulées de manière imprécise ou incomplète (Fig. 9.19).

all son remainderchaire et recon un rectionals les longifum des bondes son modify aurond elle change nor of un Bard ou un corre ou an rec phirmora tener un corre owand  $(7)$  od Nomen Immole est reprendenchave et entre les lome inometriques regiment

Fig. 9.19

Moyennant quelques encouragements, la majorité des enfants cherchent à s'acquitter correctement de leur tâche. Certains font de réels efforts pour être clairs et précis (Fig. 9.20, Fig. 9.21 et Fig. 9.22).

dénemend de dit nonition des  $\sqrt{\alpha}$ and eller  $:$   $\circ$ .

Fig. 9.20

la figure que jobresse desende de l'anpitude des deux tande si ert un carried c'est tout que go"c'est un brange ou un pratilegrame et leur côté de même conquir droif un rectionate si  $A \circ \Delta m$ AVSV.  $\mathbf{a}$ um faralleleggame est un lasinge si la longue d'un draite = au 4 autre parallede had Liste qui forme le lessine

Fig. 9.21

rectoragle: parce qu'il y a une longueur et une langues et 4 angles dreit carrie: parce qu'il a les côtés inométriques des angles drait  $e$ parallibaramme: parce au il 10 loss côtés porableles 2 à 2 losange: parce qu'il a les côtés isométriques et les côtés narralliles

Fig. 9.22

La synthèse réalisée en commun, sous la direction de l'animateur, se déroule sans problème, y compris pour le diagramme de Venn, même si très peu d'élèves sont familiers de ce genre de représentation.

En conclusion, cette activité et sa synthèse contribuent à une mise au point bien utile en ce début d'année scolaire sur les caractéristiques de quelques quadrilatères.

## 9.4.2 Des familles de parallélogrammes.

#### Situation initiale

#### Dans les classes expérimentales

L'enseignant distribue à chaque élève la fiche 2.6.

#### Fiche 2.6

- 1. Reproduis le parallélogramme ABCD représenté ci-dessous.
- 2. Crée les deux bandes dont l'intersection est ce parallélogramme.
- 3. Crée d'autres parallélogrammes de base [AB] et inscrits dans la bande dont les bords sont AB et CD (en particulier, crée le rectangle de base [AB]). Compare tous ces parallélogrammes.
- 4. Crée d'autres parallélogrammes de base  $|BC|$  et inscrits dans la bande dont les bords sont  $BC$  et  $AD$  (en particulier, crée le rectangle de base  $[BC]$ ). Compare tous ces parallélogrammes.

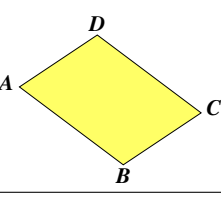

Analyse procédurale

Une façon d'obtenir la première bande est de cliquer d'abord sur les points A et B. La droite ainsi obtenue est le premier bord de la bande. Lors du déplacement de la souris, le logiciel fait apparaître le second bord de la bande. Pour le faire passer par le point C, on y amène le pointeur (la flèche) et on clique à cet endroit ( <sup>14</sup>). Pour créer la seconde bande, on peut cliquer sur les points  $B, C$  et  $A$  dans cet ordre. Une fois cette figure obtenue (le parallélogramme et les deux bandes associées), l'élève la sélectionne entièrement (Edition/Sélectionner tout), la copie (Edition/Copier), ouvre une nouvelle fenêtre de travail (Fichier/ Nouveau) et la colle dans cette fenêtre (Edition/Coller). Il dispose ainsi de deux « feuilles de travail » comme dans les classes témoins.

Dans la première fenêtre, il crée d'autres parallélogrammes de base [AB] et inscrits dans la première bande. À cet effet, il choisit le parallélogramme dans les Formes libres, clique sur les points  $A$  et  $B$  et enfin sur un point de la droite CD. En répétant plusieurs fois cette démarche, il obtient un ensemble de parallélogrammes. Nous dirons qu'il s'agit de représentants d'une « famille de parallélogrammes ». Suivant les consignes, il crée ensuite un rectangle après avoir choisi cette forme dans les Formes libres.

Ce travail aboutit à une figure analogue à la figure 9.23.

Le même travail réalisé dans l'autre bande et dans l'autre fenêtre permet de visualiser une famille de parallélogrammes de base BC (Fig. 9.24).

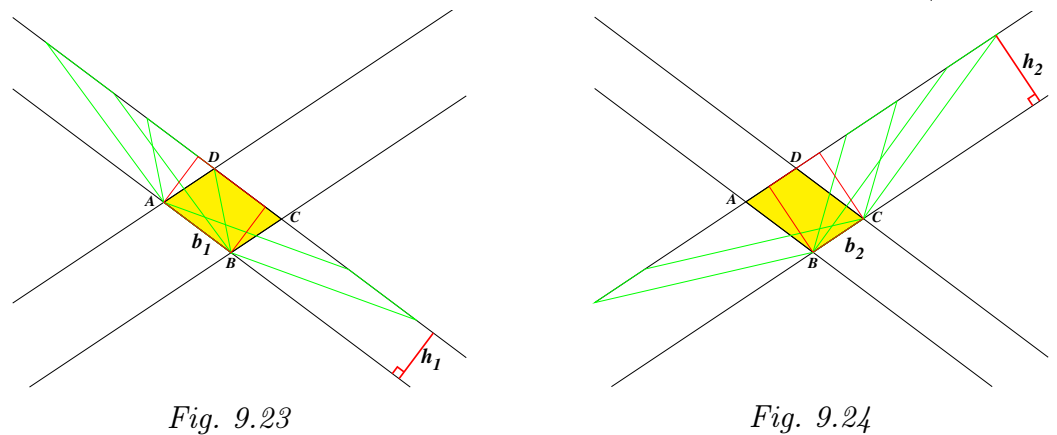

À l'issue de ces constructions, l'élève peut utiliser le dynamisme du logiciel en modifiant le parallélogramme ABCD. Il peut alors observer les modifications des autres parallélogrammes, qui conservent néanmoins la même base et la même hauteur que ABCD, quelle que soit la famille observée.

Selon le temps disponible, le même travail peut être réalisé sur papier. Les élèves reçoivent alors les feuilles de travail 2.7 et 2.8 comme dans les classes témoins.

<sup>(&</sup>lt;sup>14</sup>) D'autres combinaisons permettent d'obtenir la même bande : cliquer  $A - B - D$  dans cet ordre, ou encore  $B - A - C$ ,  $C - D - B$ ...

## Dans les classes témoins

L'enseignant distribue à chaque élève la feuille de travail n°1 (fiche 2.7) portant la figure 9.25 et l'enveloppe n°1 contenant des bandes transparentes de différentes largeurs.

## Fiche 2.7

Des familles de parallélogram[mes](#page-35-0) : feuille de travail 1.

Dans la bande rouge, construis quelques parallélogrammes de base [AB] (en particulier, le rectangle).

Travaille à la latte et au compas, sans mesurer.

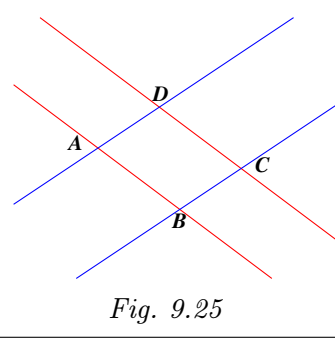

Les élèves reçoivent ensuite la fiche 11.6.

## <span id="page-35-0"></span>Fiche 11.6

Tu as reçu la feuille de travail n°1 et l'enveloppe n°1 contenant des bandes de différentes largeurs.

- 1. Sur la feuille de travail, place les bandes de façon à ce qu'un des bords passe par A et l'autre bord par B.
- 2. Observe les intersections des bandes avec la bande rouge. Quelles figures obtienstu ? Qu'ont-elles en commun avec le parallélogramme ABCD ?
- 3. Peux-tu obtenir un rectangle dans cette bande ? Comment ?

Dans un second temps, les élèves reçoivent la feuille de travail n°2 (fiche 2.8) ainsi que l'enveloppe n°2 pour représenter une famille de parallélogrammes dans l'autre bande.

Analyse procédurale Sur la première feuille de travail, l'élève doit placer les bandes transparentes de telle façon qu'un bord passe par A et l'autre bord par B. Parmi les bandes se trouvant dans l'enveloppe, on aura volontairement inclus quelques bandes trop larges et d'autres assez étroites dans un double but :

- faire prendre conscience de l'importance de la largeur (certaines bandes trop larges ne peuvent être utilisées) ;
- faire apparaître des parallélogrammes un peu plus « excentriques », c'est-à-dire qui ne correspondent peut-être pas à l'image que les élèves se font spontanément d'un parallélogramme (Fig. 9.26).
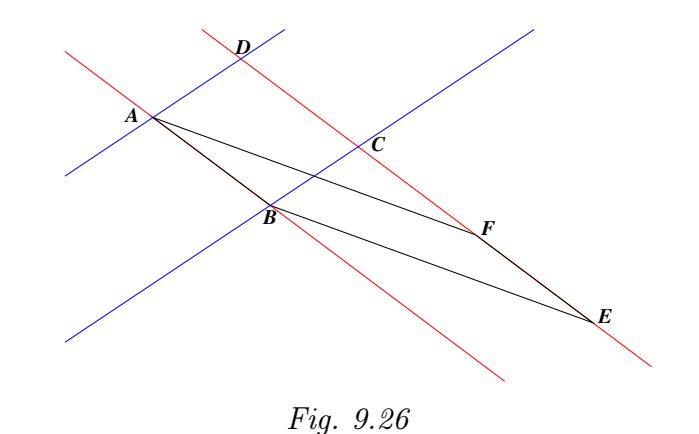

<span id="page-36-0"></span>Les élèves réaliseront probablement assez vite l'impossibilité d'ajuster les bandes trop larges. Il est aussi possible que certains d'entre eux écartent des bandes qu'ils jugent trop étroites sans penser à les incliner suffisamment.

Les élèves observent des parallélogrammes, tous de base [AB], à l'intersection de la bande rouge et de la troisième bande. Ils recherchent les caractéristiques communes à tous ces parallélogrammes et pourront citer : même base, même hauteur et peut-être . . . même aire.

Un travail analogue est réalisé sur la feuille de travail n°2.

## Pour tous

Analyse conceptuelle L'activité permet de mettre en évidence des *familles de parallélogrammes*. Ce concept nous semble susceptible d'enrichir la vision géométrique des élèves, notamment par la mise en évidence de parallélogrammes tels que ABEF dans la figure 9.26. Dans chaque famille, un rectangle de même base et de même hauteur que le parallélogramme ABCD sera mis en évidence.

Il peut être intéressant de demander aux élèves de comparer les périmètres des différents [parall](#page-36-0)élogrammes. Dans une famille donnée, le rectangle pourra ainsi être vu comme le parallélogramme ayant le plus petit périmètre.

Cette séquence se poursuit par un travail aux instruments. Sur les fiches 2.7 et 2.8, les élèves doivent construire quelques parallélogrammes de la famille basée sur  $AB$  et quelques-uns de la famille basée sur  $BC$  (Fig. 9.25).

Voici une démarche possible utilisant notamment le compas comme outil de report de longueur :

- [1.](#page-35-0) marquer un point P sur le bord de la bande opposé à  $AB$ ;
- 2. à l'aide du compas, relever la longueur du segment  $[AB]$ ;
- 3. reporter cette longueur à partir de  $P$  afin d'obtenir un point  $Q$  sur le bord de la bande opposé à  $AB$  (deux possibilités).

On obtient ainsi les parallélogrammes  $ABQP$  ou  $ABPQ$  (Fig. 9.27 et Fig. 9.28).

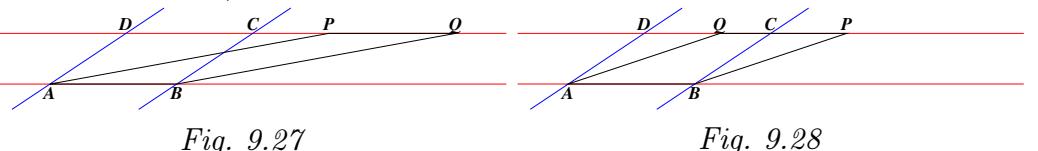

Dans le cadre de l'activité « papier-crayon », on pourra poser les questions suivantes :

- <span id="page-37-1"></span>– À quelle condition une bande de l'enveloppe peut-elle être utilisée pour réaliser le travail demandé ? Une discussion avec la classe débouchera sur la conclusion suivante : une bande dont la largeur dépasse la plus grande des longueurs  $|AB|$  et  $|BC|$  ne convient pas; par contre, toute bande de largeur inférieure convient, aussi étroite soit-elle. Il suffira de l'incliner suffisamment pour faire passer ses bords par deux sommets du parallélogramme ABCD.
- À quelle condition obtiendra-t-on un rectangle ? Il faut que la largeur de la troisième bande soit égale à  $|AB|$  ou à  $|BC|$ .

Pour conclure cette séquence, tous les élèves reçoivent la fiche 2.9 reprenant les figures 9.23 et 9.24. Deux familles de parallélogrammes y sont suggérées.

Enfin, pour bien mettre en évidence les différentes façons de choisir une base et une ha[uteur](#page-34-1) d'[un p](#page-34-0)arallélogramme, ils reçoivent la fiche 2.12 montrant les figures 9.29 et 9.30.

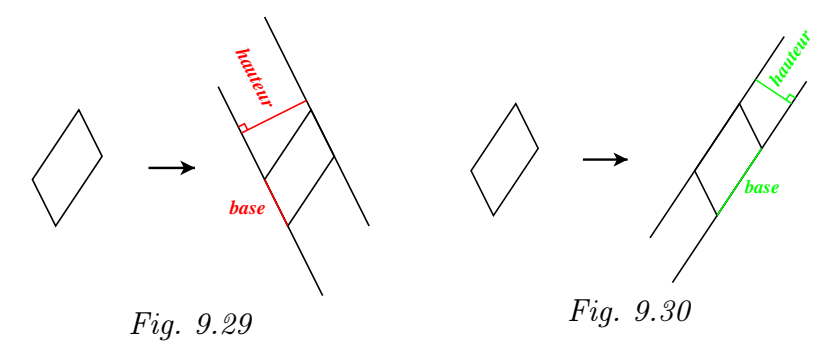

Échos des classes

<span id="page-37-0"></span>Notre expérimentation menant de front des activités géométriques et l'apprentissage d'Apprenti Géomètre, il nous a souvent semblé opportun de prévoir deux parties dans une leçon de cinquante minutes. La première partie, se déroulant en salle de projection, comportait des rappels et des consignes utiles au travail à venir. La seconde partie était consacrée au travail proprement dit dans le laboratoire informatique.

Ce fut encore le cas pour cette activité car le travail demandé aux élèves était assez complexe d'un point de vue instrumental.

Nous avons d'abord montré sur grand écran la construction du parallélogramme ABCD et des deux bandes associées. Nous avons ensuite détaillé la procédure pour recopier cette figure dans une nouvelle fenêtre (voir page 281) et nous sommes allés jusqu'à montrer la construction de quelques parallélogrammes dans une bande.

Lors de cette projection, les élèves sont actifs et donnent les bonnes instructions lorsque l'animateur les interroge. De manière générale, ils semblent d'ailleurs beaucoup apprécier ce tableau animé et coloré qu'ils n'ont pas dans leur local de cours habituel.

D'un point de vue conceptuel, lorsqu'on leur demande de comparer les parallélogrammes qui viennent d'être dessinés dans une bande, les premières réactions relèvent souvent du réflexe conditionné et ne répondent pas à la question posée (par exemple : « ils ont des côtés parallèles deux à deux »). Il faut parfois beaucoup insister pour obtenir la réponse attendue « même base et même hauteur ». Peut-être est-ce le fait de leur demander de comparer qui les embarrasse le plus.

À ce stade, nous nous accordons sur la notion de « famille de parallélogrammes ». Nous soulignons le fait que la hauteur commune à tous ces parallélogrammes est la largeur de la bande.

Face à l'ordinateur, le travail de construction demandé ne pose pas de difficulté majeure aux élèves. Comme souvent, les petits écueils proviennent d'un manque d'attention aux consignes données. Ainsi avons-nous observé des élèves qui, ayant terminé leur travail dans la première bande et changé de fenêtre, construisaient à nouveau des parallélogrammes dans la même bande.

Lors de la construction des bandes associées au parallélogramme  $ABCD$ , il n'est pas rare de voir un élève ignorer les sommets : certains cliquent simplement sur deux autres points du segment [AB] et sur un autre point du segment [CD], ce qui est évidemment correct (Fig. 9.31).

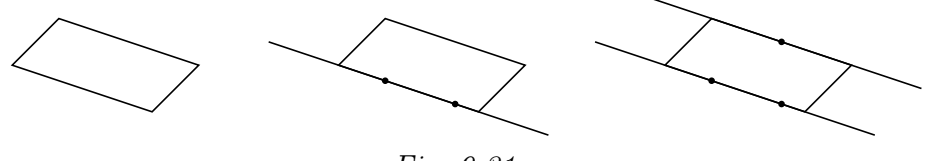

Fig. 9.31

Dès qu'un groupe a terminé sa construction, les animateurs posent à nouveau la question de la comparaison des parallélogrammes. Ils constatent alors que beaucoup d'élèves éprouvent des difficultés à s'exprimer de façon claire et précise.

Dans les classes témoins, le travail avec les bandes n'a pas posé de gros problème non plus. Certains élèves se sont pourtant plaints de la complexité des consignes et, comme souvent dans ce cas, ont interrogé l'enseignante sur l'utilité de cette activité. Celle-ci a néanmoins été correctement menée à son terme, l'enseignante montrant au tableau différents parallélogrammes qu'il est possible de dessiner dans chaque bande. Une enseignante pense que cette activité est beaucoup plus facile à mettre en œuvre avec un logiciel que sans. Selon elle, il serait utile de disposer de grandes bandes pour travailler au tableau.

Prolongements et liens À titre d'exercice, particulièrement pour les élèves qui éprouvent des difficultés à visualiser une base et une hauteur d'un parallélogramme, l'enseignant peut proposer les fiches 2.10 et 2.11.

### Fiche 2.10

Bases et hauteurs d'un parallélogramme (1)

- 1. Crée un parallélogramme et les deux bandes dont il est l'intersection.
- 2. En rouge, trace une première base du parallélogramme et la hauteur correspondante.
- 3. En vert, trace une deuxième base du parallélogramme et la hauteur correspondante.
- 4. Modifie le parallélogramme et observe les modifications de ses bases et de ses hauteurs.

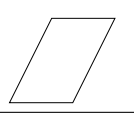

#### Fiche 2.11

Bases et hauteurs d'un parallélogramme (2) Pour chacun des parallélogrammes cidessous, trace les deux bandes correspondantes et indique deux possibilités de bases et de hauteurs (note-les  $b_1$  et  $h_1$  pour la première possibilité; note-les  $b_2$  et  $h_2$  pour la seconde possibilité).

# 9.5 L'aire du parallélogramme

La formule donnant l'aire du parallélogramme a déjà été vue au primaire et probablement beaucoup d'élèves s'en souviennent-ils. Une image couramment montrée aux enfants est celle du parallélogramme que l'on découpe en deux parties permettant ensuite de réaliser un rectangle (voir le chapitre 5, page 129). Cette démarche de découpe reste utile au secondaire. Il est souhaitable de l'entretenir dans l'espoir que les élèves y aient recours lorsqu'ils sont confrontés à une forme complexe ou lorsqu'ils doutent d'une formule d'aire. Les fiches 10.1 à 10.3 constituent une séquence basée sur le découpage et la recomposition (puzzles). Elle peut être choisie par l'enseignant pour montrer comment aboutir à la formule de l'aire du parallélogramme en passant par le rectangle.

Pour rappeler la formule d'aire du parallélogramme, nous sommes allés chercher l'inspi-

ration chez Euclide et sa démonstration de l'égalité des aires de deux parallélogrammes de même base et de même hauteur.

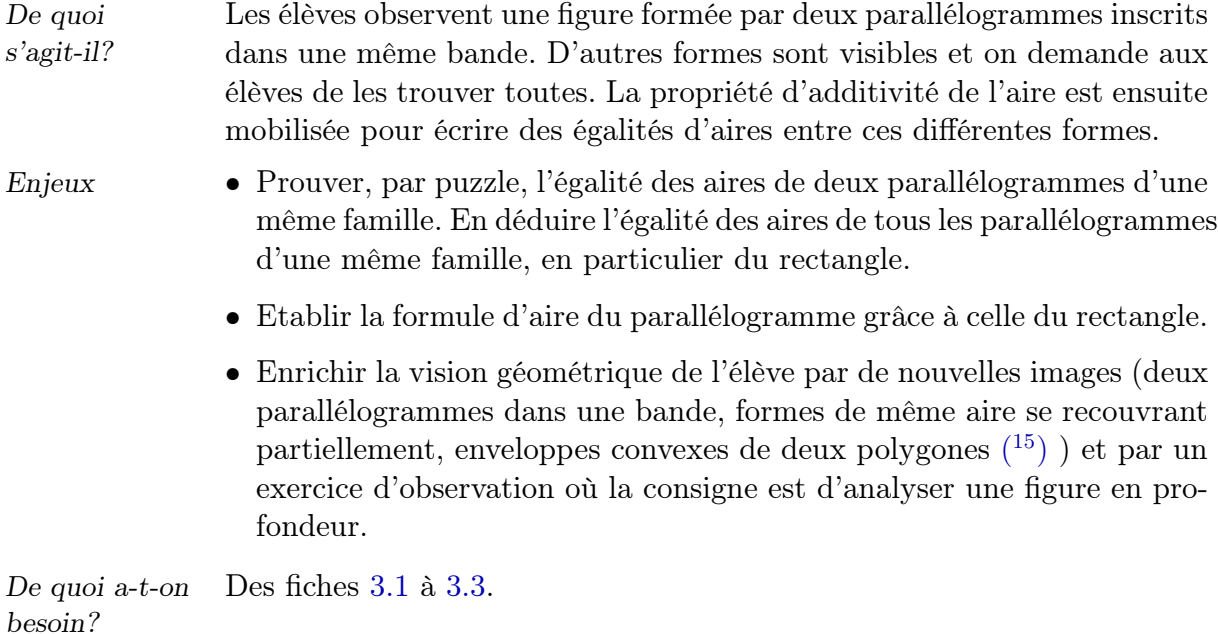

# 9.5.1 Comparer les aires de deux parallélogrammes d'une même famille

# Situation initiale

L'enseignant distribue à chaque élève la fiche 3.1 ou son équivalente « papier-crayon » avec les consignes de travail.

```
Fiche 3.1
```
Ouvre Apprenti Géomètre et choisis le Niveau B.

- 1. Crée une bande dans laquelle tu inscriras deux parallélogrammes de même base.
- 2. Observe attentivement cette figure. Note ci-dessous toutes les formes que tu vois.
- 3. Compare l'aire du parallélogramme ABCD à celle du parallélogramme ABEF. Explique.

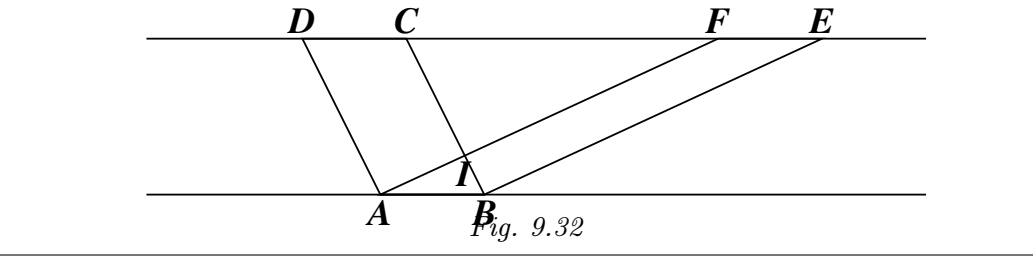

<span id="page-40-0"></span> $(15)$  Les deux dernières relevant d'activités facultatives proposées dans la rubrique Prolongements et liens.

Analyse procédurale Cette rubrique ne concerne ici que les classes expérimentales. Les élèves créent d'abord une bande. Ils choisissent ensuite le parallélogramme dans les Formes libres. Ils cliquent deux fois sur un des bords de la bande de façon à déterminer le côté [AB] du premier parallélogramme ; ils cliquent ensuite sur l'autre bord, ce qui a pour effet de placer le point C et automatiquement le sommet D du premier parallélogramme. Le second parallélogramme s'obtient en cliquant à nouveau sur A, puis sur B et enfin sur l'autre bord pour placer le point E. Une fois cette figure réalisée, elle peut être modifiée de plusieurs façons en agissant sur les bandes ou sur les sommets des parallélogrammes.

Analyse conceptuelle L'enseignant laisse aux élèves le temps d'observer la figure obtenue afin de trouver et nommer les différentes formes que l'on peut y voir. Une mise en commun est ensuite réalisée et les élèves complètent leur

*Les formes que je vois :*

*les parallélogrammes ABC[D et A](#page-41-1)BEF*

fiche à l'endroit prévu (Fig. 9.33).

*les triangles ABI, CIF, AFD et BEC*

*les trapèzes AICD et BEFI*

<span id="page-41-1"></span>L'enseignant interroge les élèves sur les rapports existant entre les aires des différentes formes. Pour préciser sa demande, il peut leur donner un exemple et les inviter à écrire d'autres égalités du même genre :

 $Aire(BCE) = Aire(ICF) + Aire(BIFE)$ 

Adoptant une attitude plus dirigiste, il les oriente enfin vers l'aire du trapèze  $ABED$ . Constatant que les triangles  $AFD$  et  $BEC$  sont superposables, la discussion débouche sur un raisonnement résumé par les égalités ci-dessous (Fig. 9.34).

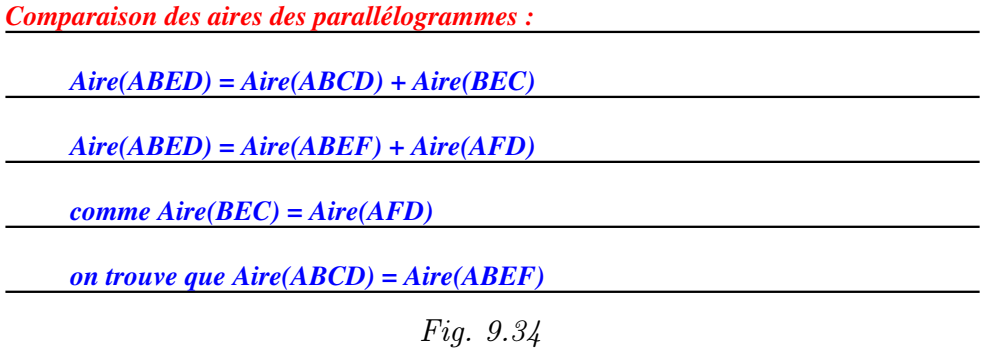

 $\hat{A}$  propos des triangles  $AFD$  et  $BEC$ , Apprenti Géomètre permet aisément de vérifier qu'ils sont superposables  $(16)$  et qu'ils ont donc la même aire.

Fig. 9.33

<span id="page-41-0"></span> $(16)$  Dupliquer le triangle  $AFD$  et le glisser sur le triangle  $BEC$ , et inversement.

Dans une classe ne disposant pas d'Apprenti Géomètre, l'utilisation d'un transparent sur lequel la figure 9.32 aura été reproduite permet d'aboutir à la même conclusion.

Cela n'empêche pas, tant dans les classes expérimentales que dans les classes témoins, de tenir le rai[sonne](#page-40-0)ment suivant.

Cherchons l'image du triangle  $AFD$  par la translation de vecteur  $\overrightarrow{AB}$ :

• l'image du point  $A$  est le point  $B$ ;

l'image du point F est le point E car  $\overrightarrow{FE} = \overrightarrow{AB}$  (en effet,  $ABEF$ étant un parallélogramme, les segments  $[FE]$  et  $[AB]$  sont parallèles et de même longueur) ;

- l'image du point  $D$  est le point  $C$  car  $\overrightarrow{DC} = \overrightarrow{AB}$  (en effet,  $ABCD$ étant un parallélogramme, les segments [DC] et [AB] sont parallèles et de même longueur) ;
- l'image du triangle  $AFD$  est donc le triangle  $BEC$ ;
- les triangles  $AFD$  et  $BEC$  sont superposables (isométriques) et possèdent donc la même aire.

Il reste maintenant à franchir un seuil supplémentaire : faire découvrir aux élèves qu'au sein d'une même famille, tous les parallélogrammes de même base ont même aire. Pour le mathématicien, il est clair que le raisonnement précédent est général. Pour les enfants, il n'est pas évident qu'il le soit pour des cas de figures autres que ceux qu'ils ont sous les yeux. Il serait intéressant de vérifier si l'aspect dynamique du logiciel, permettant de modifier la figure de départ et les formes colorées qui lui sont liées, aide les élèves à généraliser.

Lors de ces modifications, il faut certainement montrer le cas de figure où l'un des deux parallélogrammes est un rectangle (Fig. 9.35) et justifier ainsi l'utilisation de la même formule d'aire pour les deux formes.

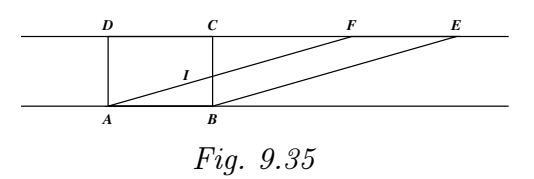

Dans les classes témoins, la généralisation peut être favorisée par la mise à disposition des élèves de feuilles présentant d'autres cas de figures.

Échos des classes

La fiche 3.1 est bien accueillie par les élèves. Cependant, on observe rapidement de nettes différences quant aux nombres de formes trouvées par chacun. Les encouragements des animateurs sont bien nécessaires pour inciter certains enfants à approfondir leur recherche. Nous n'avons pas procédé à un relevé systématique des formes trouvées par chaque élève. Signalons simplement que :

• les triangles  $AFD$  et  $BEC$  sont souvent oubliés;

le trapèze ABED est noté en premier lieu par certains enfants, oublié par d'autres ;

- les quadrilatères  $AICD$  et  $BEFI$  ne sont pas spontanément reconnus comme trapèzes (sans doute parce que leurs bases ne sont pas horizontales) ;
- certains enfants ne pensent pas à inclure les parallélogrammes de départ dans leur liste ;
- dans chaque classe, il s'est trouvé un(e) élève pour noter le pentagone non convexe AIBED.

La seconde phase de l'activité est plus délicate. L'animateur demande d'abord comment trouver l'aire d'une forme à partir de celles d'autres formes. Sa demande n'étant pas comprise d'emblée, il donne un exemple :  $Aire(BCE) = Aire(ICF) + Aire(BIFE)$ . Il demande ensuite comment l'on peut obtenir l'aire du « grand trapèze ». La réponse qui vient le plus rapidement est  $Aire(ABED) = Aire(ABI) + Aire(CIF) + Aire(AICD) +$  $Aire(BEFI)$ . À partir de là, les questions et réponses s'enchaînent :

- Et avec seulement deux formes ?
- $-$  Aire(ABED) = Aire(ABCD) + Aire(BEC)
- Et d'une autre façon ?
- $-$  Aire(ABED) = Aire(ABEF) + Aire(AFD)

L'échange se poursuit de la façon décrite dans l'analyse conceptuelle page 288, y compris pour la justification du fait que les triangles  $AFD$  et  $BEC$ sont superposables.

Au terme de ce raisonnement, une élève, dont nous avons pu nous assurer [qu'e](#page-41-1)lle avait parfaitement compris, s'est exclamée « oui, mais . . . c'est compliqué ! ». Un autre : « c'est tout de même plus facile de dire qu'ils ont même base et même hauteur ! ».

Il est clair que, pour beaucoup d'enfants, la formule  $base \times hardware$  étant bien ancrée dans leur esprit, la nécessité de cette preuve n'apparaissait pas ! Comme le suggérait une enseignante participant à notre projet, cette preuve serait peut-être mieux acceptée par des élèves ne connaissant pas encore la formule d'aire du parallélogramme. Il serait intéressant d'interroger un instituteur à ce sujet afin de voir dans quelle mesure ce raisonnement pourrait être adapté pour de plus jeunes enfants.

Cette démarche a également suscité des réticences chez une enseignante d'une classe témoin qui a vu ses élèves en difficulté face à ce raisonnement.

Dans une des classes expérimentales, lors de la comparaison de l'aire des parallélogrammes, un élève a directement répondu « elles sont égales » sans faire allusion à la base ni à la hauteur. Bien qu'ayant des difficultés à l'exprimer, son raisonnement se basait sur un découpage suivant des parallèles aux bords de la bande (Fig. 9.36).

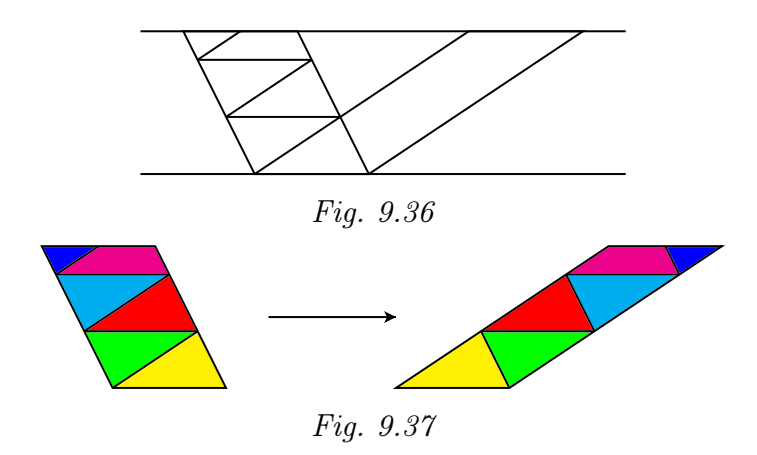

Devant notre surprise, il nous a simplement répondu qu'il avait « toujours fait comme ça avec l'ordinateur ».

Cette leçon, et en particulier les différences importantes entre les observations des élèves confrontés à la figure 9.32 montrent une fois de plus l'importance de la perception visuelle en géométrie. Des activités spécifiques devraient être organisées afin d'entraîner les enfants à regarder une figure.

#### Prolongements et liens Enc[adre](#page-40-0)r un parallélogramme par un rectangle

Voici une autre façon bien connue de montrer qu'un parallélogramme et un rectangle de même base et de même hauteur ont la même aire.

Un parallélogramme est encadré par un rectangle comme dans la figure 9.38.

En juxtaposant les deux triangles jaunes, on obtient un rectangle de même aire que le parallélogramme.

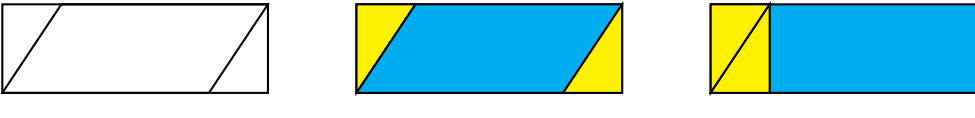

Fig. 9.38

Le même parallélogramme peut être encadré par un autre rectangle. On met ainsi en évidence un second rectangle de même aire que le parallélogramme (Fig. 9.39).

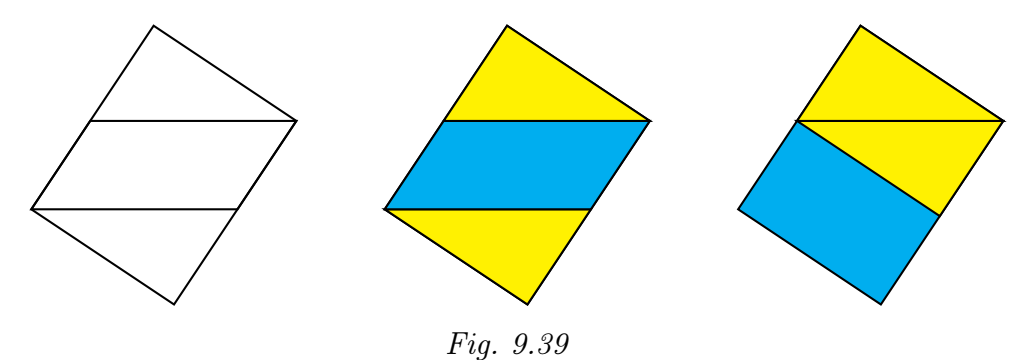

## Il peut être intéressant de donner aux élèves un autre outil de comparaison d'aires.

Si deux formes de même aire se superposent partiellement, alors l'aire non couverte de la première forme est égale à l'aire non couverte de la seconde forme.

Pour amener ce résultat, l'enseignant propose aux élèves la fiche 10.6.

#### Fiche 10.6

Tu observes ci-dessous des paires de formes qui se recouvrent partiellement. Dans chacun des cas suivants, compare l'aire coloriée en jaune avec l'aire coloriée en vert. Explique.

a) Première figure : un carré et un rectangle de même aire dans un quadrillage.

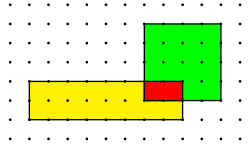

b) Deuxième figure : deux carrés isométriques.

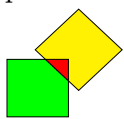

c) Troisième figure : deux triangles d'aires différentes dans un quadrillage.

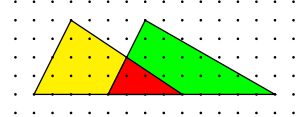

- Le premier cas (a) permet d'aborder ce problème par le biais du calcul de l'aire. L'unité d'aire U étant celle d'un petit carré du quadrillage, on vérifie que l'aire du grand rectangle et celle du carré valent toutes deux 16U. Comme l'aire du rectangle rouge vaut 2U, on en déduit que l'aire de la forme jaune vaut 14U tout comme celle de la forme verte.
- Le deuxième cas (b) demande un effort d'abstraction supplémentaire pour arriver à la même conclusion :

 $Aire_{verte} + Aire_{rouge} = Aire_{premier \, carr\acute{e}}$ 

 $Aire<sub>jaune</sub> + Aire<sub>roune</sub> = Aire<sub>second carré</sub>$ 

Comme les deux carrés ont la même aire :

$$
Aire_{verte} = Aire_{jaune}
$$

• Le troisième cas (c) invite à la prudence : une observation attentive permet de constater que les deux grands triangles ne sont pas superposables (la base du triangle de gauche est plus petite que celle du triangle de droite).

Les aires de ces deux triangles étant différentes, on en déduit que les aires jaune et verte sont différentes aussi.

Plus précisément :  $Aire_{iaune} < Aire_{verte}$ .

Les élèves sont maintenant prêts pour le raisonnement suivant, basé sur la figure 9.32.

Les triangles  $AFD$  et  $BEC$  étant superposables, ils ont la même aire :

$$
Aire(AFD) = Aire(BEC)
$$

Le travail réalisé avec la fiche 10.6 permet d'en déduire que :

$$
Aire(ALCD) = Aire(BEFI)
$$

Si l'on ajoute l'aire du triangle ABI à chacune de ces deux aires, l'égalité reste vraie :

$$
Aire(ACD) + Aire(ABI) = Aire(BEFI) + Aire(ABI)
$$

Il en résulte l'égalité des aires des deux parallélogrammes :

$$
Aire(ABCD) = Aire(ABEF)
$$

#### Un détour par la notion de polygone convexe

Dans un premier temps, avant de rédiger la fiche 3.1, nous avions pensé attirer l'attention des élèves sur le trapèze ABED d'une autre façon, tout en rencontrant un point des programmes : la notion de polygone convexe. Dans la foulée, nous aurions introduit la notion d'enveloppe convexe d'une paire de polygones.

Notre intention était de favoriser une autre façon de voir. En effet, si la démarche de découpage utilisant des lignes internes à une forme semble courante  $(17)$ , celle qui consiste à étendre une forme semble plus rare. Il est souhaitable de la promouvoir également car elle peut amener l'élève à « sortir du cadre » (selon une expression bien connue), à voir au-delà des formes de départ pour faciliter la comparaison ou l'établissement de liens entre celles-ci.

L'enseignant distribue à chaque élève la fiche 10.4 (ou son équivalente « papier-crayon »).

 $(17)$  Elle est proche des activités manuelles de découpages et de collages pratiquées à l'école fondamentale.

# Fiche 10.4

Tu observes des polygones regroupés par paires.

Information : si tu peux toujours te déplacer en ligne droite d'un point à un autre d'un polygone, sans en sortir, on dit que ce polygone est convexe.

Pour chaque paire de polygones, construis le plus petit polygone convexe qui la recouvre entièrement.

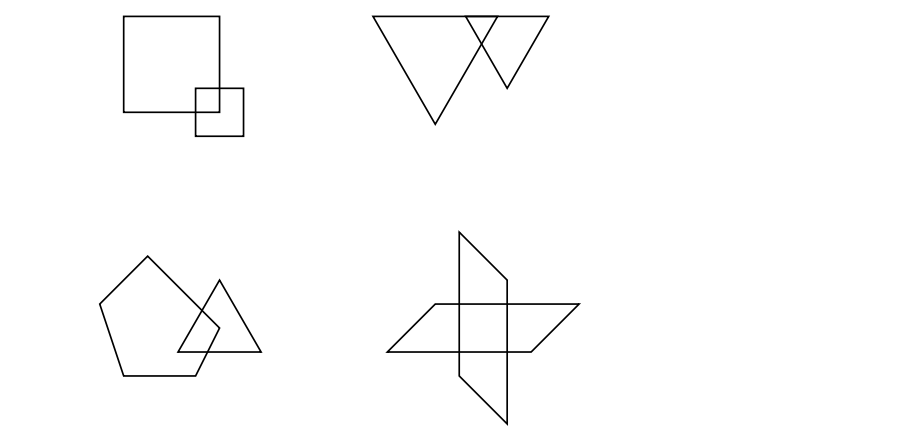

L'enseignant explique d'abord ce qu'est une forme convexe à l'aide des exemples figurant sur la fiche. Au besoin, il donne d'autres exemples et demande aux élèves de venir dessiner au tableau des formes convexes et des formes non convexes. Il peut aussi demander à la classe quelle serait la plus petite enveloppe convexe d'une paire de polygones dessinée au tableau. Les élèves travaillent ensuite seuls à partir de la fiche.

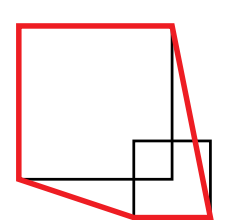

Cette activité ne pose pas de difficulté instrumentale particulière. Avec le logiciel, les élèves choisissent Polygone quelconque dans les Figures libres pour construire la plus petite enveloppe convexe.

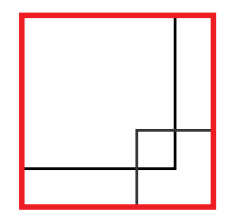

<span id="page-47-0"></span>Fig. 9.40

Les élèves doivent tenir compte simultanément de trois critères lorqu'ils cherchent la forme qui répond à la question :

- la convexité ;
- le recouvrement complet des deux polygones ;
- l'aire minimale.

Dans un premier temps, il pourrait ainsi y avoir différents types d'erreurs  $(Fiq. 9.40)$ .

Les indications de l'enseignant devraient permettre aux élèves d'aboutir au ré[ponse](#page-47-0)s correctes (Fig. 9.41).

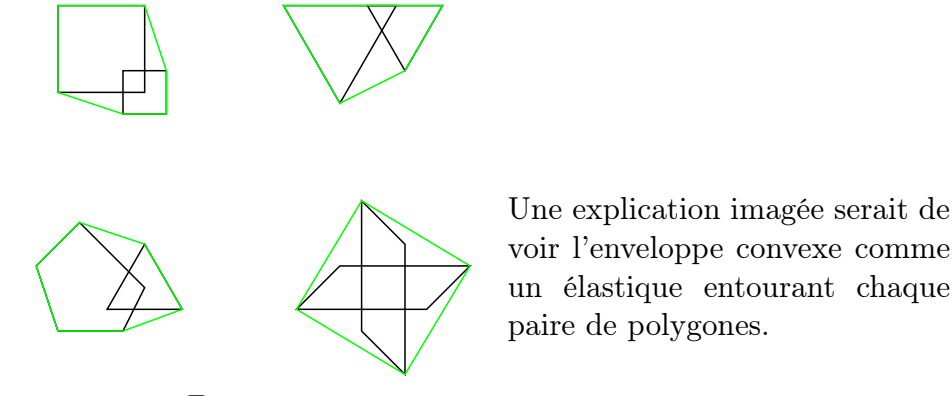

Fig. 9.41

Cette activité trouverait son prolongement dans la fiche 10.5, intitulée « Deux parallélogrammes variant dans une bande ». L'élève doit ouvrir un fichier préalablement conçu par les animateurs et utiliser le dynamisme d'Apprenti Géomètre.

#### Fiche 10.5

Ouvre Apprenti Géomètre et choisis le Niveau B. Ouvre le fichier deuxparadyna. Dans la première bande, tu observes un parallélogramme rouge et un parallélogramme bleu.

a) Fais varier chacun des parallélogrammes dans la bande. Observe les autres formes qui varient.

b) Dans la première bande, construis l'enveloppe convexe des deux parallélogrammes. Colorie-la en jaune. De quel type de polygone s'agit-il ?

c) À partir de ce nouveau polygone et des autres formes, comment peux-tu obtenir l'aire du parallélogramme rouge ? Et celle du parallélogramme bleu ?

d) Quelle conclusion tires-tu des réponses précédentes ?

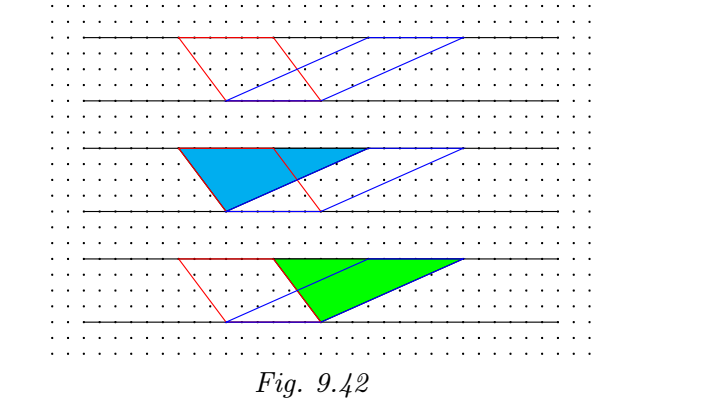

<span id="page-48-0"></span>En agissant sur les sommets des parallélogrammes, qui restent sur les bords de la bande, les élèves font varier leur forme. Ils observent les variations simultanées des triangles colorés et constatent ainsi le lien entre les trois figures.

Dans le cadre d'une leçon sans Apprenti Géomètre, les élèves ne disposant pas des avantages dynamiques offerts par le logiciel, il se peut que le lien entre les trois figures n'apparaisse pas aussi clairement et doive être explicité par l'enseignant. Pour enrichir leur perception de la situation, d'autres figures analogues à la figure 9.42, avec deux parallélogrammes de formes différentes, peuvent être fournies aux élèves. On pourra aussi fournir un transparent avec la figure 9.43. Soulignons toutefois que, là où le logiciel permet de parcourir une infinité de cas de figures, l'activité « papier-crayon » ne pourra présente[r qu'u](#page-48-0)n nombre limité d'exemples. Elle se différencie en outre de l'activité informatique par un plus grand travail de préparation matérielle dema[ndé](#page-49-0) à l'enseignant et par un effort d'abstraction supplémentaire demandé à l'élève.

Grâce à la fiche 10.4 (enveloppes convexes), les élèves doivent pouvoir répondre à la question (b) et découvrir le plus petit trapèze qui recouvre les deux parallélogrammes (Fig. 9.43). Le trapèze est colorié en jaune pour mettre l'accent sur son aire.

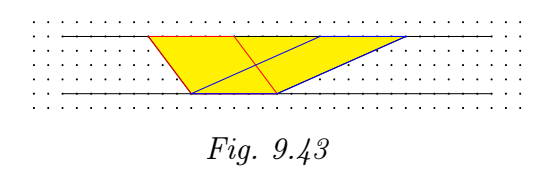

<span id="page-49-0"></span>La suite du travail consiste à établir des liens entre les aires de ce trapèze, des deux parallélogrammes et des deux triangles colorés.

La démarche pourrait être la suivante :

- l'aire du parallélogramme rouge est égale à l'aire du trapèze diminuée de l'aire du triangle vert ;
- l'aire du parallélogramme bleu est égale à l'aire du trapèze diminuée de l'aire du triangle bleu ;
- les aires des triangles vert et bleu sont égales car ces triangles sont superposables
- l'aire du parallélogramme rouge est donc égale à celle du parallélogramme bleu.

De façon symbolique, on peut écrire :

$$
Aire_{parallellogramme\;rouge} = Aire_{trapèze} - Aire_{triangle} \;
$$

 $Aire_{parallellogramme\;bleu} = Aire_{trapèze} - Aire_{triangle\;bleu}$ 

Comme  $Aire_{triangle}$  vert =  $Aire_{triangle}$  bleu

On trouve  $Aire_{parallel}$ ielogramme rouge  $= Aire_{parallel}$ ielogramme bleu

# 9.6 L'aire du triangle

Cette séquence est basée sur les fiches 4.1 à 4.4.

# 9.6.1 Assembler deux triangles isométriques

Cette activité a été inspirée par celles qui sont décrites dans [55], chapitre 11, « Assembler des figures ».

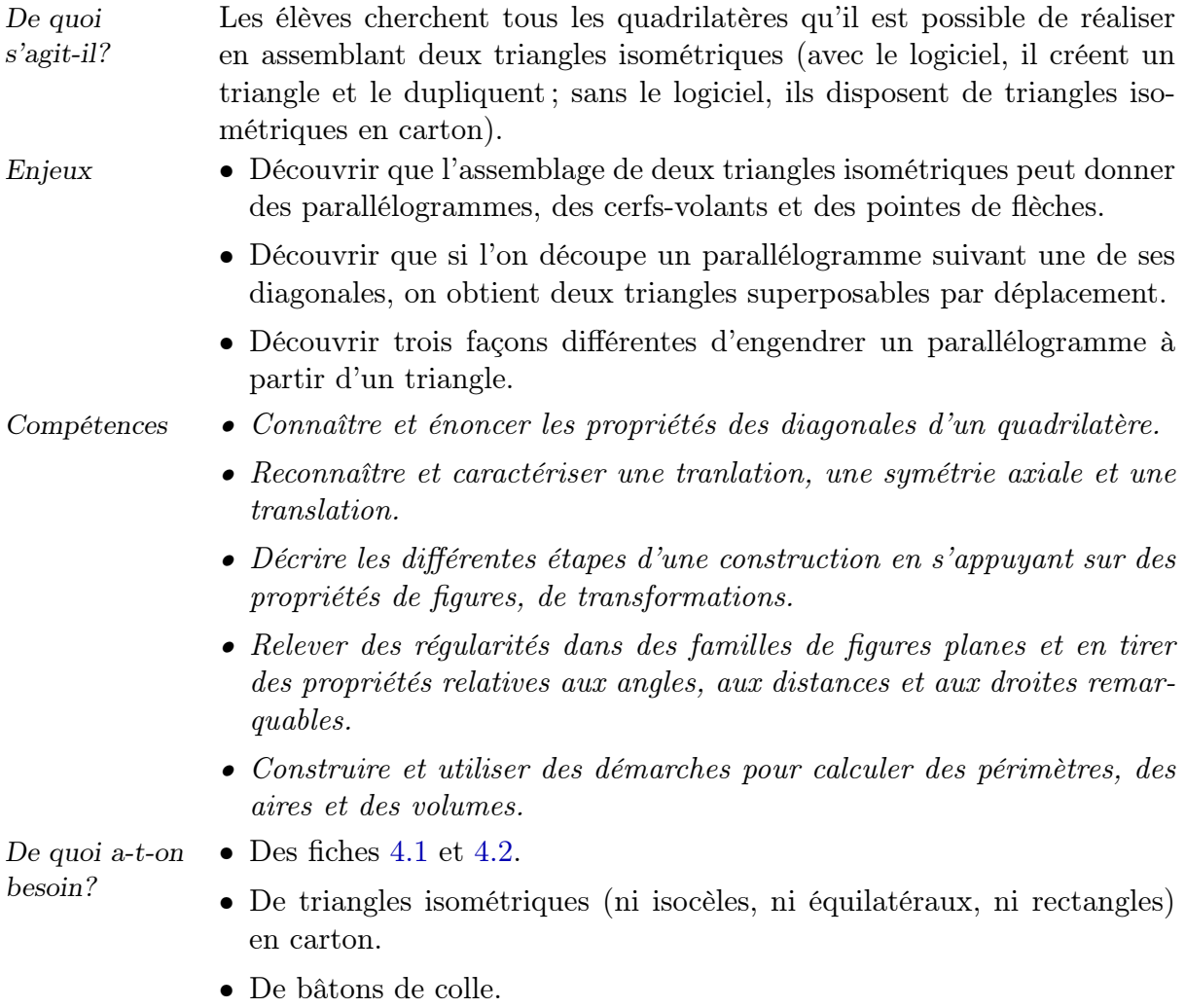

L'enseignant distribue les fiches 4.1 et 4.2.

# Fiche 4.1

- 1. Crée un triangle quelconque et duplique-le.
- 2. Cherche différentes manières d'assembler ces deux triangles pour obtenir un quadrilatère. Explore toutes les possibilités (tu peux retourner les triangles).
- 3. Quelles sortes de quadrilatères obtiens-tu ?

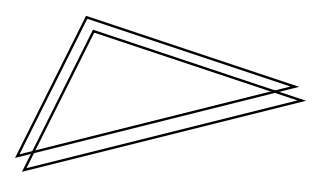

Analyse procédurale Lors de la création du triangle initial à l'écran, on veillera à ce qu'il ne soit pas trop « particulier ». Lors de la recherche avec Apprenti Géomètre, afin d'ajuster deux triangles par un côté, les élèves doivent utiliser les fonctionnalités du menu Mouvements : Glisser, Tourner et Retourner. Cette recherche se fera également avec les triangles isométriques en carton, chaque triangle possédant une face unie et une face pointée afin de distinguer un triangle retourné d'un triangle qui ne l'est pas. Les quadrilatères réalisés de cette façon sont collés sur la fiche 4.2.

Analyse conceptuelle La principale difficulté à laquelle on peut s'attendre relève de l'organisation du travail de recherche. Il faut inciter l'élève à élaborer une stratégie pour trouver tous les quadrilatères possibles. Pour lui donner un coup de pouce, on peut lui suggérer :

- d'épuiser toutes les possibilités sans retourner aucun triangle, ensuite en retournant un seul triangle, enfin en retournant les deux ;
- d'assembler les triangles par le « petit côté », par le « côté intermédiaire » et par le « grand côté ».

Une mise en commun a ensuite pour but de dresser la liste de tous les quadrilatères possibles et de les nommer. On compare les aires des quadrilatères ainsi que leurs périmètres. Les aires sont bien sûr toutes égales. Du point de vue des périmètres,

– les quadrilatères résultant d'un assemblage par le « petit côté » ont le périmètre le plus grand (Fig. 9.44)

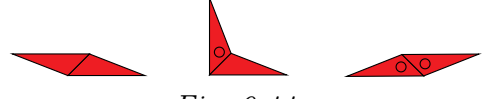

[Fig.](#page-51-2) 9.44

<span id="page-51-2"></span>– les quadrilatères résultant d'un assemblage par le « côté intermédiaire » ont un périmètre intermédiaire (Fig. 9.45),

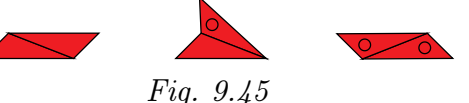

– les quadrilatères résultant d'un asse[mblage](#page-51-1) par le « grand côté » ont le périmètre le plus petit (Fig. 9.46).

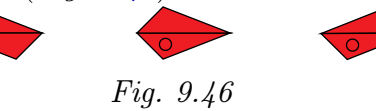

<span id="page-51-1"></span><span id="page-51-0"></span>Échos des classes

Comme cela a déjà été observé [au c](#page-51-0)ours d'une première expérimentation en mai 2006 dans une autre classe de première, pour beaucoup d'élèves, la recherche avec le logiciel marque le pas après deux ou trois assemblages. Les fonctionnalités qui causent le plus de difficultés sont Tourner et surtout Retourner (certains enfants ne pensent pas spontanément à cette dernière).

Les animateurs distribuent alors la fiche 4.2 et les triangles en carton, ce qui permet à la plupart des élèves de progresser dans leur travail.

Beaucoup d'élèves ont donc d'abord recherché les différentes façons d'as-

sembler les triangles en carton ; une fois les quadrilatères obtenus, elles les ont reproduits à l'écran. Certaines élèves, qui avaient obtenu six quadrilatères en carton, ne sont pas arrivées à les réaliser tous avec le logiciel. Deux explications sont possibles : le manque de temps ou le fait que les élèves étaient satisfaites par la solution « carton ».

Un comportement mérite selon nous d'être mis en évidence : quelques élèves placent des triangles en carton sur l'écran et agissent ensuite sur les triangles virtuels pour les amener, par un ou plusieurs essais, dans la même position et orientation que les triangles en carton. Au-delà de la difficulté instrumentale, cette façon de faire est sans doute également liée à la difficulté de percevoir l'orientation d'une figure. Il serait intéressant de voir si les mêmes élèves, à qui l'on demanderait de dessiner aux instruments les différents quadrilatères possibles sur une feuille blanche, éprouveraient aussi le besoin de placer les triangles en carton sur la feuille.

Finalement, le travail aboutit au collage sur une feuille de papier pointé quadrillé des différents quadrilatères trouvés par les élèves. Presque toutes trouvent six quadrilatères possibles. Quelques élèves trouvent un septième quadrilatère comme dans le travail reproduit ci-dessous (Fig. 9.47)

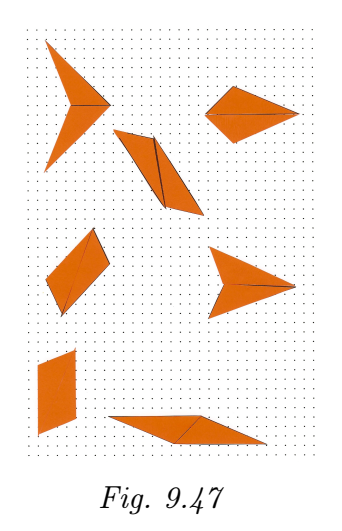

Très peu d'élèves pensent à retourner les deux triangles de départ. Aucune n'arrive à trouver les neuf quadrilatères possibles. En effet, leur raisonnement est le suivant : sur chacun des côtés du premier triangle, je peux amener le côté de même longueur du second triangle, retourné ou non (deux possibilités) ; comme je peux faire cela pour chacun des trois côtés, il y a 3 fois 2 égale 6 possibilités.

# 9.6.2 Pour trouver l'aire d'un triangle

L'enseignant distribue les fiches de synthèse 4.3 et 4.4 énonçant des propriétés découvertes au cours du travail.

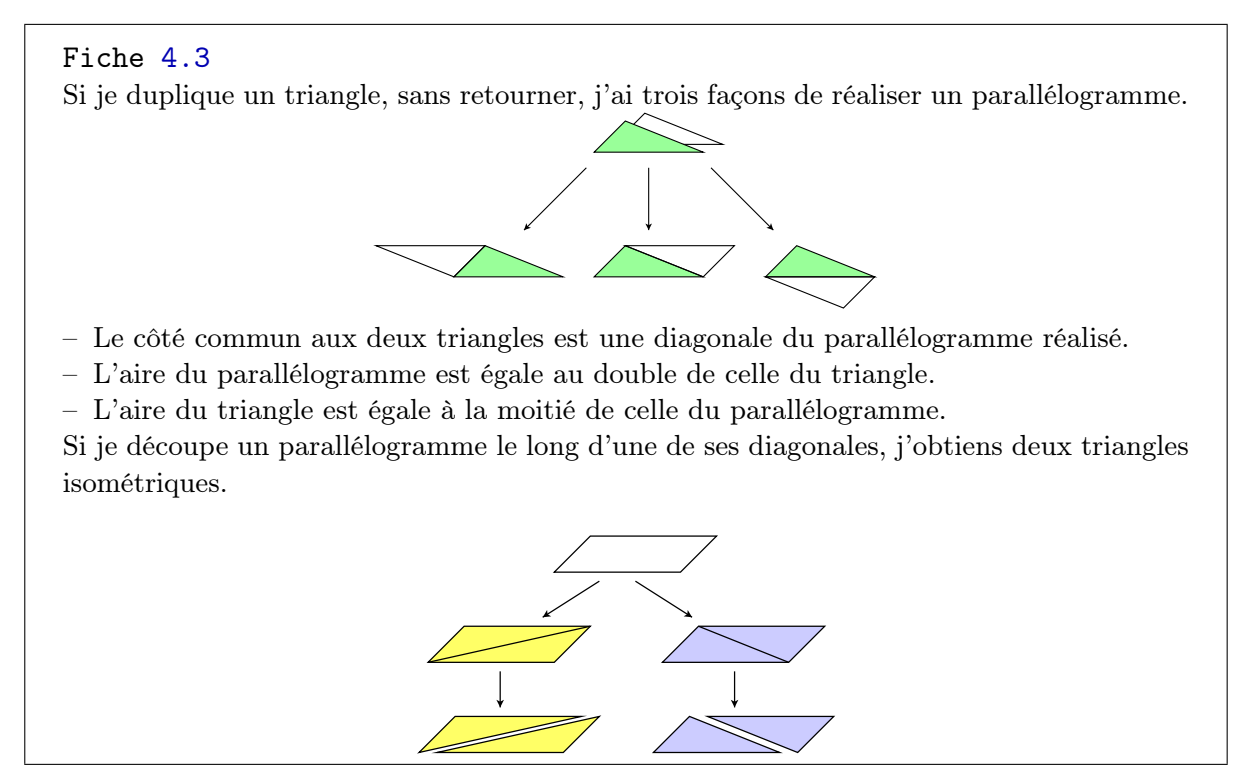

La façon de calculer l'aire d'un triangle découle de la façon de calculer l'aire d'un parallélogramme. Chaque côté du triangle peut servir de base (Fig. 9.48).

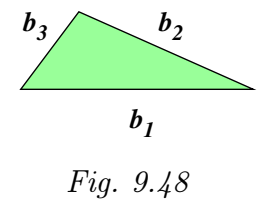

Pour retrouver une position familière d'une base, le logiciel permet de tourner l'écran jusqu'à ce que le côté choisi comme base se retrouve en position horizontale.

Si l'on décide d'utiliser  $b_1$  comme base, on crée une bande comprenant ce côté et l'on peut y voir deux parallélogrammes (Fig. 9.49 et Fig. 9.50).

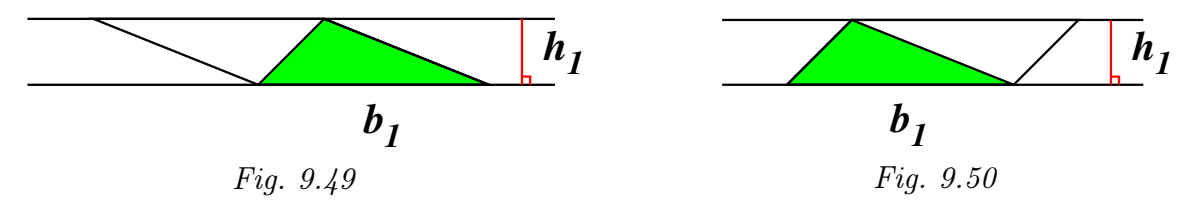

Désignant la largeur de la bande par  $h_1$ , chacun d'eux a pour aire  $b_1 \times h_1$ . L'aire du triangle est donc égale à  $\frac{b_1 \times h_1}{2}$ .

Nous pouvons procéder de manière analogue en choisissant  $b_2$  comme base (*Fig. 9.51* et Fig. 9.52).

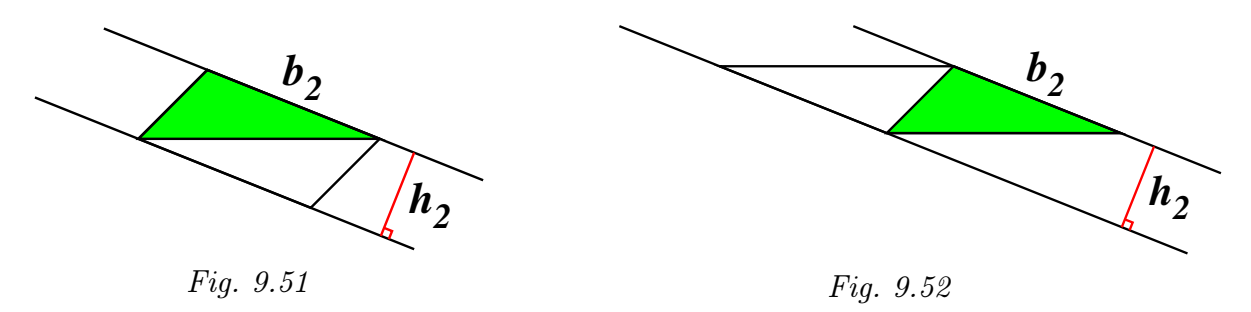

Désignant la largeur de la bande par  $h_2$ , chaque parallélogramme a pour aire  $b_2 \times h_2$ . L'aire du triangle est donc égale à  $\frac{b_2 \times h_2}{2}$ .

Et enfin, en choisissant  $b_3$  comme base (Fig. 9.53 et Fig. 9.54).

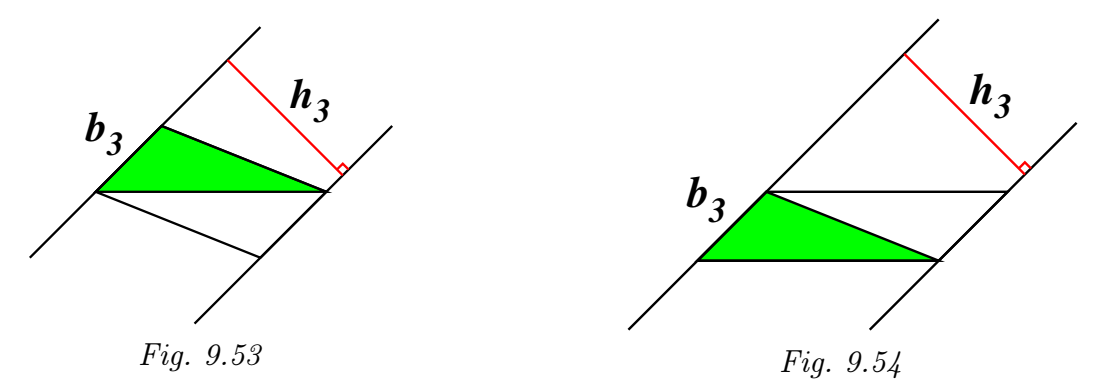

Désignant la largeur de la bande par  $h_2$ , chaque parallélogramme a pour aire  $b_2 \times h_2$ . L'aire du triangle est donc égale à  $\frac{b_2 \times h_2}{2}$ .

La fiche 4.4 réunissant ces conclusions est distribuée aux élèves.

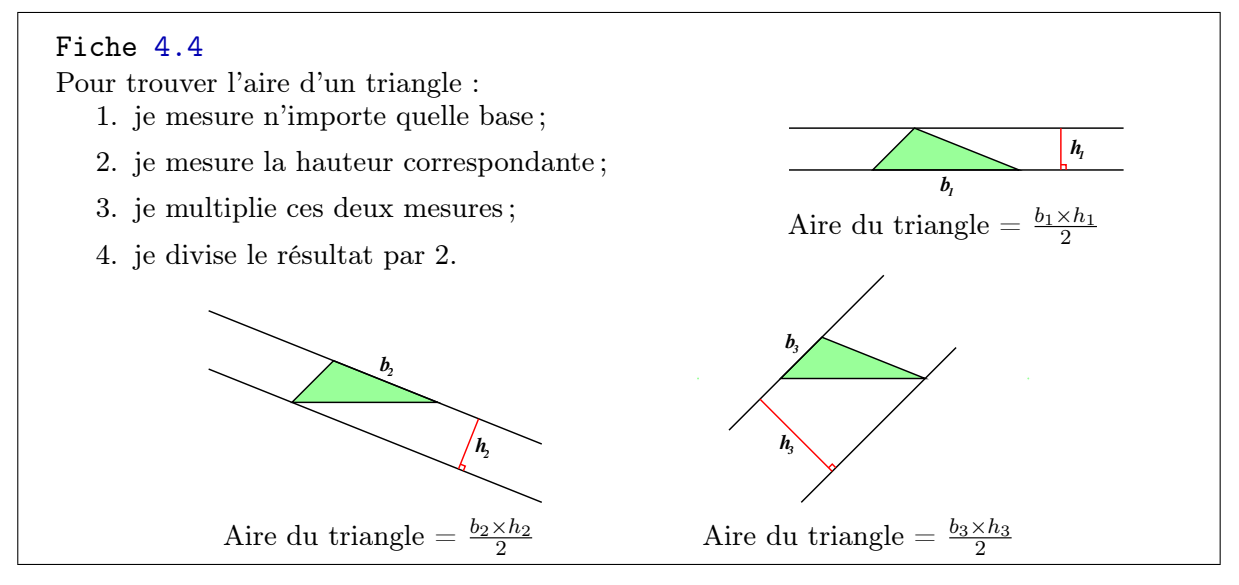

#### Prolongements • Découper un triangle

et liens

# Le problème de l'aire du triangle peut être abordé par le biais du décou-

page. Ainsi, la fiche 10.7 peut-elle être proposée aux élèves.

### Fiche 10.7

Découpe ce triangle (une seule découpe !) pour obtenir deux formes qui permettent de reconstituer un parallélogramme. Explore toutes les possibilités.

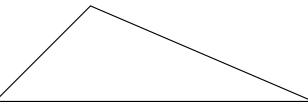

La solution de ce problème passe par une « décomposition hétérogène  $(^{18})$  » qui n'est pas facile à trouver pour de jeunes élèves.

Il faut donc s'attendre, dans un premier temps, à des découpes par un sommet et un point — éventuellement le milieu — du côté opposé, et à des assemblages qui ne sont pas des parallélogrammes (Fig. 9.55).

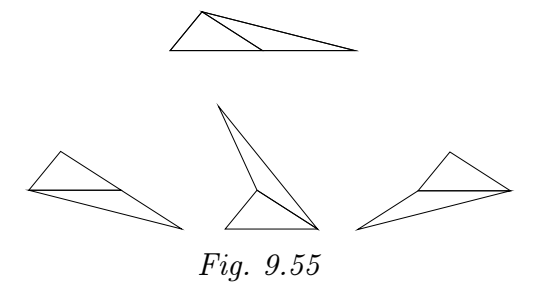

Signalons toutefois qu'un rectangle peut être obtenu en découpant un triangle isocèle suivant la hauteur appropriée (Fig. 9.56) et qu'un carré peut être obtenu en découpant un triangle rectangle isocèle (Fig. 9.57).

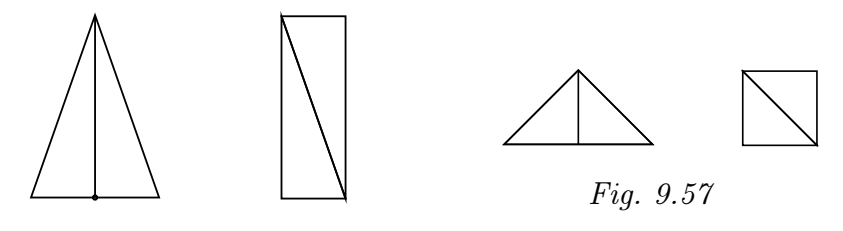

Fig. 9.56

Suivant le temps disponible, on pourra leur proposer une activité destinée à faire émerger l'idée du découpage par les milieux de deux côtés (à préciser).

Une fois installée, cette idée pourra être exploitée de différentes façons. Ainsi, il est possible de réaliser un parallélogramme de même base mais de hauteur égale à la moitié de celle du triangle (Fig. 9.58), tout comme il est possible de réaliser un parallélogramme de même hauteur mais de base égale à la moitié de celle du triangle (Fig. 9.59)  $(19)$ .

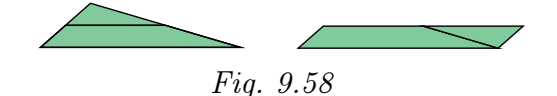

 $(18)$  Au sens de DUVAL,  $[34]$ : la décomposition se fait en unités figurales de formes différentes entre elles.  $(19)$  Nous admettrons que les nouvelles formes réalisées sont des parallélogrammes. Pour le démontrer,

il faudrait disposer du « petit théorème de Thalès » (voir page 304).

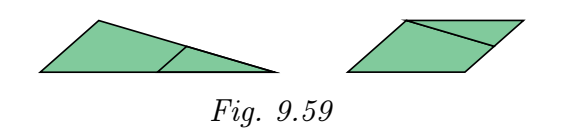

On en déduit deux façons de calculer l'aire du triangle :

$$
b_1 \times \frac{h_1}{2}
$$
 et  $\frac{b_1}{2} \times h_1$ 

Rapprochant cette activité de celle où l'on a dupliqué un triangle, et reprenant la formule d'aire écrite à cette occasion, nous obtenons une conclusion importante du point de vue du calcul algébrique :

$$
\frac{b_1 \times h_1}{2} = b_1 \times \frac{h_1}{2} = \frac{b_1}{2} \times h_1
$$

Suivant la même idée, d'autres découpages permettent de déduire des formules analogues faisant intervenir  $b_2$  et  $h_2$  ou  $b_3$  et  $h_3$ .

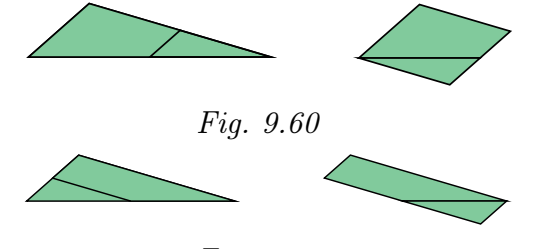

Fig. 9.61

# • Un triangle dans trois bandes

L'outil Bande, déjà utilisé pour les parallélogrammes, peut à nouveau être exploité pour les triangles. On propose aux élèves la fiche 10.9.

## Fiche 10.9

- 1. Crée un triangle quelconque ABC. Utilise les sommets du triangle pour créer des bandes commme dans la figure ci-dessous.
- 2. Observe attentivement cette figure. Quelles sont les formes que tu vois ?
- 3. Compare l'aire de chacune de ces formes avec l'aire du triangle ABC.
- 4. Modifie le triangle ABC. Que constates-tu du point de vue des formes ? Du point de vue des aires ?

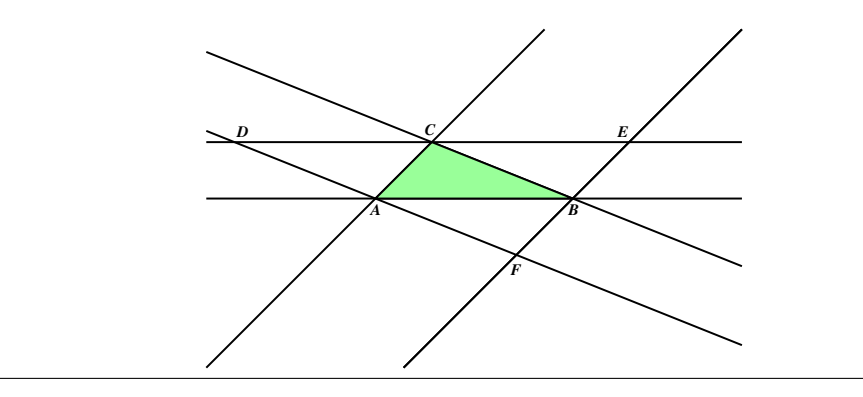

| Fiche 10.10 |                        |                                 |
|-------------|------------------------|---------------------------------|
|             | La forme que je vois   | Son aire par rapport à celle du |
|             |                        | triangle $ABC \dots$            |
|             | triangle $ACD$         | égale                           |
|             | triangle $AFB$         | égale                           |
|             | triangle $BEC$         | égale                           |
|             | triangle $DFE$         | quadruple                       |
|             | parallélogramme ABCD   | double                          |
|             | parallélogramme $AFBC$ | double                          |
|             | parallélogramme $ABEC$ | double                          |
|             | trapèze $ABED$         | triple                          |
|             | trapèze $BCDF$         | triple                          |
|             | trapèze $AFEC$         | triple                          |

Les élèves écrivent leurs réponses sur la fiche 10.10.

On demande ensuite aux élèves de trouver un parallélogramme de même aire que le triangle DFE. La solution la plus naturelle est sans doute de réaliser un parallélogramme formé de quatre triangles isométriques au triangle *ABC*. Voici trois possibilités (*Fig. 9.62*, *Fig. 9.63* et *Fig. 9.64*).

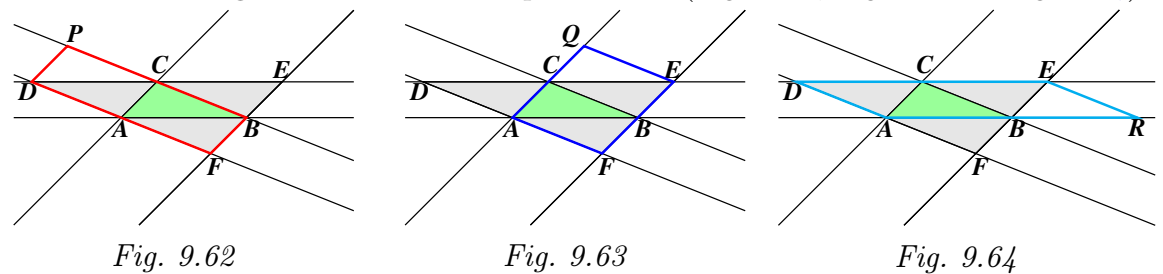

Chaque parallélogramme a une base commune avec le triangle  $DFE$  et une hauteur égale à la moitié de celle du triangle. Un travail approfondi sur cette figure pourrait ainsi amener l'élève à découvrir le découpage permettant de résoudre le problème de la fiche 10.7.

<span id="page-57-0"></span>Il est également intéressant de remarquer (justifier) que les points A, B et C sont les milieux respectifs des segments  $[DF]$ ,  $[FE]$  et  $[DE]$ . En effet, le quadrilatère  $AFBC$  est un parallélogramme (deux bandes qui se coupent) et donc  $|AF| = |BC|$ . Comme  $ABCD$  est aussi un parallélogramme, on a  $|AD| = |BC|$ . On en déduit que  $|AF| = |AD|$  et que A est le milieu de  $[DF]$ . Un raisonnement analogue peut être tenu pour les points B et C. Plus tard, cette figure pourrait constituer une approche intéressante pour le « petit théorème de THALES » : le segment joignant les milieux de deux côtés d'un triangle est parallèle au troisième côté et sa longueur est la moitié de celle du troisième côté.

# 9.7 L'aire du trapèze

Cette séquence est basée sur les fiches 5.1 à 5.4.

# 9.7.1 Assembler deux trapèzes isométriques

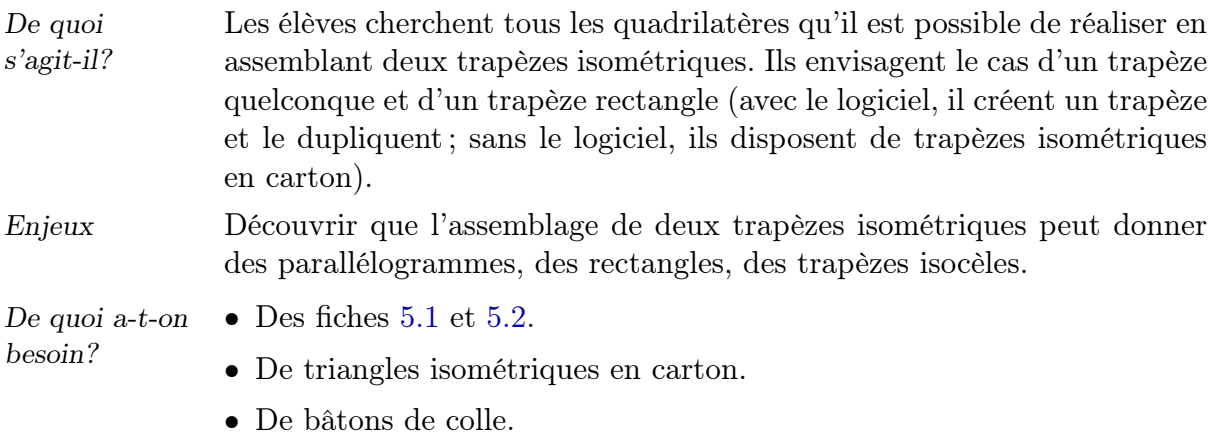

L'enseignant distribue les fiches 5.1 et 5.2.

# Fiche 5.1

- 1. Crée un trapèze quelconque et duplique-le.
- 2. Cherche différentes manières d'assembler ces deux trapèzes pour obtenir un quadrilatère. Explore toutes les possibilités. Tu peux utiliser tous les outils du menu Mouvements.
- 3. Quelles sortes de quadrilatères obtiens-tu ?

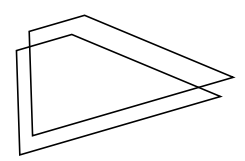

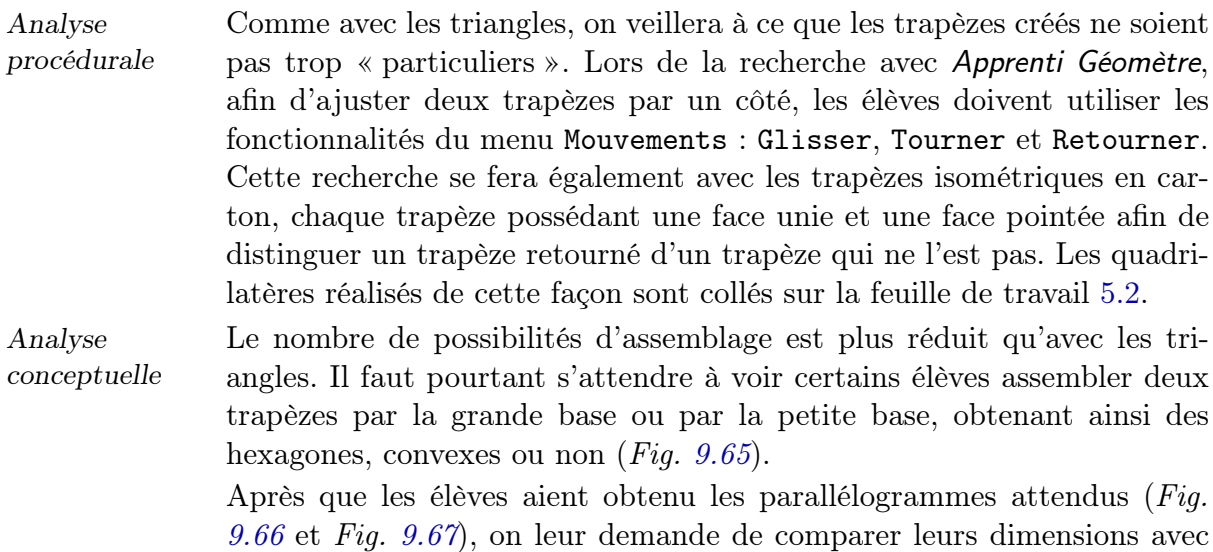

celles des trapèzes.

<span id="page-58-0"></span>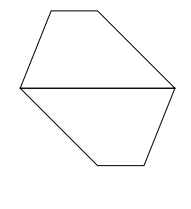

[Dans](#page-59-1) le cas [des tr](#page-59-0)apèzes quelconques :

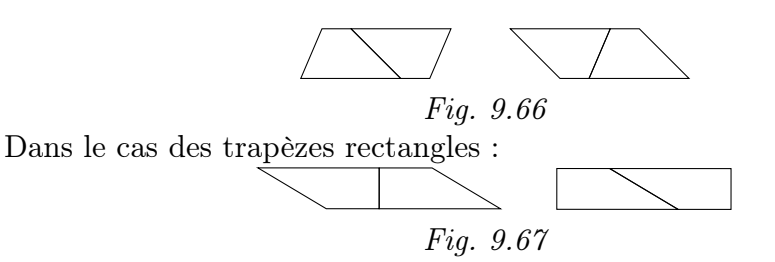

<span id="page-59-1"></span>Par rapport au trapèze qui a servi à le construire, on observe que la base d'un parallélogramme est égale à la somme de la petite et de la grande base du trapèze, tandis que la hauteur est la même. Désignant respectivement par b et B la petite et la grande base du trapèze, on écrit que la base du parallélogramme est égale à  $b + B$ . L'aire du parallélogramme est donc égale à  $(b+B) \times h$  et celle du trapèze est égale à  $\frac{(b+B)\times h}{2}$ .

<span id="page-59-0"></span>Échos des classes Le travail se déroule un peu plus rapidement qu'avec les triangles. Comme nous pouvions nous y attendre, certains enfants oublient la consigne selon

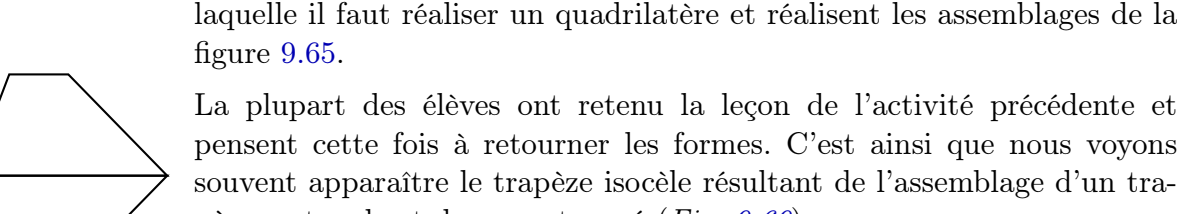

<span id="page-59-4"></span>Fig. 9.68

La plupart des élèves ont retenu la leçon de l'activité précédente et pensent cette fois à retourner les formes. C'est ainsi que nous voyons souve[nt ap](#page-58-0)paraître le trapèze isocèle résultant de l'assemblage d'un trapèze rectangle et de son retourné (Fig. 9.69),

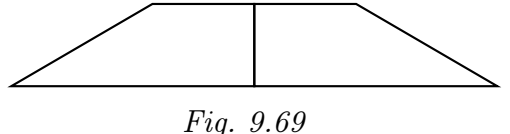

ainsi que des parallélogrammes superposables par retournement (Fig. 9.70).

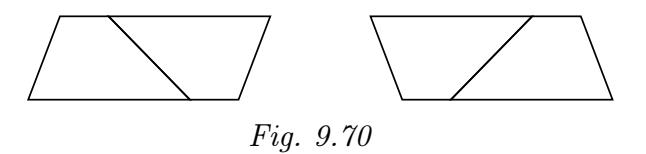

<span id="page-59-3"></span>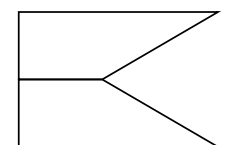

Lorsque l'élève oublie la consigne « quadrilatère » tout en retournant, 9.68 et Fig. 9.71).

<span id="page-59-2"></span>Fig. 9.71

d'autres formes apparaissent qui ne répondent pas à la question (Fig. Pendant qu'ils travaillaient avec Apprenti Géomètre, les élèves avaient reçu

quatre trapèzes quelconques isométriques et quatre trapèzes rectangles [isom](#page-59-3)étrique[s en c](#page-59-2)arton. Contrairement à ce qui s'est passé lors de l'activité d'assemblage de triangles, pour la plupart des élèves, ces formes ont été collées sur la feuille de travail après que les quadrilatères aient été réalisés à l'écran. Ce changement de comportement peut trouver deux explications :

– les possibilités d'assemblage étant plus réduites qu'avec les triangles, il est plus aisé de les découvrir toutes à l'aide du logiciel ;

– forts de l'expérience de l'activité précédente, les élèves éprouvent moins le besoin de recourir aux formes en carton.

# 9.7.2 Pour trouver l'aire d'un trapèze

L'enseignant distribue les fiches de synthèse 5.3 et 5.4.

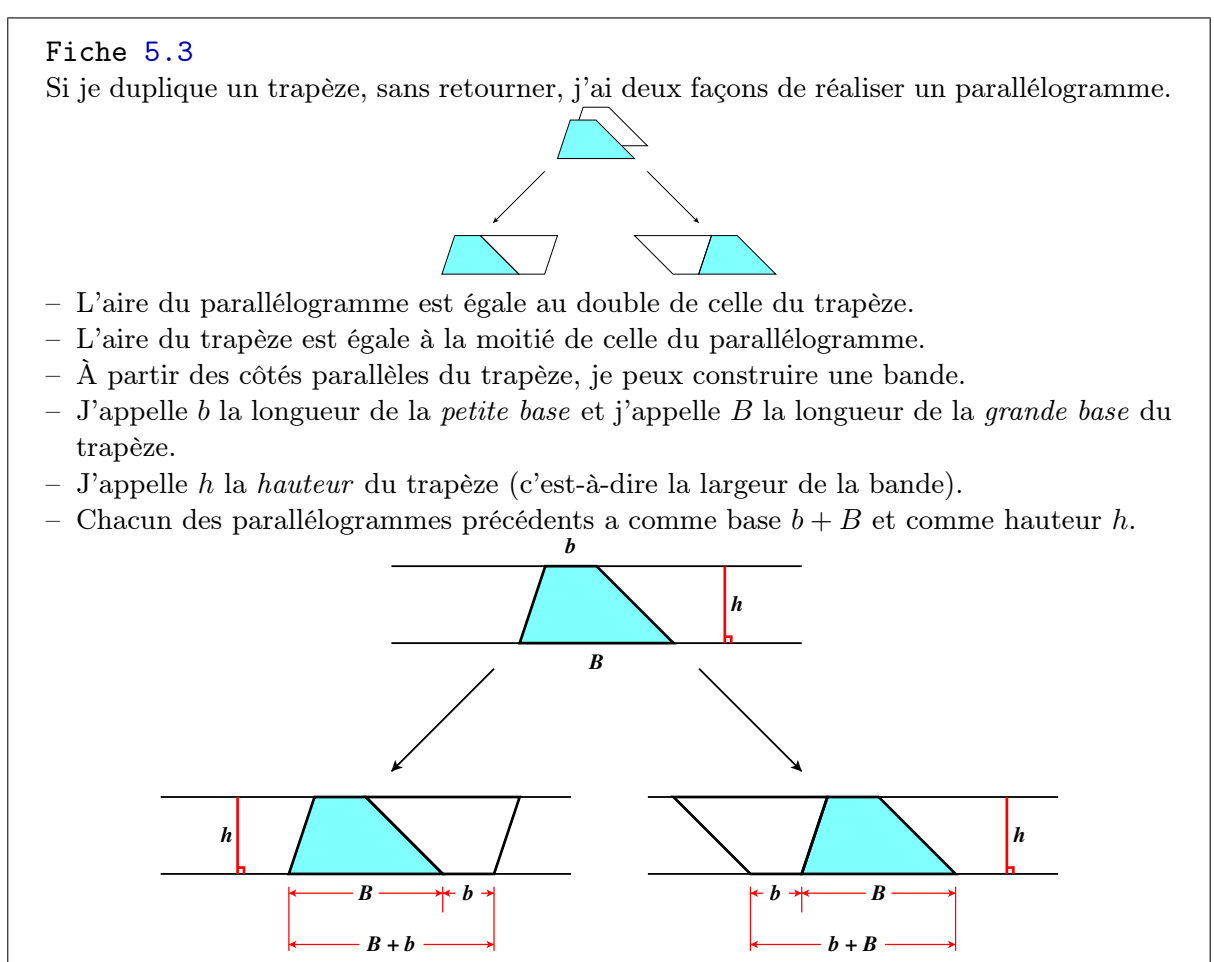

Comme pour un triangle, la façon de calculer l'aire d'un trapèze découle de la façon de calculer l'aire d'un parallélogramme. Cette conclusion est énoncée et illustrée par la fiche 5.4.

# Fiche 5.4

Pour trouver l'aire d'un trapèze :

- 1. je mesure sa grande base, je mesure sa petite base et j'additionne ces deux mesures ;
- 2. je mesure sa hauteur ;
- 3. je multiplie la hauteur par la somme des bases ;
- 4. je divise le résultat par 2.

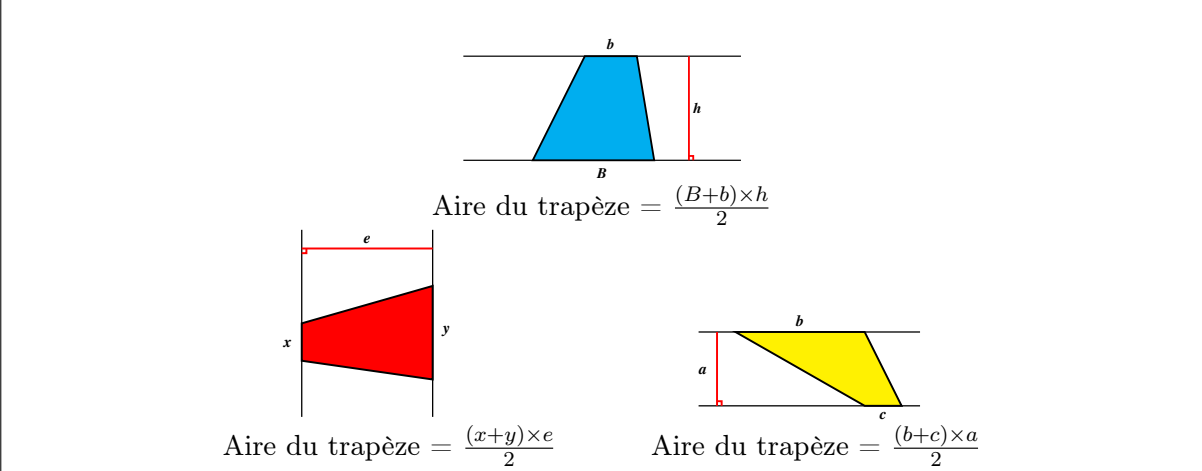

Prolongements et liens Tout comme pour le triangle, le problème de l'aire du trapèze peut être abordé par le biais du découpage.

L'enseignant propose alors aux élèves la fiche 10.8.

#### Fiche 10.8

Découpe ce trapèze (une seule découpe !) pour obtenir deux formes qui permettent de reconstituer un parallélogramme. Explore toutes les possibilités.

$$
\overbrace{\phantom{aaaaa}}
$$

Les élèves bénéficiant de l'expérience du découpage d'un triangle par les milieux de deux côtés trouveront sans doute plus rapidement un découpage adéquat du trapèze.

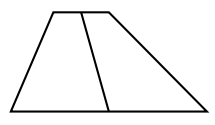

Quoi qu'il en soit, nous pouvons encore nous attendre à des découpages ne permettant pas d'aboutir facilement à un parallélogramme :

- Fig. 9.72
- par les milieux des bases  $(Fig. 9.72)$ ; – suivant une diagonale  $(Fig. 9.73)$ .

<span id="page-61-1"></span>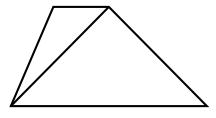

<span id="page-61-0"></span>Fig. 9.73

Le second découpage mérite néan[moin](#page-61-1)s que l'on s'y attarde. Il fournit en effet deux triangles de même h[auteu](#page-61-0)r h que le trapèze, l'un ayant comme base B (la grande base du trapèze) et l'autre ayant comme base b (la petite base du trapèze).

Les aires de ces triangles sont donc respectivement données par  $\frac{B \times h}{2}$  et

 $b \times h$  $\frac{\times h}{2}$ . L'aire du trapèze étant égale à la somme des aires des deux triangles, elle est donnée par :

$$
\tfrac{B\times h}{2}+\tfrac{b\times h}{2}
$$

L'occasion se présente ici de montrer l'équivalence de cette formule avec celle qui a été obtenue lors de l'activité de duplication du trapèze  $\frac{(B+b)\times h}{2}$ . La notion algébrique de distributivité bénéficie ainsi d'un support géométrique.

Le découpage efficace qui apparaîtra d'abord sera sans doute celui qui se fait par les milieux des côtés non parallèles du trapèze. Avec Apprenti Géomètre, les élèves devront à nouveau penser à construire les milieux des côtés non parallèles en utilisant la fonctionnalité Diviser en 2. Ensuite, les fonctionnalités Découper et Tourner permettront d'aboutir rapidement au résultat souhaité (Fig. 9.74).

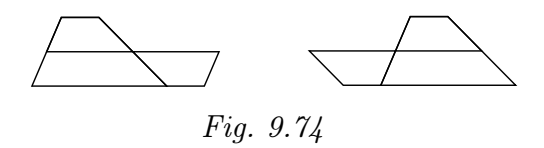

Les parallélogrammes obtenus ont chacun une base égale à la somme des bases du trapèze et une hauteur égale à la moitié de celle du trapèze. Chaque parallélogramme a ainsi pour aire  $(B + b) \times \frac{h}{2}$  $\frac{h}{2}$ . Å nouveau, l'équivalence de cette formule avec les précédentes sera montrée.

Un procédé plus complexe permet encore d'obtenir d'autres parallélogrammes. Le trapèze subit deux découpes : la première par le milieu de la petite base et le milieu d'un des côtés non parallèles, la seconde par le milieu de la grande base et le milieu du dernier côté. La figure 9.75 illustre ce procédé.

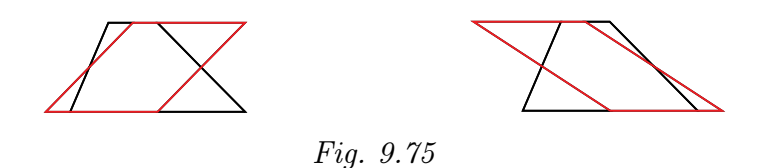

Les parallélogrammes ainsi réalisés ont pour base  $\frac{B}{2} + \frac{b}{2}$  $\frac{b}{2}$  et pour hauteur h. Leur aire est donc donnée par  $(\frac{B}{2} + \frac{b}{2})$  $\frac{b}{2}$   $\times h$ . À nouveau, cette formule sera mise en rapport avec les précédentes.

# 9.8 L'aire du losange et du cerf-volant

Cette séquence est basée sur les fiches 6.1 à 6.5.

# 9.8.1 Du losange au rectangle

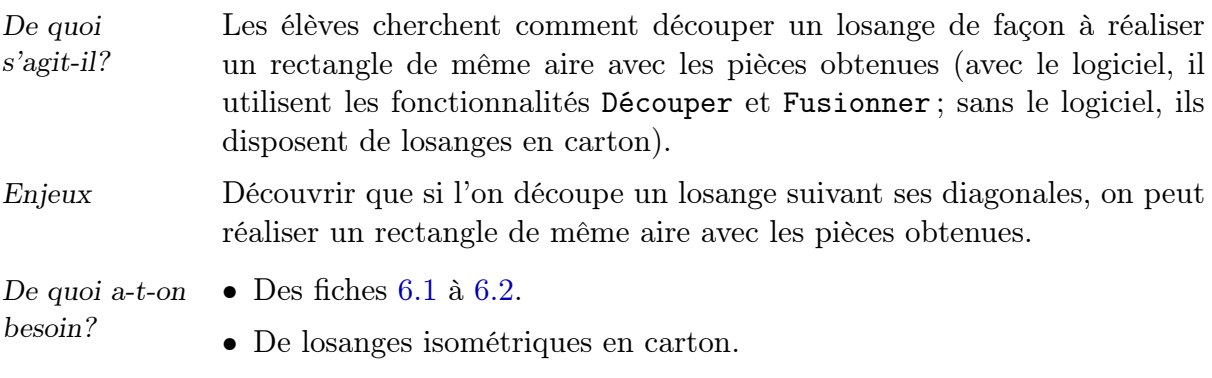

• De ciseaux et de bâtons de colle.

# Situation initiale

L'enseignant distribue les fiches 6.1 et 6.2.

# Fiche 6.1

- 1. Crée un losange et duplique-le.
- 2. Découpe un des losanges de façon à réaliser un rectangle de même aire.
- 3. Compare les dimensions du rectangle avec celles du losange.

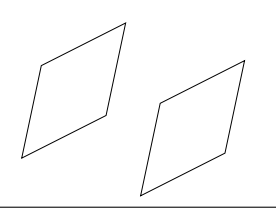

Analyse procédurale Cette activité fait appel aux fonctionnalités Diviser, Découper et Dupliquer ainsi qu'à celles du menu Mouvements. A priori, la découpe la plus naturelle est celle qui se fait suivant les diagonales. Les élèves découpent une première fois afin d'obtenir deux triangles isocèles isométriques. Il reste à découper l'un de ces triangles pour obtenir deux triangles rectangles. Deux méthodes sont possibles :

- 1. diviser la base d'un triangle isocèle en deux afin de construire son milieu ; découper le triangle par ce nouveau point et le sommet opposé ;
- 2. construire un segment perpendiculaire à la base et passant par le sommet opposé ; le triangle étant isocèle, le pied de la hauteur est le milieu de la base.

Les deux triangles rectangles obtenus et le triangle isocèle restant sont glissés de manière appropriée pour obtenir un rectangle. Cela peut se faire de deux façons (Fig. 9.76 et Fig. 9.77).

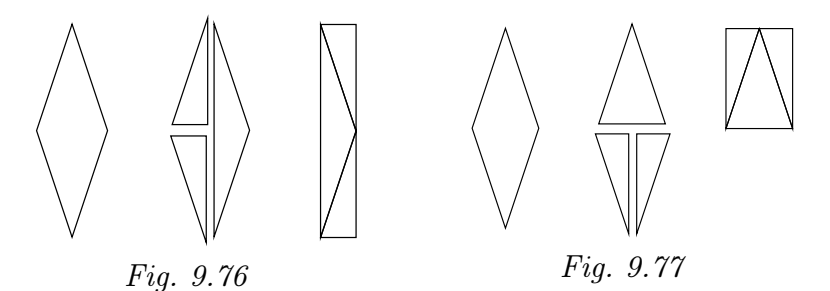

Il est aussi possible, et plus « économique », de procéder de la façon suivante :

- <span id="page-64-2"></span><span id="page-64-0"></span>1. construire le centre du losange (choisir Construire le centre dans le menu Opérations) ;
- 2. découper le losange par un sommet, le centre et un sommet voisin du premier ; un triangle rectangle d'aire égale à un quart de celle du losange est ainsi obtenu ;
- 3. dupliquer trois fois ce triangle ;
- 4. glisser et tourner ces quatre formes afin de réaliser l'un ou l'autre des rectangles possibles.

Enfin, le losange étant un parallélogramme, on peut penser au découpage classiquement utilisé pour passer d'un parallélogramme à un rectangle. Il est ainsi possible de construire un segment perpendiculaire à un côté du losange (passant par un sommet ou non) et de découper suivant ce segment  $(Fiq. 9.78)$ .

À l'école primaire, la formule d'aire couramment enseignée pour le losange est celle qui fait intervenir les longueurs des diagonales :  $\frac{d \times D}{2}$  (où  $d$  représente l[a long](#page-64-1)ueur de la petite diagonale et  $D$  celle de la grande). Il est donc prévisible que les enfants s'intéressent aux diagonales pour le travail qu'ils doivent réaliser. La principale difficulté, pour beaucoup d'élèves, sera sans doute de lier l'objectif à atteindre — réaliser un rectangle — à la nécessité de créer des formes possédant un ou plusieurs angles droits. Un élève capable d'établir ce lien aura probablement davantage de chances de découper le losange d'une façon adéquate.

Une fois les rectangles réalisés, lorsque l'enseignant demande de comparer leurs dimensions avec celles du losange, son intention est d'amener les élèves à constater que :

- la base et la hauteur du premier rectangle  $(Fiq, 9.76)$  sont respectivement égales à la demi petite diagonale et à la grande diagonale du losange ;
- la base et la hauteur du second rectangle  $(Fiq. 9.77)$  sont respectivement égales à la petite diagonale et à la demi [grand](#page-64-0)e diagonale du losange.

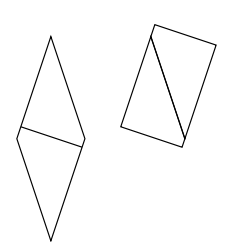

<span id="page-64-3"></span>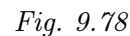

<span id="page-64-1"></span>Analyse conceptuelle

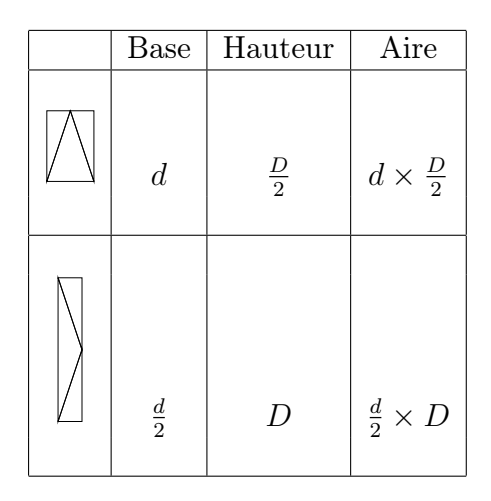

L'activité a ainsi des retombées sur le plan de l'algèbre en montrant l'égalité des expressions  $d \times \frac{D}{2}$  $\frac{D}{2}$  et  $\frac{d}{2} \times D$ . Il reste à illustrer cela par des exemples numériques. Il est en effet essentiel que l'acquisition du calcul algébrique se fasse dans un va et vient incessant entre les expressions littérales et les calculs numériques.

Les élèves sont maintenant bien familiarisés avec le logiciel et trouvent rapidement le losange dans les Formes libres. Certains créent un losange trop petit ce qui ne facilite pas le travail de découpage. D'autres créent un losange « trop proche d'un carré », voire même un carré (c'est plus rare).

Nous observons là des comportements assez caractéristiques de jeunes enfants : manque d'anticipation dans le premier cas, non conscience de la nécessité d'une solution générale dans le second. Un groupe ayant créé un carré déclare même le travail terminé puisqu'ils ont créé un carré, donc un rectangle ! Il y avait évidemment là une attitude de défi d'élèves plus audacieux, heureux d'avoir trouvé une solution immédiate en courtcircuitant les attentes de l'enseignant. Nous devons donc régulièrement reformuler, repréciser celles-ci.

Souvent, l'élève oublie qu'il faut réaliser un rectangle de même aire que le losange. Nous avons ainsi observé :

- <span id="page-65-0"></span>
- Fig. 9.80
- un élève qui a correctement découpé un quart du losange en passant par son centre, a dupliqué le triangle rectangle ainsi obtenu et réalisé un rectangle avec ces deux triangles (Fig. 9.79) ; quand nous lui avons demandé de comparer l'aire du rectangle et celle du losange, il a compris son erreur et a poursuivi sa réflexion pour aboutir à une solution correcte avec quatre triangles rectangles ;

– un élève situe correctement les milieux d[es cô](#page-65-0)tés du losange mais se satisfait du rectangle obtenu en joignant ces points (Fig. 9.80);

– un élève utilise la fonctionnalité Segment perpendiculaire à partir de deux sommets du losange et nous montre le rectangle réalisé à l'intérieur de celui-ci (Fig. 9.81).

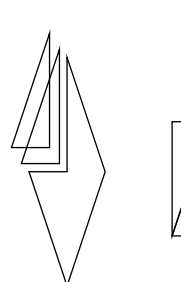

Échos des classes

Fig. 9.79

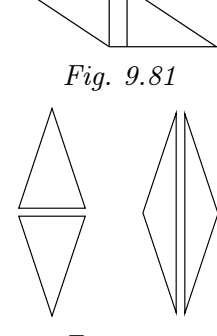

Fig. 9.82

<span id="page-66-4"></span>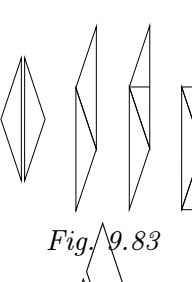

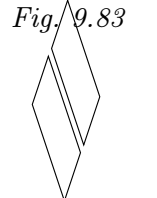

<span id="page-66-3"></span>Fig. 9.84

<span id="page-66-2"></span>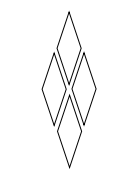

Fig. 9.85

<span id="page-66-1"></span>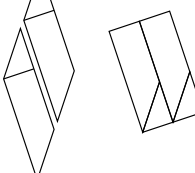

Fig. 9.86

Bien que la consigne d'égalité des aires figure bien sur la fiche 6.1, il est ainsi nécessaire que nous la rappelions oralement, avec insistance.

Au début de l'activité, beaucoup d'élèves cherchent à obtenir une solution en réalisant une seule découpe. Ainsi observons-nous plusieurs enfants qui découpent suivant l'une ou l'autre diagonale (Fig. 9.82), manipulent les triangles obtenus et, réalisant qu'ils n'obtiendront pas un rectangle de cette façon, nous demandent « on peut encore découper ? ».

Un élève est cependant allé plus loin : fusionnant l[es deu](#page-66-4)x triangles pour obtenir un parallélogramme, il découpe celui-ci suivant une hauteur afin de réaliser un rectangle (Fig. 9.83).

Nous avons observé que pour réaliser ce type de découpage, beaucoup d'élèves ont encore tendance [à pla](#page-66-3)cer un point à vue sur la base du triangle. L'utilisation de la fonctionnalité Segment perpendiculaire (ou Diviser en 2 qui convient bien dans le cas présent) n'est pas spontanée.

Nous avons été surpris de constater que beaucoup d'élèves découpaient le losange suivant le segment joignant les milieux de deux côtés parallèles  $(Fiq. 9.84)$ . Une fois qu'ils disposent des deux parallélogrammes, ils les tournent et retournent ... sans succès.

Certains persistent et découpent les deux parallélogrammes suivant les milie[ux de](#page-66-2)s plus longs côtés (Fig. 9.85) et ne sont pas plus avancés.

Toutefois, un élève ayant réalisé le découpage de la figure 9.84 a compris qu'il pouvait réaliser un rectangl[e à p](#page-66-1)artir de chaque parallélogramme. Il a correctement construit une hauteur et découpé suivant celle-ci (Fig. 9.86).

Il nous faut cependant signaler qu'il s'est arrêté après un seul rectangle, [cette](#page-66-0) consigne ayant encore une fois prévalu sur celle qui demandait l'égalité des aires. Dès que nous l'avons questionné sur l'aire, il a correctement terminé son travail.

Toujours en lien avec les difficultés à un trouver un bon découpage, voici une anecdote amusante, en tout début d'activité. Une élève déclare à un animateur « si on doit trouver l'aire (du losange), il faut s'intéresser aux diagonales ». L'animateur lui répond « on n'a pas demandé de trouver l'aire du losange ». De cette réponse, l'élève déduit qu'il faut découper le losange autrement et se détourne alors des diagonales.

<span id="page-66-0"></span>Ce malentendu est à nouveau lié à la bonne compréhension des consignes. Cette jeune fille se rappelait sans doute qu'à l'école primaire, on mesurait les diagonales pour calculer l'aire d'un losange. Peut-être est-ce la tournure de phrase négative utilisée par l'animateur qui a influencé son comportement. En effet, si dans son esprit aire du losange et diagonales étaient intimement liées, le fait de s'entendre dire qu'il ne fallait pas trouver l'aire signifiait du même coup qu'il ne fallait pas s'intéresser aux diagonales. Nous touchons ici au rôle délicat joué par l'animateur dans des situations ouvertes où l'élève doit se livrer à un travail de recherche. La meilleure attitude consiste sans doute à répondre à une question par une autre question, tout en évitant des formules trop affirmatives ou négatives. Par exemple : « Que peux-tu faire avec les diagonales ? » ou « Que veux-tu dire par s'intéresser aux diagonales ? ».

Petit à petit, avec notre aide, tous les élèves s'orientent vers les découpes suivant les diagonales. Entre l'utilisation d'un segment perpendiculaire et la division en deux d'un segment pour réaliser les bonnes découpes, les choix sont partagés.

Parmi les élèves qui obtiennent le triangle rectangle d'aire égale à un quart de celle du losange, il en est peu qui pensent à le dupliquer trois fois pour obtenir toutes les pièces du puzzle. Ceci est probablement dû au fait que les quatre triangles rectangles ne sont pas tous dans la même orientation. Si l'on travaille avec quatre exemplaires du même triangle rectangle, il faudra notamment penser à en retourner deux. Il semble donc plus naturel pour les jeunes de découper la forme de façon à ce que chaque pièce du puzzle soit aisément identifiable.

Notons que notre consigne, demandant de découper le losange, a naturellement orienté les élèves vers cette démarche. Il était aussi possible, après avoir construit le centre du losange et choisi Triangle rectangle dans les Formes libres, d'en créer quatre « sur » le losange et de les dupliquer afin de disposer du puzzle complet.

Un duo d'élèves a réalisé une découpe du losange en s'inspirant de celle du parallélogramme. Il faut souligner que le losange était dans une position tout à fait quelconque et qu'elles ont correctement construit une hauteur avant de procéder au découpage, suivant en cela la démarche illustrée par la figure 9.78, page 311.

Par la suite, le même duo a réalisé sans aide deux rectangles suivant la démarche décrite dans l'analyse procédurale (Fig. 9.76 et Fig. 9.77, page 311[\). Le](#page-64-1) comp[orte](#page-64-1)ment de ces deux élèves autonomes, ayant trouvé trois découpages permettant de résoudre le problème, n'a ensuite été observé qu'une seule fois, dans une autre classe. Le plus souvent, après quelques encouragements et suggestions, la plupart de[s élèv](#page-64-0)es réussi[ssent](#page-64-2) à ob[tenir](#page-64-0) un rectangle avec quatre formes. Fréquemment, ils en restent là et ne pensent pas spontanément à glisser les formes pour obtenir un autre rectangle de même aire.

Dès le début de l'activité, une enseignante a émis des craintes en disant que ses élèves allaient éprouver des difficultés à réaliser ce travail (découper des formes pour en réaliser d'autres en agençant les pièces différemment n'étant pas une activité habituelle pour eux).

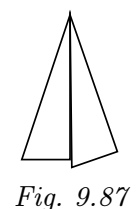

Une autre enseignante a émis l'hypothèse que le travail aurait été mené à bien plus rapidement avec les seules formes en carton. Nous en doutons car les losanges en carton n'ont pas davantage suggéré aux élèves un découpage efficace. Nous avons également vu en enfant en grande difficulté en fin de leçon pour coller correctement les triangles rectangles qui devaient lui permettre de réaliser les deux rectangles : il voyait mal comment faire correspondre les côtés de deux triangles voisins, et tentait d'ajuster l'hypoténuse de l'un avec le grand côté de l'angle droit de l'autre  $(Fiq. 9.87)$ . L'aide de sa titulaire a été nécessaire pour qu'il termine sa tâche.

<span id="page-68-1"></span>Lors de la séance suivante, une synthèse a été réalisée dans la salle de proje[ction](#page-68-1). Nous avons rappelé différentes façons de réaliser un rectangle de même aire qu'un losange et nous avons comparé les dimensions de ces formes. Cette phase de la leçon se déroule conformément notre analyse conceptuelle (page 311). Dans la foulée, nous avons ensuite demandé aux élèves comment construire un rectangle d'aire double de celle du losange. Certains d'entre eux suggèrent de dupliquer le losange et d'entreprendre les découpes selon les diagonales : les huit triangles rectangles permettront sûrement de [cons](#page-64-3)truire un rectangle d'aire double. Il se trouve néanmoins toujours un élève pour suggérer de « mettre des triangles tout autour du losange » (Fig. 9.88).

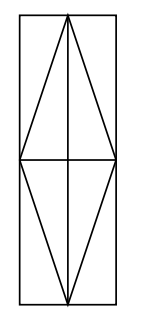

Fig. 9.88

Cet élève accepte d'exécuter les manipulations devant le reste du groupe. Il atteint l'objectif en utilisant à bon escient les fonctionnalités d'Apprenti Géomètre. Interrogés sur les dimensions de ce rectangle, les élèves n'éprouvent aucune difficulté à dire que sa base est égale à la petite diagonale du losange, tandis que sa hauteur est égale à la grande diagonale. Nous en déduisons que l'aire du rectangle est donnée par 
$$
d \times D
$$
 et celle du losange par  $\frac{d \times D}{2}$ . Finalement, l'animateur écrit les égalités suivantes :

$$
\frac{d}{2} \times D = d \times \frac{D}{2} = \frac{d \times D}{2}
$$

Cette égalité est illustrée par un exemple numérique avec  $d = 6$  et  $D =$ 10 :

$$
\frac{6}{2} \times 10 = 6 \times \frac{10}{2} = \frac{6 \times 10}{2}
$$

<span id="page-68-0"></span>Cette activité de découpage de losanges a donné lieu à un travail assidu de la part de la quasi-totalité des élèves. Toutefois, bon nombre d'entre eux ont dépassé le temps imparti de cinquante minutes et ont terminé le travail à domicile. Lors de la synthèse, la participation était très bonne et aucune difficulté conceptuelle majeure n'a pu être mise en évidence.

# 9.8.2 Pour trouver l'aire d'un losange

L'enseignant distribue la fiche de synthèse 6.3.

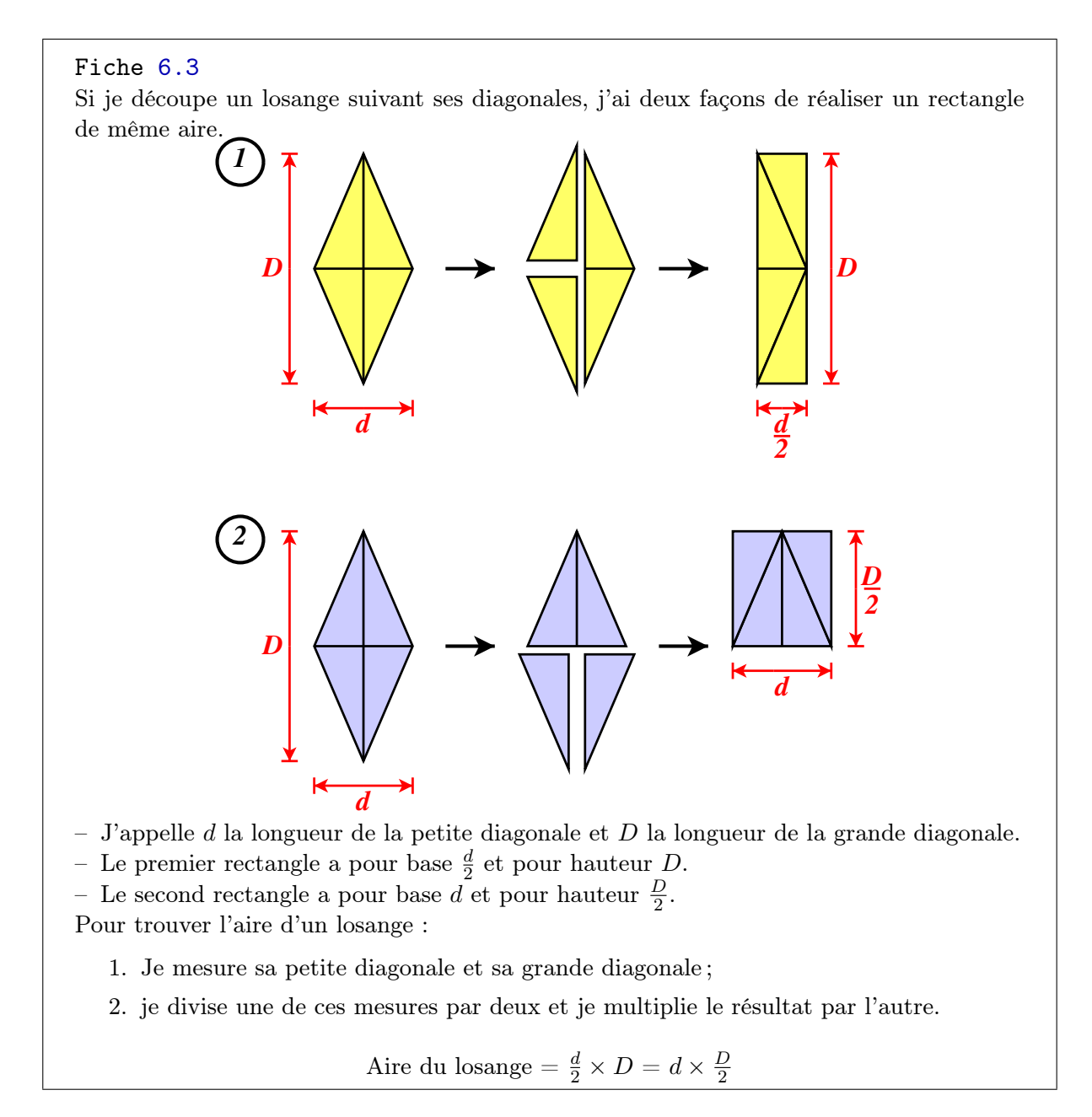

Prolongements et liens Plutôt que de réaliser un rectangle d'aire égale à celle du losange, on peut demander aux élèves de réaliser un rectangle d'aire double. Ce travail débouche sur la synthèse suivante. L'équivalence des formules obtenues suite aux différentes démarches est intéressante du point de vue de l'apprentissage de l'algèbre.

#### Fiche 6.4

Si je découpe un losange suivant ses diagonales, et si je duplique les triangles rectangles obtenus, je peux réaliser un rectangle d'aire double de celle du losange.

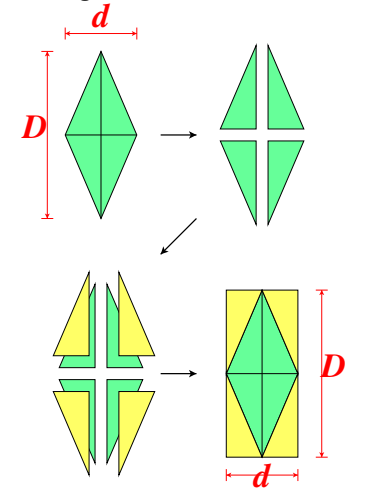

- J'appelle d la longueur de la petite diagonale et j'appelle D la longueur de la grande diagonale du losange.
- Le rectangle a pour base  $d$  et pour hauteur  $D$ .

Pour trouver l'aire d'un losange :

- 1. Je mesure sa petite diagonale et sa grande diagonale ;
- 2. je multiplie ces deux mesures ;
- 3. je divise le résultat par deux.

Aire du losange  $=$   $\frac{d \times D}{2}$ 

Aire du losange  $= \frac{d}{2} \times D = d \times \frac{D}{2} = \frac{d \times D}{2}$ 

La fiche 6.5 peut être proposée comme exercice. Elle réinvestit la démarche utilisée pour le losange.

#### Fiche 6.5

- 1. En fusionnant deux triangles isométriques, crée un cerf-volant tel que celui qui est représenté ci-dessous.
- 2. Découpe le cerf-volant de façon à réaliser un rectangle de même aire.
- 3. Compare les dimensions du rectangle avec celles du cerf-volant.

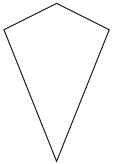

En découpant le cerf-volant selon ses diagonales, il est possible de réaliser un rectangle de la façon suivante :

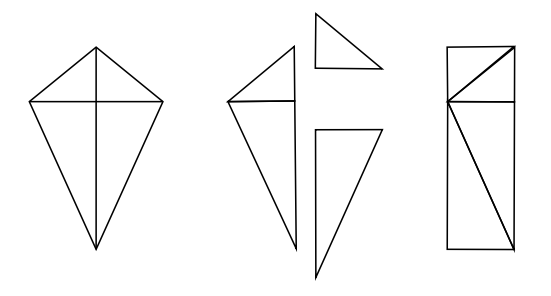

Il existe d'autres stratégies pour calculer l'aire d'un losange ou d'un cerfvolant et permettant de faire des liens avec le calcul algébrique. Ainsi, pour le cerf-volant par exemple, on peut calculer l'aire du triangle isocèle supérieur et lui ajouter celle du triangle isocèle inférieur. On obtient ainsi :

$$
\frac{d \times h_1}{2} + \frac{d \times h_2}{2} = \frac{d}{2} \times (h_1 + h_2) = \frac{d}{2} \times D
$$

# 9.9 L'aire d'un polygone régulier

Cette séquence est basée sur les fiches 7.1 à 7.4.

# 9.9.1 D'un polygone régulier vers un quadrilatère

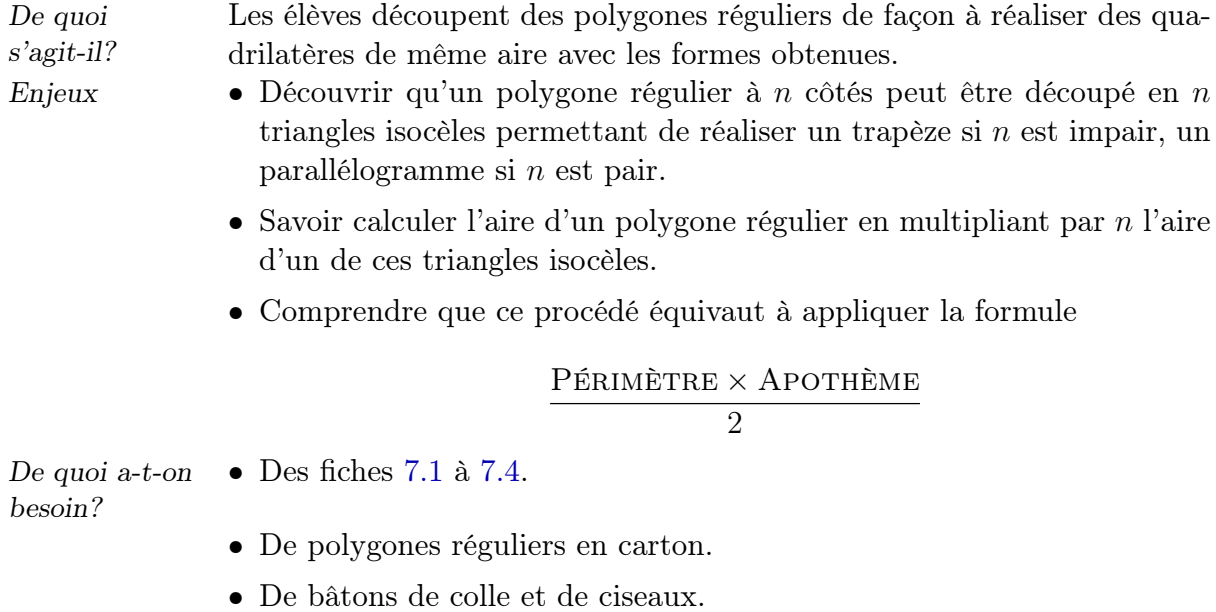
#### Situation initiale

#### Fiche 7.1

D'un polygone régulier vers un quadrilatère

- 1. Crée un hexagone régulier. Découpe-le afin de réaliser un quadrilatère de même aire.
- 2. Réalise le même travail à partir d'un pentagone régulier.
- 3. Réalise le même travail à partir d'un octogone régulier.

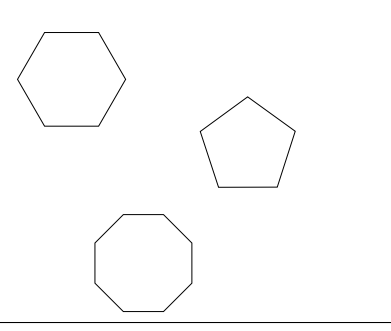

Analyse procédurale Cette activité peut mener à l'utilisation de nombreuses fonctionnalités : Découper, Diviser, Construire le centre, Tourner, Glisser, Dupliquer.

La démarche à laquelle nous pensons est le découpage d'un polygone régulier à  $n$  côtés en  $n$  triangles isocèles isométriques. Le découpage se fera par un sommet, le centre et un sommet consécutif au premier. Le triangle ainsi obtenu sera dupliqué  $n-1$  fois afin de réaliser un trapèze ou un parallélogramme (la figure 9.89 illustre cela pour le pentagone régulier).

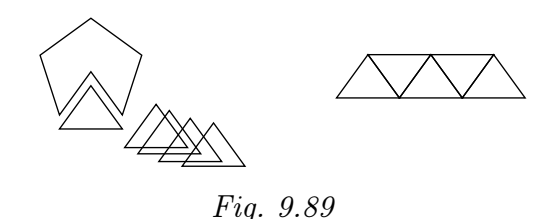

Simultanément au travail avec Apprenti Géomètre, chaque élève reçoit deux exemplaires en carton de chaque polygone avec indication du centre. Il en colle un sur la fiche 7.2. À proximité, il colle le quadrilatère qu'il a réalisé en découpant le second polygone.

<span id="page-72-0"></span>Analyse conceptuelle S'il est vrai que la démarche de découpage par le centre et deux sommets consécutifs peut s'appliquer à tout polygone régulier, il faut néanmoins s'attendre à d'autres tentatives de la part des élèves.

Nous leur proposons de commencer par l'hexagone pour lequel la solution est la plus facile à trouver, leur permettant ainsi d'enregistrer rapidement un premier succès. En effet, découper l'hexagone régulier suivant une diagonale — démarche assez naturelle — permet d'obtenir deux trapèzes isométriques qui s'assemblent en un parallélogramme (Fig. 9.90).

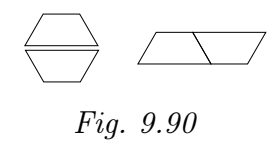

<span id="page-73-0"></span>Pour le pentagone régulier, la découpe suivant une diagonale peut s'avérer efficace. Il faut que l'élève tourne correctement le triangle pour l'ajuster à un des côtés non paralléles du trapèze (Fig. 9.91).

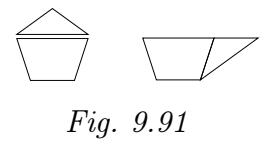

<span id="page-73-1"></span>Afin de justifier cette démarche, on pourra calculer des amplitudes d'angles (Fig. 9.92).

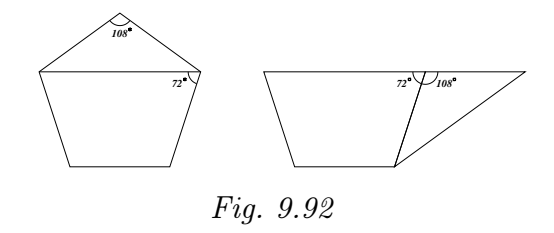

Échos des classes Nous avons observé de nombreux découpages différents aboutissant à l'objectif. La démarche de découpage en triangles isocèles n'est apparue spontanément que chez très peu d'élèves.

> En ce qui concerne l'hexagone régulier, le découpage décrit dans l'analyse conceptuelle est fréquemment réalisé (Fig. 9.90, page 320).

> Deux jeunes filles ont d'abord découpé l'hexagone suivant une de ses grandes diagonales avant de découper chacun des deux trapèzes obtenus suivant une de leur diagonale également. [Elle](#page-73-0)s ont [enfi](#page-73-0)n assemblé les quatre triangles de façon à réaliser un losange dont le côté a la même longueur qu'une petite diagonale de l'hexagone (Fig. 9.93).

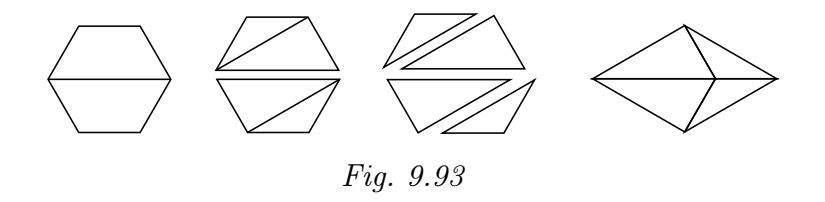

<span id="page-73-2"></span>Deux garçons ont préféré découper l'hexagone suivant le segment joignant les milieux de deux côtés parallèles. Ils découpent ensuite les deux pentagones irréguliers obtenus suivant ce qu'ils appellent une hauteur. Les quatre trapèzes isométriques résultant de cette démarche sont enfin assemblés en un rectangle (Fig. 9.94).

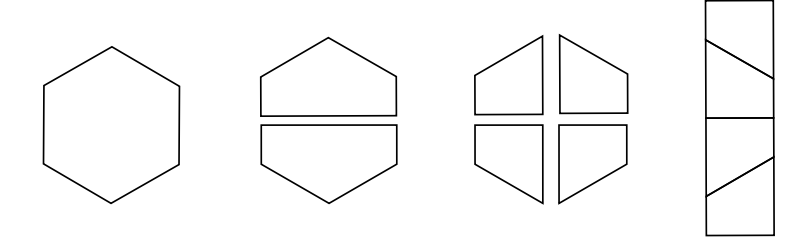

Fig. 9.94

<span id="page-74-0"></span>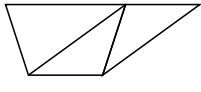

Fig. 9.95

Le duo d'élèves qui avaient réalisé le découpage de la figure 9.93 a utilisé une méthode analogue pour le pentagone. Elles ont découpé le pentagone suivant deux diagonales pour réaliser un trapèze (Fig. 9.95 ; ce procédé est analogue à celui qui a été décrit page 320 avec toutefois [une](#page-73-2) découpe superflue).

Pour l'octogone, nous avons relevé une méthode com[plexe](#page-74-0) mais néanmoins fructueuse : les élèves découpent d['abo](#page-73-1)rd suivant une grande diagonale. Ensuite, ils amputent chacun des pentagones obtenus d'un triangle. Il reste deux trapèzes qui sont accolés par leur petite base. Les deux triangles viennent combler les lacunes permettant ainsi d'obtenir un rectangle  $(Fiq. 9.96)$ .

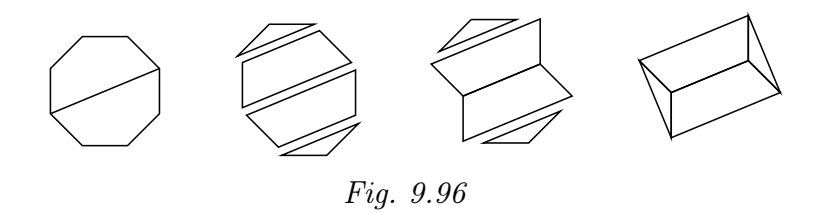

Beaucoup d'élèves, moins audacieux, n'osent pas se lancer dans des découpes multiples. Si leur première tentative n'aboutit pas, leur recherche marque le pas et l'intervention des animateurs est nécessaire. La figure 9.97 donne deux exemples de situations dans lesquelles certains jeunes avaient l'impression d'être dans une impasse.

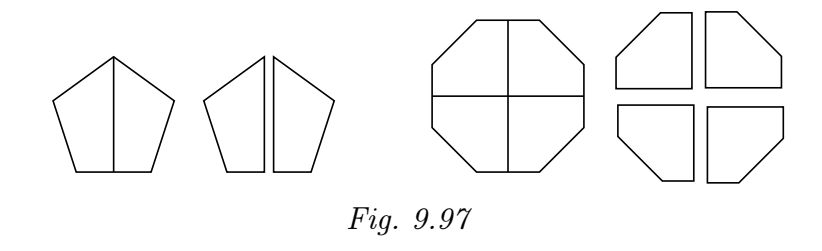

Le carcan des cinquante minutes ne nous permet pas de nous attarder auprès de tous les élèves pour faire aboutir leurs tentatives. Aussi décidons-nous de refermer quelque peu l'activité pour les élèves en difficulté : nous leur suggérons d'utiliser la fonctionnalité Construire le centre du menu Opérations et de découper « comme on découperait un gâteau en parts égales ». Cette métaphore pâtissière permet aux enfants de reprendre leur travail mais toutes les difficultés ne disparaissent pas pour autant :

<span id="page-75-1"></span>Fig. 9.98

– certains d'entre eux découpent systématiquement tous les triangles à partir du polygone de départ, sans penser à dupliquer le premier triangle obtenu ;

– pour réaliser le quadrilatère, les fonctionnalités Tourner et Retourner sont généralement bien utilisées mais certains élèves cherchent à ajuster des côtés qui n'ont pas la même longueur (c'est arrivé plusieurs fois pour le pentagone, *Fig. 9.98*) (<sup>20</sup>). Le phénomène peut être accentué si cette méthode vient d'être utilisée pour l'hexagone régulier. En effet, le découpage de ce polygone fournit des triangles équilatéraux qui s'ajustent aisément, san[s préc](#page-75-1)aution particulière.

Lors de la synthèse, nous soulignons l'originalité et la pertinence des démarches utilisées. Nous nous limitons ensuite au découpage en triangles isocèles, en expliquant qu'il permet d'atteindre le but visé — un quadrilatère — quel que soit le polygone régulier donné.

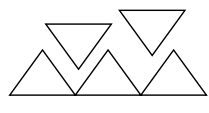

<span id="page-75-0"></span>Fig. 9.99

En partant d'un pentagone régulier, nous reprenons toute la procédure décrite à la page 319. Nous veillons à optimiser le nombre d'opérations à effectuer et à nous faciliter le travail en découpant un premier triangle à base horizontale. Après duplications, la construction du trapèze est aisée : il suffit d'aligner trois triangles en les « attachant » par un sommet. Les deux triangles re[stan](#page-72-0)ts sont retournés suivant un axe horizontal afin de compléter la forme (Fig. 9.99).

Nous poursuivons par le découpage en triangles d'un hexagone régulier. Les élèves comprennent très vite que si le nombre de côtés du polygone initial est impair, il est [possi](#page-75-0)ble de réaliser un trapèze (isocèle), tandis que si le nombre de côtés est pair, il est possible de réaliser un parallélogramme.

Nous abordons alors la question du calcul de l'aire d'un polygone régulier. Nous désignons respectivement par c et par  $a$ , le côté et l'apothème  $(21)$ du polygone et nous envisageons deux méthodes :

- calculer l'aire d'un triangle et multiplier le résultat par le nombre n de côtés ;
- calculer l'aire du quadrilatère issu du polygone.

Pour le pentagone, la première méthode donne  $5 \times \frac{c \times a}{2}$  $\frac{\times a}{2}$ . Nous calculons ensuite l'aire du trapèze correspondant après avoir remarqué que sa grande base est 3c, sa petite base 2c et sa hauteur a :

 $(20)$  Cette difficulté rappelle celle qui est décrite à la page 315 lorsqu'il s'agit de réaliser un rectangle à partir d'un losange. Pour le pentagone régulier, la confusion peut aisément se comprendre : la base de chacun des triangles isocèles est approximativement égale à la longueur d'un autre côté multipliée par 1, 1756. Si de surcroît l'élève a créé de petites formes à l'écran, il a toutes les chances de confondre la base d'un triangle avec les autres côtés.

 $(21)$  Ce terme n'est pas connu de tous les élèves.

$$
\frac{(3c+2c)\times a}{2} = \frac{5ca}{2}
$$

Les propriétés de la multiplication sont évoquées pour montrer l'équivalence des deux résultats. Nous faisons remarquer que 5c n'est autre que le périmètre du pentagone et nous écrivons :

Aire du pentagone régulier =  $\frac{p \times a}{2}$ 

Nous reprenons cette démarche avec l'hexagone régulier et le parallélogramme correspondant. Celui-ci a pour base 3c et pour hauteur a. Son aire vaut donc :  $3c \times a = 3ca$ . On obtient le même résultat en multipliant par 6 l'aire d'un triangle :  $6 \times \frac{c \times a}{2}$  $\frac{\times a}{2}$ . Le périmètre étant égal à 6*c*, nous écrivons :

Aire de l'hexagone régulier =  $\frac{p \times a}{2}$ 

Nous terminons en affirmant que cette formule vaut pour tous les polygones réguliers et qu'elle sera surtout utile pour découvrir celle qui donne l'aire d'un disque. En effet, la question de l'aire d'un polygone régulier était réglée dès que nous avions compris qu'il suffisait de multiplier par n l'aire d'un triangle.

#### 9.9.2 Pour trouver l'aire d'un polygone régulier

L'enseignant distribue les fiches de synthèse 7.3 et 7.4.

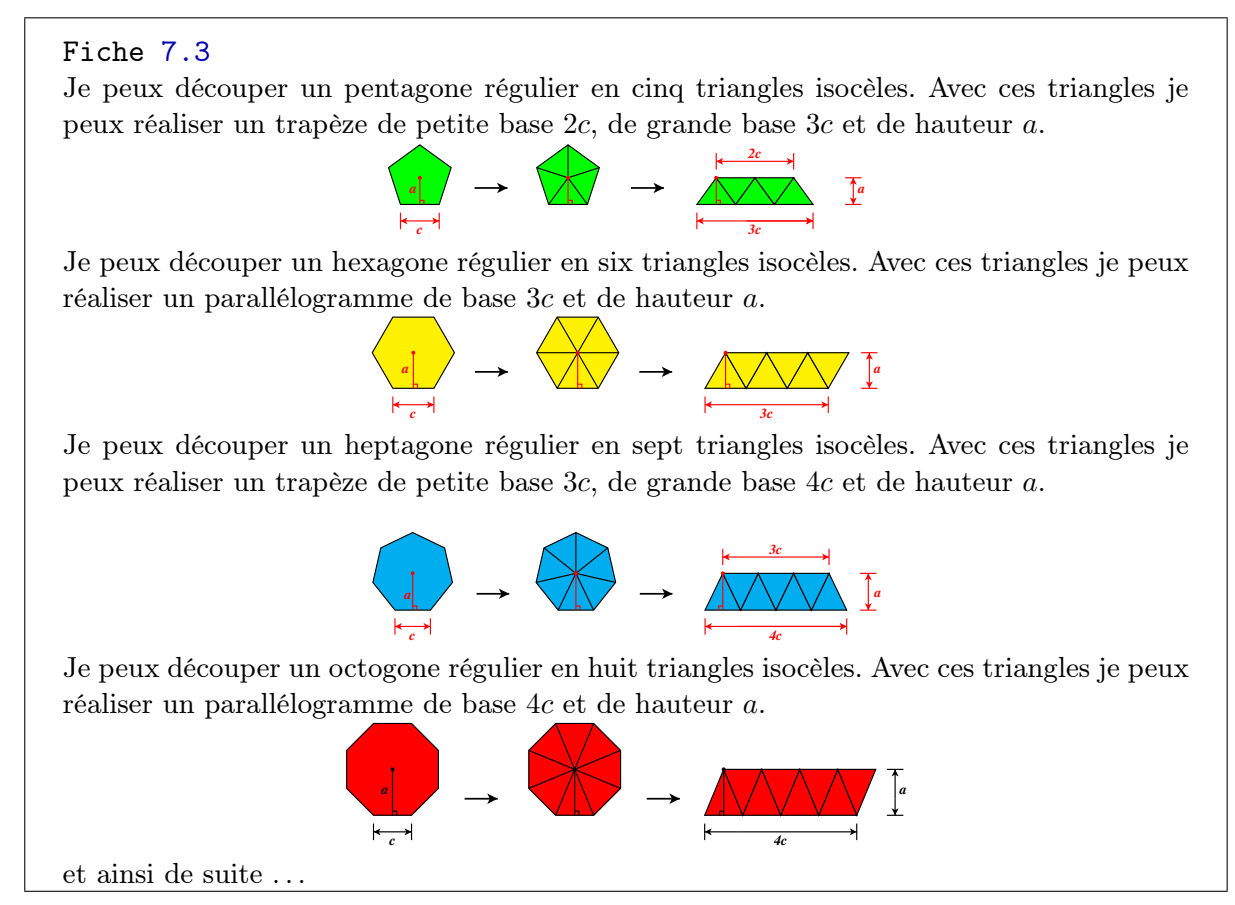

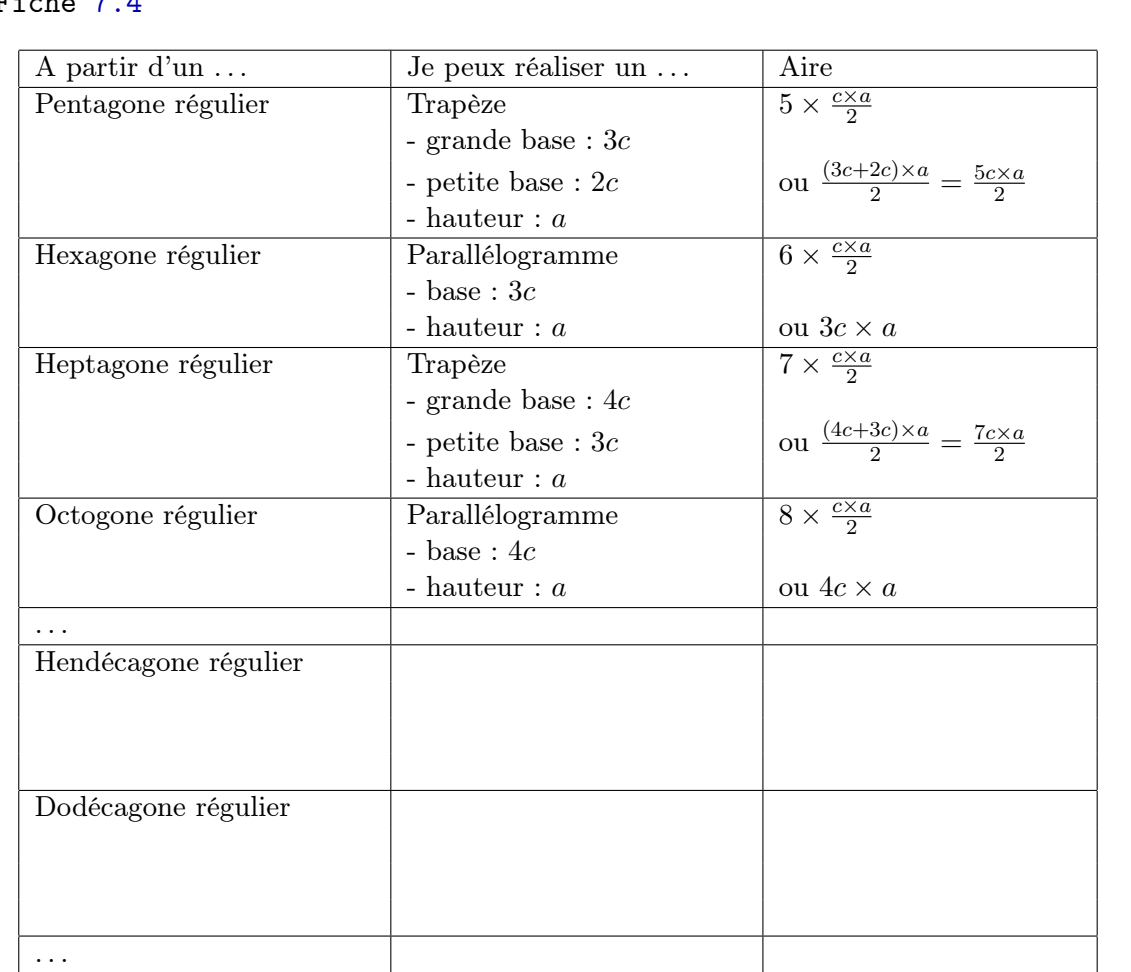

#### Fiche 7.4

Pour trouver l'aire d'un polygone régulier de côté  $c$  et d'apothème  $a$  :

- 1. Je calcule l'aire d'un triangle déterminé par le centre du polygone et deux sommets voisins :  $\frac{c \times a}{2}$ .
- 2. Je multiplie cette aire par le nombre de côtés du polygone : $n \times \frac{c \times a}{2}$  .

Je peux aussi écrire :  $n \times \frac{c \times a}{2} = n \times c \times \frac{a}{2} = p \times \frac{a}{2} = \frac{p \times a}{2}$ 2 (où  $p = n \times c$  est le périmètre).

Aire d'un polygone régulier  $= \frac{\text{Périmèrre} \times \text{Aportième}}{2}$ 

### 9.10 L'aire du disque

<span id="page-77-0"></span>Cette séquence est basée sur les fiches 8.1 à 8.3.

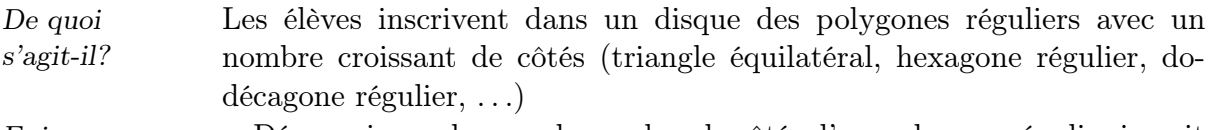

Enjeux • Découvrir que lorsque le nombre de côtés d'un polygone régulier inscrit

dans un disque augmente :

- l'aire du polygone se rapproche de celle du disque ;
- le périmètre du polygone se rapproche de la circonférence du disque ;
- l'apothème du polygone se rapproche du rayon du disque.
- Rappeler la formule de la circonférence d'un disque de rayon r, à savoir  $2\pi r$ .
- Retrouver la formule de l'aire d'un disque à partir de celle d'un polygone régulier.

De quoi a-t-on besoin? Des fiches 8.1 à 8.3.

#### Situation initiale

L'enseignant distribue les fiches 8.1 et 8.2.

#### Fiche 8.1

- Reproduis la figure ci-dessous à l'écran. Il s'agit d'un triangle équilatéral, d'un hexagone régulier et d'un dodécagone régulier inscrits dans un cercle.
- Attention : les sommets du triangle doivent aussi être des sommets de l'hexagone ; ceux de l'hexagone doivent aussi être des sommets du dodécagone.

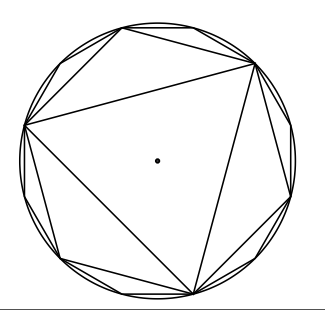

Analyse procédurale Une première démarche fait essentiellement appel à la fonctionnalité Diviser. L'élève crée un cercle et divise sa circonférence pour trouver les sommets des polygones demandés.

> – Pour le triangle équilatéral, diviser la circonférence en trois et choisir Triangle équilatéral dans les Formeslibres. Ensuite, cliquer sur un des points qui viennent d'être construits et puis sur un second. Le triangle équilatéral est ainsi parfaitement inscrit au disque (Fig. 9.100).

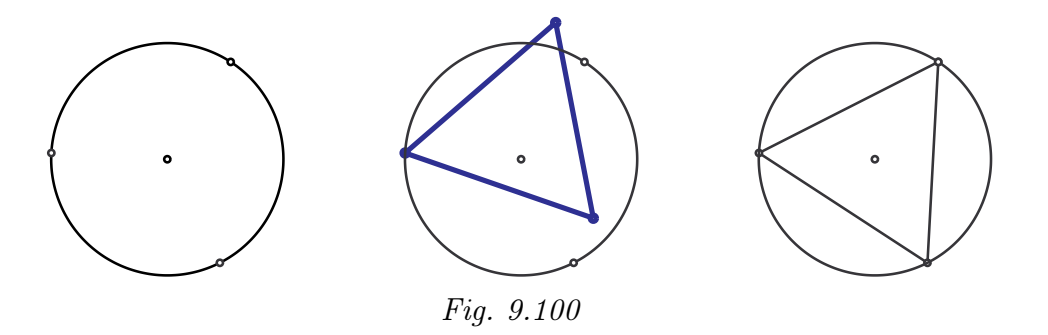

– Pour l'hexagone régulier, la démarche est analogue. Il faut d'abord diviser un tiers de circonférence en deux ( <sup>22</sup>). Le nouveau point obtenu et un de ses voisins immédiats permettront de construire l'hexagone (Fig. 9.101).

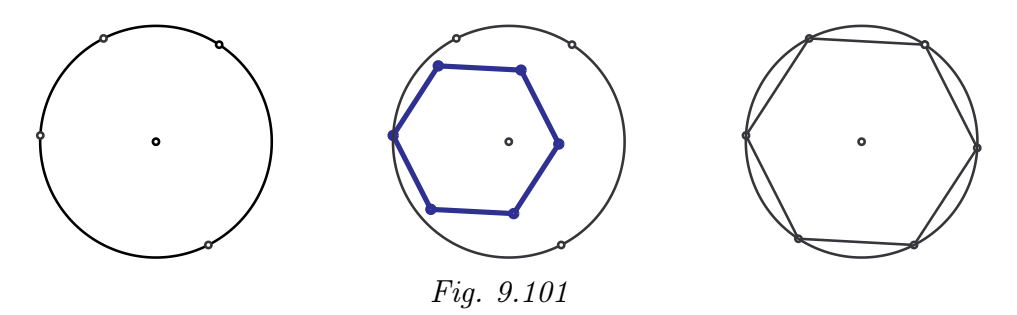

– Pour le dodécagone régulier, il faut d'abord diviser un sixième de circonférence en deux. À nouveau, le point ainsi construit et un des ses voisins immédiats permettront d'inscrire le dodécagone dans le disque (Fig. 9.102).

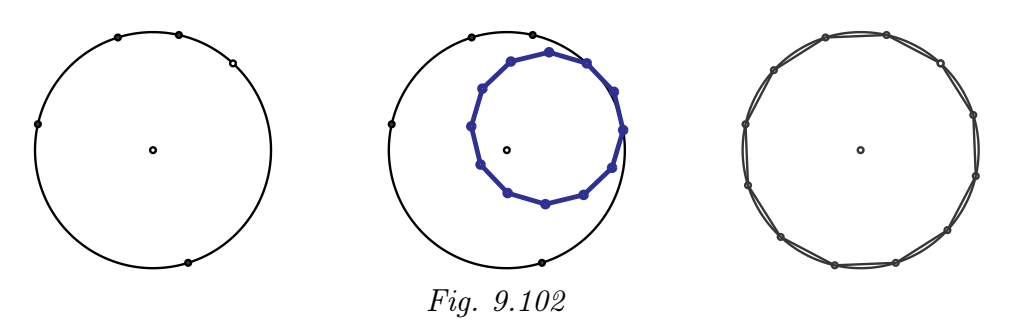

Il n'est donc pas nécessaire de construire tous les sommets pour créer les polygones réguliers précédents. Toutefois, si l'on souhaite tout de même construire tous les sommets (du dodécagone par exemple), il est possible d'optimiser le travail en divisant d'abord la circonférence en trois et

<sup>(</sup> <sup>22</sup>) Placer le pointeur sur une des extrémités de l'arc de cercle de façon à voir apparaître le message « 1 : Clique pour diviser en commençant par ce point » et ensuite placer le pointeur sur l'autre extrémité de l'arc de façon à voir apparaître le message « 2 : Clique pour diviser en finissant par ce point ».

ensuite chaque tiers de circonférence en quatre  $(23)$ , soit quatre opérations. Il est alors possible de réaliser un dodécagone régulier sans utiliser la forme prédéfinie, en utilisant uniquement des segments pour relier les sommets voisins.

Cette démarche permet aussi de construire des polygones réguliers autres que ceux qui sont proposés dans les Formes libres (c'est-à-dire à plus de douze côtés).

Signalons une autre démarche permettant de reproduire rapidement la figure de la fiche 8.1  $(24)$ .

On réalise d'abord un dodécagone régulier en choisissant cette forme dans les Formes libres. Ensuite, un hexagone régulier est construit en s'appuyant sur deux sommets du dodécagone et un triangle équilatéral en s'appuyant sur deux sommets de l'hexagone (Fig. 9.103).

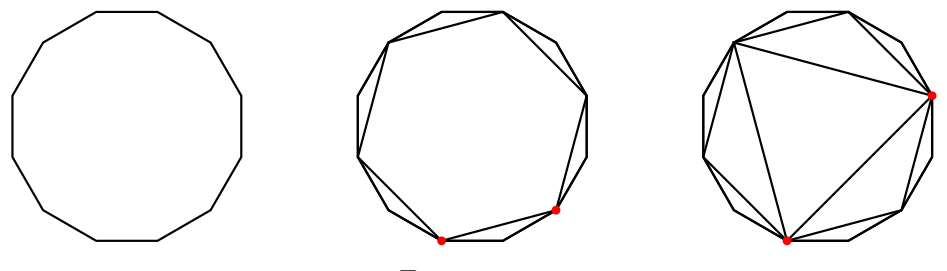

Fig. 9.103

<span id="page-80-0"></span>Le centre de gravité commun aux trois polygones peut être obtenu en choisissant Construire le centre dans le menu Opérations. Ce point est aussi le centre du cercle circonscrit. En créant ce cercle, il faut veiller à le faire passer par un des sommets des polygones (Fig. 9.104).

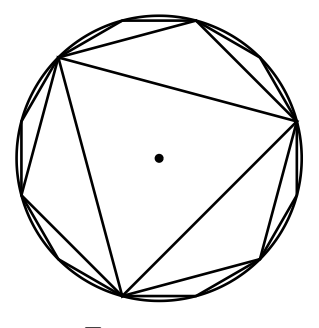

Fig. 9.104

Analyse conceptuelle Il est prévisible que certains élèves, après avoir créé un cercle, essayent d'y inscrire un des polygones à vue, en plaçant un sommet sur la circonférence et en modifiant progressivement le polygone jusqu'à ce que tous ses sommets soient sur le cercle. La démarche consistant à diviser le cercle ne sera sans doute pas spontanée dans la majorité des cas. Il faudra ainsi demander aux élèves de quelle façon ils pourraient réaliser une figure précise afin de les amener à utiliser l'outil Diviser.

 $(2^3)$  La version 2 d'Apprenti Géomètre permet de diviser en 2, 3, 4, 5 et 10.

 $(24)$  Il est peu probable qu'un jeune élève trouve cette procédure seul.

Échos des classes

Familiarisés avec le logiciel, les élèves créent rapidement un cercle et choisissent le triangle équilatéral dans les Formes libres. Comme nous pouvions nous y attendre, ils placent un premier sommet sur le cercle et déplacent la souris jusqu'à ce qu'ils voient les deux autres sommets sur le cercle également (Fig. 9.105).

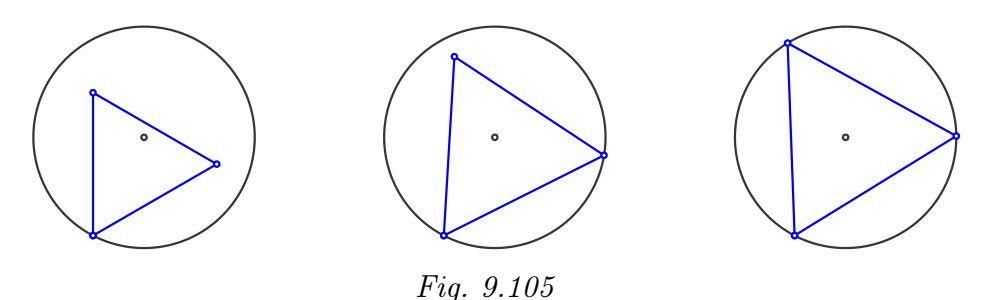

Nous leur montrons que cette construction résiste bien aux modifications du cercle. Toutefois, si l'on modifie le triangle en agissant sur un sommet, les deux premiers restent bien sur le cercle mais le troisième est libre de le quitter. Nous expliquons aux élèves que le troisième sommmet n'a pas été défini comme « point sur » le cercle ( <sup>25</sup>) . C'est pourquoi lors de la construction du triangle, une fois les deux premiers sommets placés « sur » le cercle, il faut choisir Modifier, déplacer le troisième sommet et l'amener à son tour « sur » le cercle. Cette figure résiste alors tant aux modifications du cercle qu'à celles du triangle équilatéral : si l'on déplace un de ses sommets, il reste sur le cercle ainsi que les deux autres, le triangle tournant ainsi autour de son centre de gravité.

Dans certains groupes d'élèves, nous observons ensuite des hexagones et des dodécagones, construits à vue comme les premiers triangles, sans respecter la consigne des sommets communs (Fig. 9.106).

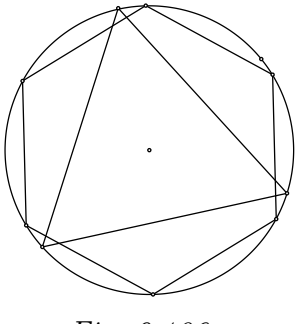

Fig. 9.106

Nous rappelons la consigne. Les élèves recommencent leurs constructions avec davantage de soin mais des problèmes de précision subsistent. Ces imperfections sont parfois « récupérées » par Apprenti Géomètre et sa propriété de magnétisme permettant ainsi à la construction de résister aux modifications du cercle.

 $(25)$  La version 2 d'Apprenti Géomètre, contrairement à la première, permet de placer un point « sur » un objet. Lorsque l'objet est modifié, le point reste sur l'objet.

Aux élèves qui éprouvent des difficultés à réaliser le travail demandé, nous conseillons de construire soigneusement le dodécagone d'abord (en plaçant deux sommets « sur » le cercle et puis d'utiliser Modifier pour amener un troisième sommet « sur » le cercle). Cette idée aide certains enfants qui n'ont plus qu'à choisir parmi les sommets du dodécagone pour construire l'hexagone et le triangle.

Le temps passant, à quelques élèves qui manquaient du calme et de la patience nécessaires pour ajuster les sommets d'un polygone sur le cercle qu'ils avaient créé, nous avons suggéré de créer d'abord un dodécagone régulier sans le cercle. Notre but était de les orienter vers la démarche décrite à la page 327. Ces élèves réussissent à emboîter les trois polygones mais terminent en créant un cercle de façon approximative. Ils ne pensent pas à la fonctionnalité Construire le centre et nous la leur rapppelons.

Nous avons encor[e obs](#page-80-0)ervé le comportement suivant : après avoir inscrit un triangle équilatéral dans le cercle, certains élèves construisent des triangles isocèles sur ses côtés en veillant à placer un sommet sur le cercle ; cette démarche un peu plus fastidieuse est néanmoins pertinente (Fig. 9.107 et Fig. 9.108).

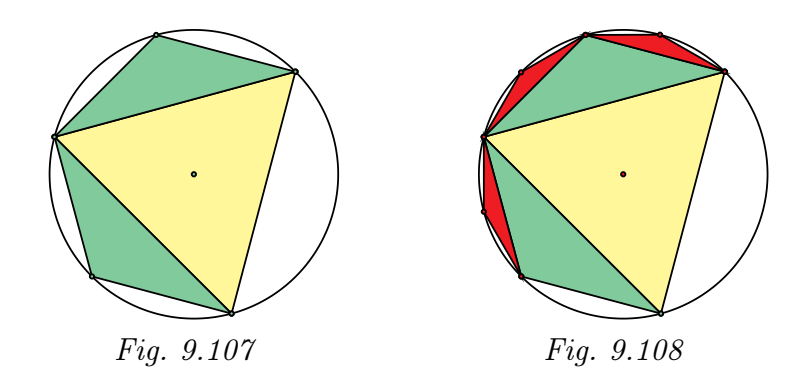

Plus rarement, à certains élèves très à l'aise avec Apprenti Géomètre, nous demandons d'inscrire au cercle un dodécagone régulier en utilisant uniquement des segments. Ils utilisent alors, parfois avec notre aide, des divisions successives de la circonférence comme cela est décrit à la page 325.

Un de ces élèves  $(26)$ , après avoir construit le triangle équilatéral, projette de diviser un arc de cercle en deux. Au lieu de cela, après avoir cliqué sur [les e](#page-77-0)xtrémités de l'arc, le logiciel lui donne le milieu de la corde, c'est-àdire du côté du triangle. Cela n'arrête pas l'élève : il décide de construire un segment perpendiculaire à cette corde et de le prolonger jusqu'au cercle, obtenant ainsi le point qu'il souhaitait. Il ne lui reste plus qu'à

<sup>(</sup> <sup>26</sup>) L'enfant dont il est question ici était particulièrement actif et motivé lors de nos expérimentations. La titulaire de la classe nous a confié qu'il s'agissait de son attitude habituelle, qu'il avait « réponse à tout », souvent des idées originales, ajoutant enfin « C'est même assez perturbant . . . »

créer deux côtés de l'hexagone à l'aide de segments (Fig. 9.109).

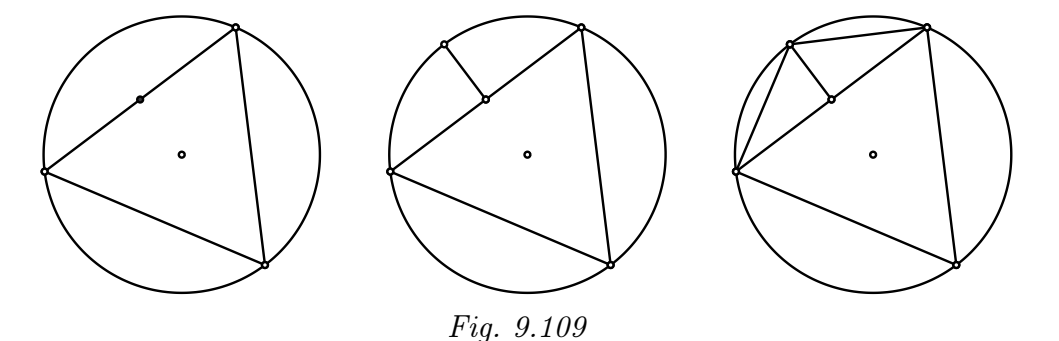

Globalement, cette activité s'est déroulée de façon satisfaisante mais a mis en évidence les difficultés qu'éprouvent de nombreux élèves à réaliser un travail nécessitant de l'organisation, de la précision et de la patience.

De retour dans la salle de projection, l'animateur montre sur grand écran trois cercles de même rayon, le premier circonscrit au triangle équilatéral, le second à l'hexagone régulier et le troisième au dodécagone régulier.

Il aborde avec les élèves le questionnaire de la fiche 8.2.

#### Fiche 8.2

- 1. Parmi les trois polygones que tu as construits, quel est celui dont l'aire est la plus proche de celle du disque ? Et celui dont l'aire est la plus éloignée de celle du disque ?
- 2. Dans un disque de même rayon que les précédents, observe ce polygone régulier à vingtquatre côtés.

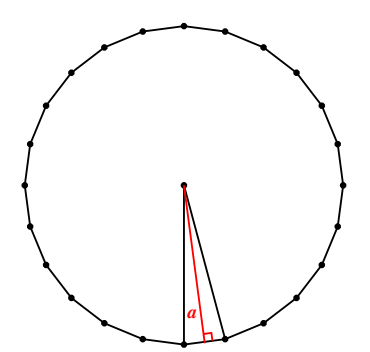

Que peux-tu dire de son aire par rapport à celle des polygones précédents ? Et par rapport à celle du disque ?

3. Imagine des polygones réguliers avec de plus en plus de côtés. De quoi vont s'approcher les périmètres de ces polygones ? De quoi vont s'approcher les apothèmes de ces polygones ?

> Les questions sont discutées avec l'ensemble du groupe. En effet, le raisonnement sous-jacent nécessite l'accompagnement de l'enseignant et bénéficie ainsi des apports de chaque élève.

> À la première question, les élèves répondent assez rapidement que le dodécagone est celui qui « remplit le mieux » le disque, tandis que le triangle est celui qui « laisse le plus de vide ».

L'animateur fait remarquer que l'hexagone s'obtient en bordant le triangle équilatéral de trois triangles isocèles isométriques (un sur chaque côté), ce qui n'avait pas échappé à certains élèves lors du travail de recherche. De la même façon, le dodécagone s'obtient en bordant l'hexagone de six triangles isocèles isométriques.

Dans la foulée de cette observation, l'enseignant demande s'il y a moyen d'obtenir des polygones qui « remplissent » de mieux en mieux le disque. Les élèves réalisent alors que le processus peut se poursuivre : « ajouter » douze petits triangles isocèles au dodécagone, puis vingt-quatre (encore plus) petits triangles au 24-gone, etc. La réponse à la deuxième question ne pose aucune difficulté : le 24-gone régulier a une aire supérieure à celles des polygones précédents et est encore plus proche de celle du disque, tout en restant inférieure.

La troisième question est plus délicate car les mots *circonférence* et apothème n'appartiennent pas au vocabulaire de tous les enfants (du moins ne les citent-ils pas spontanément).

L'animateur explique d'abord que l'apothème est une hauteur d'un triangle isocèle obtenu par découpage d'un polygone régulier. Il ajoute qu'il s'agit de la distance entre le centre du polygone et un de ses côtés.

Il demande ensuite comment évolue le périmètre des polygones lorsque le nombre de côtés augmente. Les élèves répondent qu'il augmente également et qu'il se rapproche « du cercle » (de la circonférence).

L'animateur poursuit en expliquant que plus le nombre de côtés augmente, plus les triangles sont « fins » (avec un angle au sommet très aigu) et plus la mesure de l'apothème est proche de celle d'un côté du triangle, qui n'est autre que le rayon.

Les échanges entre élèves et professeur débouchent finalement sur les résultats suivants qui sont notés sur la fiche 8.2 :

- L'aire du dodécagone est la plus proche de celle du disque ; l'aire du triangle est la plus éloignée de celle du disque.
- L'aire du 24-gone est plus grande que celle de tous les polygones précédents ; elle est encore plus proche de celle du disque.
- Les périmètres des polygones vont s'approcher de la circonférence du cercle ; les apothèmes vont s'approcher du rayon du cercle.

L'enseignant explique qu'il va se servir de la formule de l'aire d'un polygone régulier pour obtenir celle du disque. Il demande d'abord aux élèves de la rappeler. Après les hésitations d'usage, l'expression  $\frac{p \cdot a}{2}$  revient.

Les enfants sont ensuite invités à rappeler la formule donnant la circonférence d'un cercle  $(2\pi r)^{27}$ . L'animateur propose alors le raisonnement suivant : plus le nombre de côtés du polygone est grand, plus  $p$  sera

 $(27)$  Il s'agit simplement de rappeler une formule vue en primaire, sans autre forme de justification. Le nombre π y est vu comme un nombre particulier, de valeur approximative 3,14, égal au rapport entre la circonférence et le diamètre d'un cercle, quel que soit le cercle. Des activités pour expliquer l'origine de  $\pi$  sont prévues en quatrième secondaire.

proche de  $2\pi r$  et plus a sera proche de r. Donc, le résultat du calcul  $\frac{p\cdot a}{2}$ sera de plus en plus proche de  $\frac{2\pi r \cdot r}{2} = \frac{2\pi r^2}{2} = \pi r^2$ . Il conclut par : aire du disque  $= \pi r^2$ .

Ce raisonnement est repris sur la fiche 8.3 qui est distribuée aux élèves.

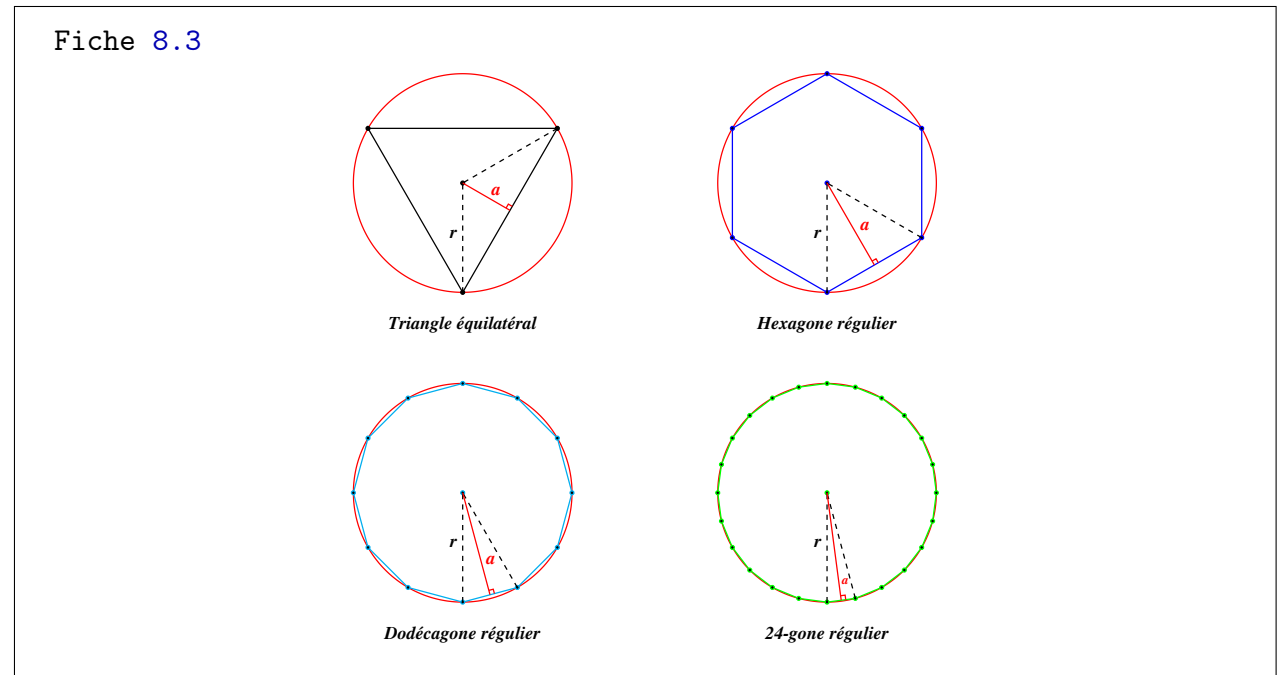

Dans un disque, j'inscris des polygones réguliers. Plus le nombre de côtés du polygone est grand :

- 1. plus l'aire du polygone est proche de celle du disque ;
- 2. plus le périmètre p du polygone est proche de la circonférence  $2\pi r$  du disque;
- 3. plus l'apothème a du polygone est proche du rayon r du disque.

Je sais que l'aire du polygone est donnée par la formule  $\frac{p \times a}{2}$ . Donc, plus le nombre de côtés du polygone est grand, plus la valeur obtenue à l'aide de cette formule sera proche de  $\frac{2\pi r \times r}{2} = \frac{2\pi r^2}{2} = \pi r^2$ .

#### 9.11 Agrandir, réduire

<span id="page-85-0"></span>Cette séquence est basée sur les fiches 9.1 à 9.3.

De quoi s'agit-il? Dans une grille de carrés, les élèves créent une forme dont ils calculent l'aire (l'unité d'aire étant celle d'un petit carré de la grille). Ensuite, ils reproduisent la forme à une échelle de leur choix et calculent à nouveau l'aire. Ils calculent enfin le rapport de l'aire de la deuxième forme à celle de la première.

Enjeux • Découvrir que si toutes les longueurs d'une forme (côtés, bases, hauteurs, . . .) sont multipliées par un facteur k, l'aire est multipliée par  $k^2$ .

• Entretenir les formules d'aires.

De quoi a-t-on besoin? Des fiches 9.1 à 9.3.

#### Situation initiale

L'enseignant distribue les fiches 9.1 et 9.2.

La première fiche donne d'abord des consignes de préparation de l'écran. En effet, l'activité est conçue sur base d'une grille de carrés afin de pouvoir calculer des aires (l'unité d'aire étant celle d'un petit carré de la grille). Pour ne pas que les élèves créent d'emblée des formes trop grandes, il leur est demandé de travailler sur une grille plus dense que celle qui est donnée par défaut (l'écart entre les points est fixé à 1/2 au lieu de 1).

- Fiche 9.1
- Ouvre Apprenti Géomètre et choisis le Niveau B.
- Fais apparaître une grille de carrés à l'écran. Pour cela, choisis Grille dans le menu Outils. Une fenêtre apparaît. Dans le menu déroulant Grille, choisis Carrés et dans le menu déroulant Ecart, choisis 1/2.

Viennent ensuite les consignes de l'activité proprement dite.

- 1. Crée une forme (rectangle, triangle, trapèze, . . .), note ses dimensions dans le tableau que tu as reçu et calcule son aire.
- 2. Dessine une forme semblable à la première (agrandissement ou réduction à l'échelle). Note ses dimensions et calcule son aire.
- 3. Compare les aires des deux formes.
- 4. Recommence avec d'autres échelles.
- 5. Recommence avec d'autres formes.

Les élèves devront noter leurs résultats dans le tableau de la fiche 9.2.

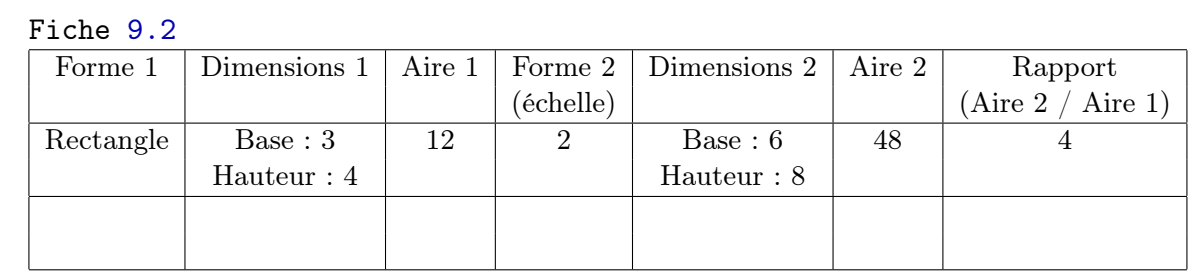

Analyse procédurale Bien que les élèves travailleront sur base d'une grille de carrés pour la première fois, cette activité ne devrait pas poser de difficultés instrumentales particulières.

Analyse conceptuelle Sur le plan conceptuel, il s'agira pour les élèves de mettre en oeuvre les formules d'aires qui ont été revues tout au long des activités. Nous pouvons nous attendre aux problèmes classiques : oubli de la formule concernant tel ou tel polygone, difficultés à retrouver les dimensions nécessaires à l'application d'une formule.

> La notion de reproduction à l'échelle est familière aux élèves et c'est pourquoi nous la préférons à formes semblables. Une difficulté possible est que les élèves se contentent de multiplier les longueurs par un facteur k en perdant de vue la similitude des formes.

Échos des classes Cette leçon, la dernière de l'expérimentation, n'a été menée que dans les classes disposant d'Apprenti Géomètre.

> L'animateur débute par une brève présentation dans la salle de projection : il montre comment obtenir une grille de carrés et comment modifier l'écart entre les points.

Il explique ce qu'il attend des élèves et illustre le travail demandé par deux exemples (ceux qui figurent sur la fiche 9.1). Il montre comment remplir le tableau sur le modèle de la première ligne, relative au premier exemple (un rectangle  $3 \times 4$  reproduit à l'échelle 2).

Les élèves se rendent dans la salle des ordinateurs et se mettent au travail. Les consignes sont bien comprises par la grande majorité d'entre eux. Il nous faut toutefois régulièrement rappeler comment remplir correctement le tableau.

Les comportements varient d'un groupe à l'autre :

- certains élèves se cantonnent à des formes simples comme le carré ou le rectangle et en multiplient les reproductions à des échelles entières ; le travail s'engage dans une sorte de routine, correctement menée mais sans que les enfants ne cherchent à en tirer une conclusion ;
- d'autres varient les formes mais pas l'échelle ;
- certains créent d'emblée des formes dont il n'est pas facile d'évaluer l'aire : un triangle équilatéral, un losange, ...  $(Fig. 9.110 \text{ et } Fig. 9.111);$

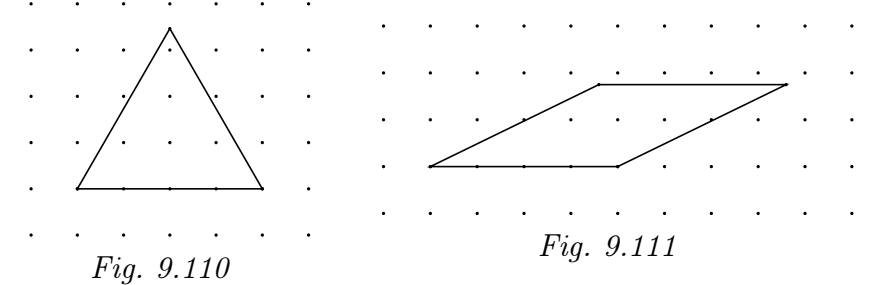

dans de tels cas, nous avons vu certains élèves se contenter d'approximations (hauteur du triangle estimée à 3 ou 3.5, celle du parallélogramme à 2) ;

– une situation plus ambigüe est apparue chez un élève qui avait créé

un décagone de côté 2 et qui avait noté a = 3 pour la longueur de l'apothème ; il était proche de la réalité (<sup>28</sup>) mais nous lui avons montré que ce n'était pas tout à fait exact à l'aide de la fonctionnalité Zoomer  $(Fiq. 9.112)$ ; si l'on zoome suffisamment, le centre du polygone (ici colorié en rouge) se distingue des points de la grille ;

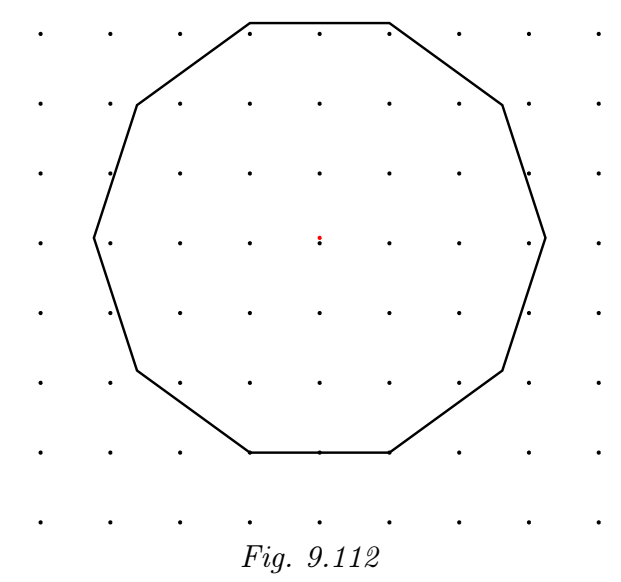

– il arrive que les bases et les hauteurs soient bien dans le même rapport mais que les formes ne soient pas semblables (Fig. 9.113).

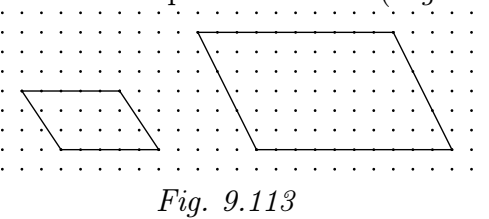

En fonction des comportements que nous observons, nous apportons des aides ou des suggestions adaptées. Ainsi, nous incitons à :

- varier les formes (parallélogrammes et trapèzes, voire triangles ont moins de succès) et à utiliser les échelles  $1/2, 1/3, \ldots;$
- varier davantage les échelles, aller au-delà de  $k = 2$  ou  $k = 3$ ;
- débuter par des formes plus simples si l'élève a créé une forme dont l'aire est difficile à évaluer ; ne pas se contenter d'approximations dans de tels cas ;
- conserver des formes semblables.

À mesure que les tableaux se remplissent, à des vitesses très variables, quelques élèves se rendent compte spontanément du lien existant entre l'échelle choisie et le rapport des aires. Il s'agit généralement d'enfants qui ne sont pas gênés par les calculs d'aires et qui appliquent facilement les formules.

<sup>(&</sup>lt;sup>28</sup>) Pour un décagone de côté  $c : a = \frac{c}{2} \cdot \cot \frac{18}{6}$ . Si  $c = 2$ , l'apothème mesure cotg $18^{\circ} \simeq 3.07768$ .

Pour d'autres élèves, une partie du temps est consacrée à retrouver la formule adaptée à une forme ou les dimensions nécessaires au calcul de l'aire. Ceux-là ne sont évidemment pas dans les conditions favorables pour s'interroger sur le but de l'activité ou pour émettre une conjecture. Des difficultés liées au calcul mental apparaissent parfois, par exemple pour calculer l'aire d'un trapèze dont les dimensions sont assez grandes. Certains élèves sont désemparés sans calculette!  $(29)$ 

Certains élèves utilisent des échelles comme 1.5 et trouvent le rapport d'aire correct avec leur calculatrice  $(2.25)$  (*Fig. 9.114*).

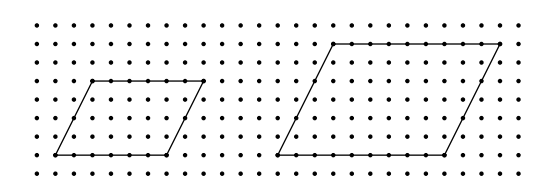

Fig. 9.114

Lors de nos déambulations dans la salle informatique, chaque fois que nous remarquons un duo d'élèves suffisamment avancés dans l'activité, nous leur demandons d'observer le lien existant entre le résultat de la dernière colonne et l'échelle choisie. Petit à petit, l'idée du carré de l'échelle émerge  $(30)$ .

Dans l'ensemble, cette activité s'est bien déroulée malgré le constat, parfois un peu décourageant, de la volatilité des formules d'aires dans l'esprit de beaucoup d'élèves.

Un exercice de ce genre, mélangeant les formes et réactivant ces formules, est donc loin d'être inutile.

Pour conclure cette leçon, les élèves reçoivent la fiche 9.3 sur laquelle ils trouvent encore quelques exemples et le résultat amené par l'activité.

Si une forme est reproduite à l'échelle k, l'aire de la reproduction est égale à celle de l'original multipliée par  $k^2$ .

 $(29)$  Nous nous sommes permis de leur glisser dans l'oreille qu'il y avait une calculatrice dans les accessoires de l'ordinateur !

 $(30)$  Nous avons parfois relevé une confusion entre élévation au carré et multiplication par deux.

#### Fiche 9.3

Encore quelques exemples  $\ldots$ 

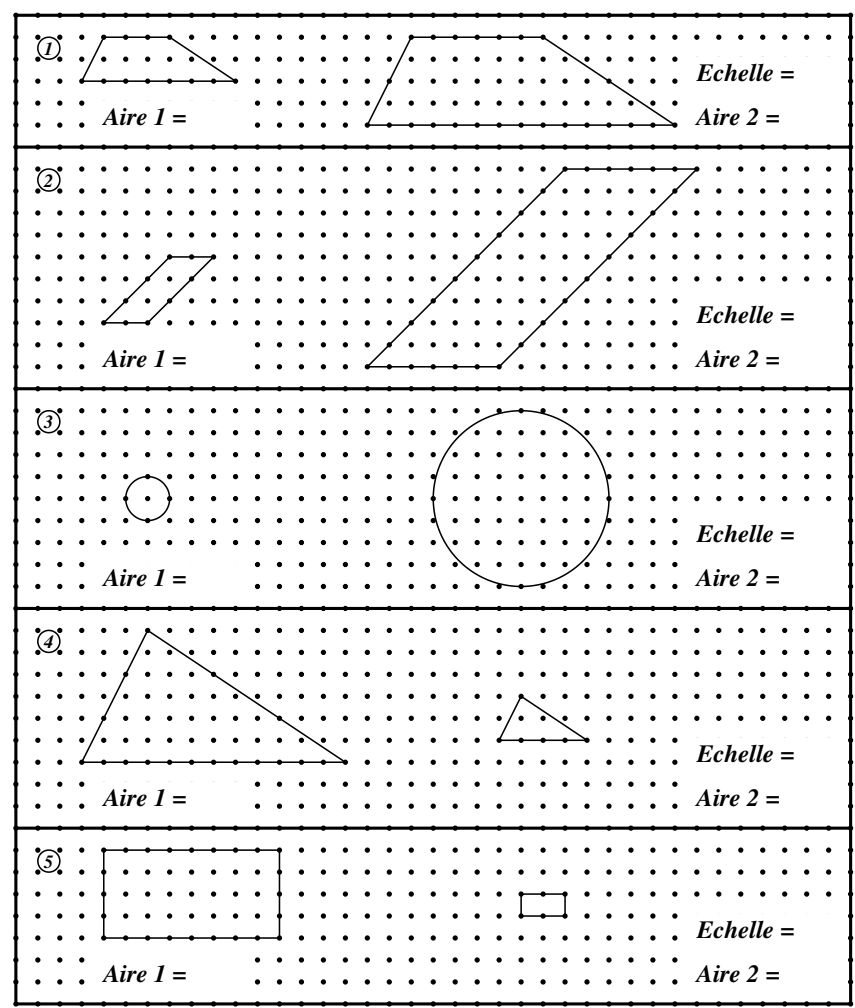

#### **CONCLUSION**

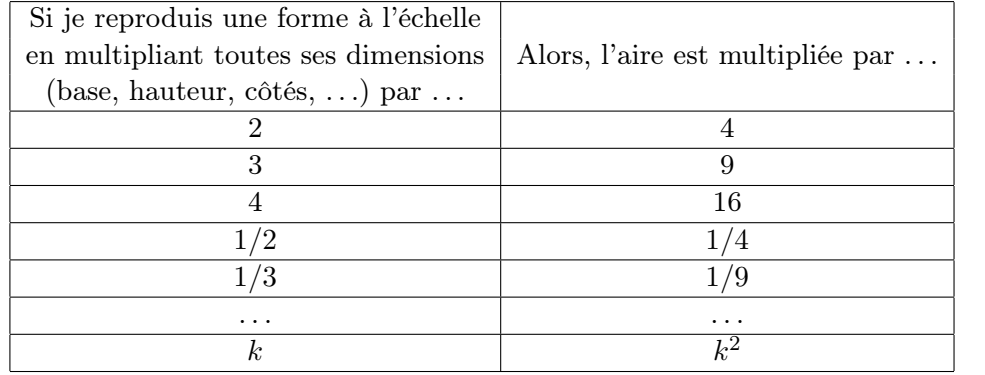

9. Vers les formules d'aires en première année du secondaire

### <span id="page-92-0"></span>Annexe C

## Index

Additivité, 146, 150 Agrandissement, 154 Aire, 65, 107, 108, 140, 141, 150, 154, 253, 260 Analyse implicative, 479, 508 Angle soli[de,](#page-13-0) 141 Animation, 54 Archimède, 95, 96, 99 Argumenter, 254 Aristote, 93, 96, 98, 99 Arithmétique, 83 Arpentage, 139 Assude, T., [29,](#page-7-0) 56 Auto-évaluation, 57 BALACHEFF, N., 53 Bande, 54, 253 Baruk, S., 107, 125 BATTISTA, M., 23 Bayart, F., 41 Bkouche, [R.](#page-6-0), 108 Bolyai, J., 142 Borel, E., 102 Botaniste, 53 BRAHMAGUPTA, 143 Cabri-Géomètre, 15, 18, 24 Cabri-Géomètre , 34 Cabri3d, 24 Cadre, 471

Calcul intégral, 137 Cavalieri, B., 102 Cercle, 58, 141 Chamois, 36 Cinderella, 37 Circonférence, 141 Clements, D., 23 Comparer, 260 Compas, 58 parfait, 90 Compétence transver[sal](#page-13-0)e, 143 Compétences, 61 Comportement, 363, 479 Compression, 21, 145, 476 Comptage, 126, 151 Conceptualisation, 143 Condition déterminante, 63, 254, 261 Cône, 141 Constructeur, 53, 54 Constructivisme, 142 Continu, 85 Conversion, 18, 20, 55 Convertir, 472 Convivialité, 34 Corde, 58 à nœuds, 80 Corps rond, 141

Correspondance biunivoque, 150 Crowder, N., 16 Cylindre, 141 Déclic, 38 Décomposition, 65, 109 Déconstruction dimensionnelle, 54 Découpage, 49, 65, 150 Découper, 55 Déformer, 55 Démarche de découverte, 66 de généralisation, 66 de vérification, 66 de validation, 66 d'évaluation et d'auto-évaluation, 29 de découverte, 25, 54 de généralisation, 27, 54 de vérification, 26, 54 Demi-droite, 54 Démontrer, 254 Dénombrement, 152 Déplacement, 150 Déplacer, 55, 150 Derive, 15 DESCARTES, 90, 97 Didacticiel, 14 Dimension, 154 Disque, 141 Distracteur, 16 Diviser, 55 Douady, R., 57, 226, 471, 472 Droite, 54, 142 illimitée, 142 réelle, 97 Duplication, 49 Duval, R., 7, 20, 23, 54, 162, 343, 472, 474 e.a.o., 17 Égalité d'aires, 150, 151 Égypte, 80 Équicomplémentarité, 111 Équidécomposition, 110

Équilibration majorante, 144 Ératosthène de Cyrène, 85 Estimation, 260 Etalon conventionnel, 124 de mesure, 103 Euclide, 83, [84](#page-13-0), 92–94, 113, 115, 139, 255 EUDOXE, 83, 94 Évaluation, 57 Fichier dynamique, 64 historique, 55, 56 Figure géométrique, 29 Figures, 61, 62 Forme libre, 3 standard, 2 Former, 472 Formules, 128, 253, 260 d'aires, 155, 156 de calcul, 153 de périmèt[res,](#page-6-0) 1[56](#page-13-0) Fraction, 53, 58 Friedelmeyer, J.-P., 81, 255 Fusion, 49, 109 Fusionner, 55 Gabarit, 58 Galilée, 99 Gallou, E., 22 Gélis, J.-M., 29, 56 GeoGebra, 39 GeoLabo, 41 Géométrie, 80, 83 dynamique, 2, 25 Geonext, 42 Géoplan, 151 Glisser, 55, 63, 147 Grandeur, 53, 61, 108, 150 géométrique, 58 Grandeurs, 79, 107 commensurables, 84 incommensurables, 84, 93

Gras, R., 479 Groupe, 142 de transformations, 142 HÉRODOTE, 80 Héron d'Alexandrie , 90 Hilbert, D. , 142 HILLEL, J., 21, 23 Hippocrate de Chio , 101 Hohenwarter, M. , 39 Homothétie, 64 Horizontale, 155 Al-Huwarizmi , 88 Infini, 86 Intensité d'implication, 479 , 482 Interactif, 66 Invariance, 150 , 153 , 154 Inventeur-bricoleur, 53 , 54 Isométrie, 142 Isométrique, 150 JORDAN, C., 102 Justifier, 254 Abu Kamil , 90 Kaput, J. , 53 Al-Kar[agi](#page-7-0) , 92 Al-Kashi , 95 Al-Khhayam , 93 , 95 Kieran, C. , 23 Kit libre, 3 standard, 3 KITTEL, M., 25 Klein, F. , 142 KORTENKAMP, U., 37 Kuntz, G. , 25 Laboratoire d'informatique, 14 LABORDE, J.-M., 2, 18 Le Corbusier, C.-E. , 169 Lebesgue, H., 102 Legendre, A.-M. , 139 , 142 LEIBNIZ, 102

Ligne polygonale, 146 Lignes parallèles, 142  $\tt{Lisp, 19}$ LOBACHEVSKY, N., 142 Logo, 15, 18, 19, 59, 146, 148 Logo3d, 147 Logos, 85 Longueur, 107, 108, 141, 150, 154 Lunule, 101 Macro, 54 Mathématiques arabes, 87 , 88 modernes, 142 Mesure, 53, 58, 81, 85, 93, 107, 108, 140, 141 Mesurer, 260 Métacognition, 55 , 57 Méthode d'exhaustion, 87 Micro-m[onde](#page-13-0), 1, 23, 53 Mode commande, 33 de raisonn[em](#page-0-0)ent, 420 réponse, 33 Modèle mental, 491 Monade, 83 Mouvement, 22, 49, 142 Multiplication d'une aire par un naturel, 114 Narration de recherche, 56 Niveau, 53 de van Hiele, 473 Nombre, 79 d'or, 96 entier, 82 irrationnel, 85 naturel, 82 réel, 82 rationnel, 85 Noss, R. , 22 Numérisation, 124

Opérateur multiplicatif, 114 Ostenne, E., 38 Ouverture, 34 PAPERT, S., 2, 18 Papier quadrillé, 151 triangulé, 152 Pavage, 45 semi-régulier, 70 Pédagogie différenciée, 56 Pentamino, 3 Perception, 150 mixte, 114 qualitative, 108 Périmètre, 141, 253, 260 Perspective cavalière, 70 Pertinence, 34 Physique, 99 PIAGET, J., 142–147, 151, 154 PLATON, 99 Plutarque, 81 Polyèdre, 141 Principe d'égalité par superposition, 108 Procept, 477 Projet, 20, 148 Pythagoricien, 82 Quadrillage, 60, 65 Quantification, 118, 151 par encadrement, 120 Al-Quhi, 90 Rapport, 141 de deux aires, 116 de grandeurs, 83, 94 Ratio, 85 Rayon, 59 Recollement, 65 Recomposition, 150 Registre de représentation, 55

sémiotique, 18, 472 Régression, 440 Repérage, 154 Représentation, 145 Retournement, 150 Retourner, 55, 63, 150 Réversibilité, 146 RICHTER-GEBERT, J., 37 Riemann, B., 102, 142 Rotation, 54, 55, 64, 147 ROUCHE, N., 85 Secteur angulaire, 54 Segment, 142 de sphère, 141 Service, 34 Seuil épistémologique, 154 d'intensité, 480 Similitude, 142 Situation-problème, 1, 57 Sketchpad, 44 Skinner, B. F., 16 Socles de compétences, [7](#page-0-0), 57, 61, 256 Solides, 61 Sphère, 141 Stevin, S., 96 Structuration, 143 Structurer, 62 Super-tableau, 17 Superposabilité, 150 Symétrie axiale, 54, 55, 64 Synthétiser, 62 Tangram, 3 Thalès, 81 Théorème de Pythagore, 65, 80, 141, 254 de Thalès, 81, 82, 84, 140, 141, 254 du papillon, 28 en acte, 144 Théorie de la mesure, 102 des proportions, 83

TICE, 29

Index 557

Tourner, 55 , 63 , 147 Traiter, 472 Transformation, 49 , 63 Transitivité, 109 Translation, 54 , 55 , 64 , 147 Triangle sphérique, 141 Al-Tusi , 95

Unité

commune de mesure, 153

conventionnelle, 107 , 151 , 153 van Hiele, P. et D., 53 , 472 Variable, 156 VERGNAUD, G., 21, 144 Verticale, 155 VIÈTE, 95 Vitesse, 100

ABU-L-WAFA, 92

Volume, 141 , 154 , 260

Index

## <span id="page-98-1"></span>Annexe D

## Bibliographie

- [1] P. Abgrall. Le développement de la géométrie aux  $IX^e$ - $XI^e$  siècles. A. Blanchard, Paris, (2004).
- [2] Aristote. Physique. Les belles lettres, Paris, (1990).
- [3] N. Artemiadis. History of mathematics : from a mathematician's vantage point. American Mathematical Society, Providence, Rhode Island, (2004).
- [4] T. Assude et J.-M. Gelis. La dialectique ancien-nouveau dans l'intégration de Cabrigéomètre à l'école primaire. Educational Studies in Mathematics, 50, 3, 259–287, (2002).
- [5] N. Balacheff and J. Kaput. Computer-based Learning Environments in Mathematics. In Bishop et al. [11], pages 469–501.
- [6] M. Ballieu, R. Giot, F. Higuet, B. Honclaire, G. Noël, et Y. Noël-Roch. Jeux mathématiques 1. Université de Mons-Hainaut, Centre de Didactique des Sciences, (1992). Manuel [d'u](#page-98-0)tilisation des logiciels CDS-Math 6.
- [7] M. Ballieu, R. Giot, F. Higuet, B. Honclaire, G. Noël, et Y. Noël-Roch. Géométrie de l'espace 1. Université de Mons-Hainaut, Centre de Didactique des Sciences, (1994). Manuel d'utilisation des logiciels CDS-Math 7.
- [8] E. Barbin. Qu'est-ce que faire de la géométrie ? Repères-IREM, pages 59–82, (2001).
- [9] G. Barthélemy. 2500 ans de mathématiques : l'évolution des idées. Ellipses, Paris, (1999).
- [10] S. Baruk. Dictionnaire de mathématiques élémentaires. Ed. du Seuil, Paris, (1992).
- [11] A. Bishop, K. Clements, C. Keitel, J. Kilpatrick, and C. Laborde, éditeurs. International Handbook of Mathematics Education. Kluwer Acad. Publ., Dordrecht, (1996).
- <span id="page-98-0"></span>[12] R. Bkouche. La Géométrie entre mathématiques et sciences physiques. In M. Kourkoulos, G. Troulis, et C. Tzanakis, éditeurs, Proceedings of 4th International Colloquium on the Didactics of Mathematics, volume 2, Rethymnon, (2006). Université de Crète.
- [13] C. Boyer and U. Merzback. A history of mathematics. Wiley, Singapore, (1989).
- [14] G. Brousseau. Théorie des situations didactiques. La Pensée Sauvage, Grenoble, (1998).
- [15] M. Caveing. Quelques remarques sur le traitement du continu dans les « Éléments » d'Euclide et la « Physique » d'Aristote. In Penser la science. Points Sciences, Seuil, (1982).
- [16] M. Caveing. La figure et le nombre : recherche sur les premières Mathématiques des Grecs. Presses Universitaires du Septentrion, Paris, (1998).
- [17] D. H. Clements and M. T. Battista. The effects of Logo on children's conceptualizations of angle and polygons. Journal for Research in Mathematics Education, 21, 5, 356–371, (1990).
- [18] CREM. Apprenti Géomètre. Grandeurs, fractions et mesures. Centre de Recherche sur l'Enseignement des Mathématiques, Nivelles, (2003).
- [19] CREM. Apprenti Géomètre. Rapport de recherche 2003-2004. Centre de Recherche sur l'Enseignement des Mathématiques, Nivelles, (2004).
- [20] CREM. Apprenti Géomètre. Un outil de différenciation des apprentissages en mathématique. Centre de Recherche sur l'Enseignement des Mathématiques, Nivelles,  $(2005).$
- [21] E. Crone, E. Dijksterhuis, and al. The principal works of Simon Stevin, volumes IIA et IIB. C.V. Swets & Zeitlinger, Amsterdam, (1958).
- [22] N. Crowder. Automatic Tutoring by means of intrinsic programming. In Galantes [38].
- [23] R. Cuppens. Faire de la géométrie en jouant avec Cabri-Géomètre. Association des Professeurs de Mathématiques de l'Enseignement Public, Paris, (1996). Deux tomes.
- [24] [A.](#page-100-0) Dahan-Dalmedico et J. Peiffer. Une histoire des mathématiques. Editions du Seuil, (1986).
- [25] A. Djebbar. Une histoire de la science arabe. Editions du Seuil, (2001).
- [26] A. Djebbar. L'algèbre arabe, genèse d'un art. Vuibert-Adapt, Paris, (2005).
- [27] Décret « Missions de l'École », Mon école comme je la veux. Ministère de la Communauté française — AGERS, Bruxelles, (1997).
- [28] Socles de compétences (Enseignement fondamental et premier degré de l'enseignement secondaire). Ministère de la Communauté française — AGERS, Bruxelles, (1999). www.enseignement.be/@librairie/documents/ socles/telechargement/pdf/socle\_math.pdf.
- [29] Mathématiques Premier degré 1 A et  $2^e$  Commune. Fédération de l'Enseignement secondaire catholique, Bruxelles, (2000). www.segec.be/Documents/Fesec/Programmes/15\_MATH1.pdf.
- [30] Programme d'études du cours de mathématiques  $1<sup>re</sup>$  année  $A 2<sup>e</sup>$  année commune. Ministère de la Communauté Française — AGERS, Bruxelles, (2000). www.restode.cfwb.be/download/programmes/10-2000-240.pdf.
- [31] R. Douady. Jeux de cadres et dialectique outil-objet. Recherches en didactique des mathématiques, 7, 2, 5–31, (1986).
- [32] J.-C. Duperret. Le geste géométrique ou l'art de démontrer. Repères-IREM, pages 83–116, (2001).
- [33] R. Duval. Registres de représentation sémiotique et fonctionnement cognitif de la pensée. Annales de Didactique et de Sciences Cognitives, 5, 37–65, (1993).
- [34] R. Duval. Les conditions cognitives de l'apprentissage de la géométrie. Annales de Didactique et de Sciences Cognitives, 10, 5–53, (2005).
- [35] Euclide. Les éléments, traduction en français du texte de Heiberg par B. Vitrac. Presses Universitaires de France, Paris, (1994).
- [36] J.-P. Friedelmeyer. Les aires : outil heuristique outil démonstratif. Repères-IREM, 31, 39–62, (1998).
- [37] J.-P. Friedelmeyer. Grandeurs et nombres : l'histoire édifiante d'un couple fécond. Repères, 44, 5–31, juillet 2001. Topiques Éditions, Metz.
- <span id="page-100-0"></span>[38] E. Galantes, éditeur. Automatic Teaching : the state of the art. Wiley, New York, (1959).
- [39] Galilée. Discours concernant deux sciences nouvelles. Presses Universitaires de France, (1995). D'après une traduction de Maurice Clavelin.
- [40] E. Gallou-Dumiel. Symétrie orthogonale et micro-ordinateur. Recherches en didactique des mathématiques, 8, 1–2, 5–60, (1987).
- [41] GEM. L'archipel des isométries. Ed. GEM, Louvain-la-Neuve, (1982).
- [42] R. Gras. Panorama du développement de l'A.S.I. à travers des situations fondatrices. Quaderni di Ricerca in Didattica, Supplément n°15, 9–33, (2005).
- [43] R. Gras et al. L'implication statistique. La Pensée Sauvage, Grenoble, (1996).
- [44] E. M. Gray and D. Tall. Duality, ambiguity and flexibility : A proceptual view of simple arithmetic. Journal for Research in Mathematics Education, 25, 2, 116–140,  $(1994).$
- [45] Herodote. Histoires, traduit en français par Larcher. Charpentier, Paris, (1850). En ligne sur Gallica.bnf.fr.
- [46] J. Hillel. Mathematical and programming concepts acquired by children, aged 8–9, in a restricted Logo environment. Recherches en didactique des mathématiques, 6, 2–3, 215–268, (1985).
- [47] J. Hillel and C. Kieran. Schemas used by 12-years olds in solving selected turtle geometry tasks. Recherches en didactique des mathématiques, 8, 1–2, 61–102, (1987).
- [48] J. Hoyrup. Lengths, widths, surfaces : a portrait of old babylonian : algebra and its skin. Springer-Verlag, New York, (2002).
- [49] M. Kittel et G. Kuntz. De la possible influence de l'environnement informatique sur l'enseignement des mathématiques. Etude d'un exemple. Repères IREM, 49, 41–58, (2002).
- [50] M. Kline. Mathematical thought from ancient to modern times. Oxford University Press, New York, (1990).
- [51] C. Laborde and B. Capponi. Cabri-géomètre constituant d'un milieu pour l'apprentissage de la notion de figure géométrique. Recherches en didactique des mathématiques, 14, 1–2, 165–210, (1994).
- [52] J.-M. Laborde and R. Strässer. Cabri-géomètre, a microworld of geometry for guided discovery learning. Zentralblatt für Didaktik der Mathematik, 90, 5, 171–190, (1990).
- [53] M. Lebrun. Des technologies pour enseigner et apprendre. 2e édition, De Boeck, Bruxelles, (2002).
- [54] A.-M. Legendre. Éléments de Géométrie avec des notes, suivis d'un traité de trigonométrie. Société Nationale pour la propagation des bons livres, Bruxelles, (1838).
- [55] L. Lismont et N. Rouche, éditeurs. Formes et Mouvements. Centre de Recherche sur l'Enseignement des Mathématiques, Nivelles, (2001).
- [56] R. Noss. Children's learning of geometrical concepts through Logo. Journal for Research in Mathematics Education, 18, 5, 343–362, (1987).
- [57] S. Papert. Jaillissement de l'esprit. Flammarion, Paris, (1980).
- [58] J. Piaget. Six études de psychologie. Gonthier, Genève, (1964).
- [59] J. Piaget, B. Inhelder, et A. Szeminska. La géométrie spontanée de l'enfant. Presses Universitaires de France, Paris, (1948).
- [60] Plutarque. Œuvres morales. Le banquet des sept sages. traduit en français par V. Bétolaud. Hachette, (1870). En ligne sur hodoi.fltr.ucl.ac.be/concordances.
- [61] C. Pribetich Aznar. La formulation des surfaces des bâtiments et des superficies des terrains aux XIV<sup>e</sup>–XVI<sup>e</sup> siècles dans le sud-est de la France. Histoire et mesure, XVI - n°3/4, (2005). mis en ligne le 7 décembre 2005, référence du 25 avril 2007, disponible sur : http ://histoiremesure.revues.org/document142.html.
- [62] R. Rashed et B. Vahabzadeh. Al-Khayyam Mathématicien. Albert Blanchard, Paris, (1999).
- [63] X. Roegiers. Les Mathématiques à l'école primaire (tome 2). De Boeck, (2000).
- [64] N. Rouche. Le sens de la mesure. Didier-Hatier, Bruxelles, (1992).
- [65] N. Rouche et P. Skilbecq. Apprenti Géomètre, un nouveau logiciel. Mathématique et Pédagogie, 149, 68–84, (2004).
- [66] N. Rouche et P. Skilbecq. Apprenti Géomètre : pourquoi un nouveau logiciel. CREM, Nivelles, (2006).
- [67] C. Ruby. Lire (vraiment) Leibniz. EspacesTemps.net, (Mis en ligne le 5 mai 2004).
- [68] M. Serres. Les origines de la géométrie. Flammarion, (1993).
- [69] B. F. Skinner. La révolution scientifique de l'enseignement. Ed. Dessart, Bruxelles, (1969).
- [70] S. Stévin. L'Arithmétique et la Pratique d'Arithmétique. Les Œuvres Mathématiques. Ed. A. Girard, Leyde, (1634).
- [71] D. Tall. Understanding the processes of advanced mathematical thinking. L'enseignement mathématique, 42, 395–415, (1996).
- [72] D. Tall. A Theory of Mathematical Growth through Embodiment, Symbolism and Proof. Annales de Didactique et des Sciences Cognitives, 11, 195–215, (2006).
- [73] R. Taton. La science antique et médiévale. Presses universitaires de France, Paris, (1957).
- [74] P. van Hiele. La signification des niveaux de pensée dans l'enseignement par la méthode déductive. Mathematica & Paedagogia, 16, 25–34, (1958/59).
- [75] G. Vergnaud. Quelques orientations théoriques et méthodologiques des recherches françaises en didactique des mathématiques. Recherches en didactique des mathématiques, 2, 2, 215–232, (1981).
- [76] G. Waldegg. L'arithmétisation des grandeurs géométriques chez STÉVIN. Peyresq, (1999). Actes du colloque « La pensée numérique », www.peiresc.org/New%20site/ Actes.Dhombres/Pensee.numer.htm.
- [77] F. Woepcke. Études sur les mathématiques arabo-islamiques. Institut für Geschichte der Arabisch-Islamischen Wissenschaften an der Johann Wolfgang Goethe-Universität, Frankfurt am Main, (1986).
- [78] A. Youschkevitch. Les mathématiques arabes (VII<sup>e</sup>- XV<sup>e</sup> siècles). Librairie philosophique J. Vrin, Paris, (1976).

Bibliographie

# Table des matières

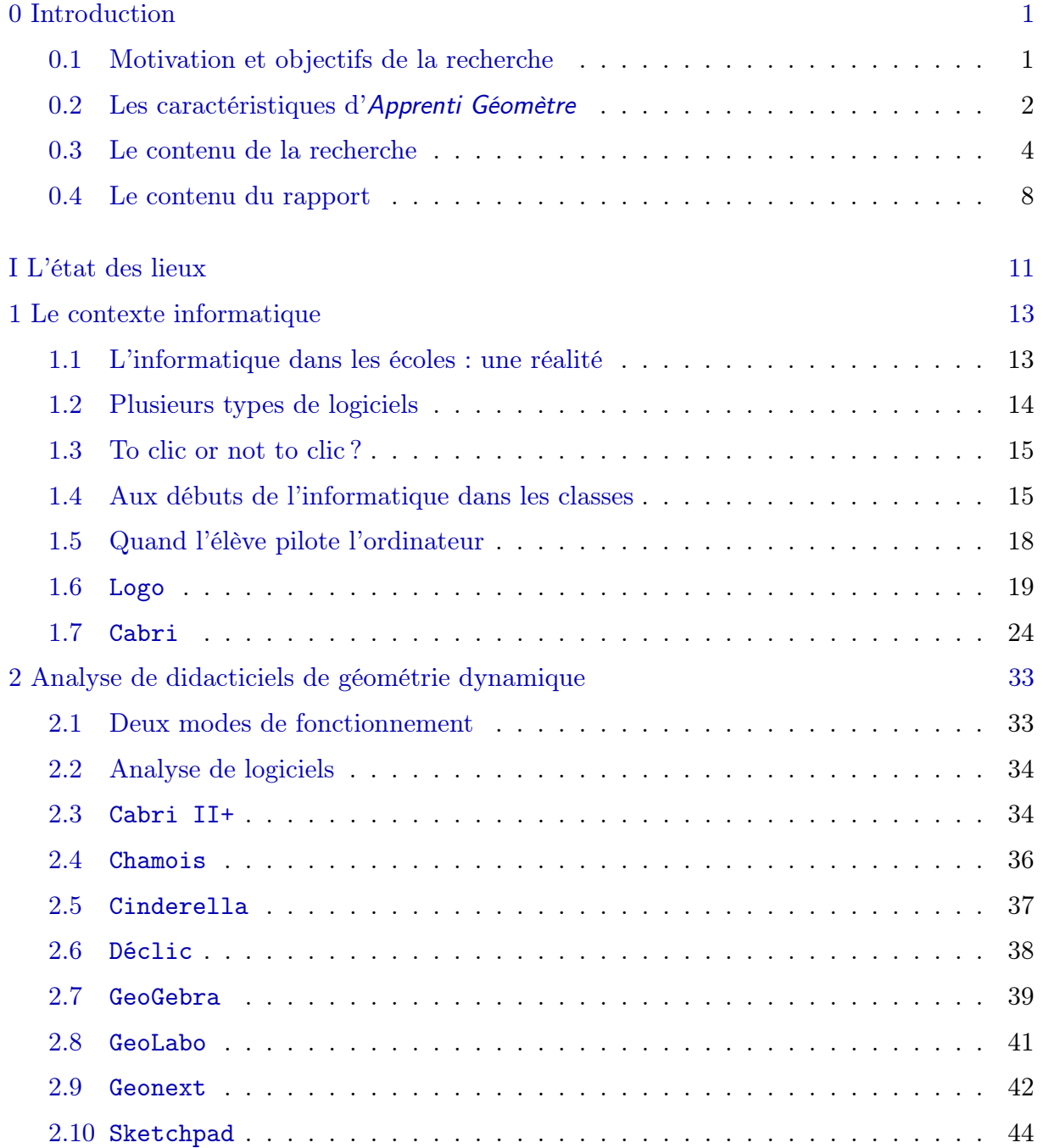

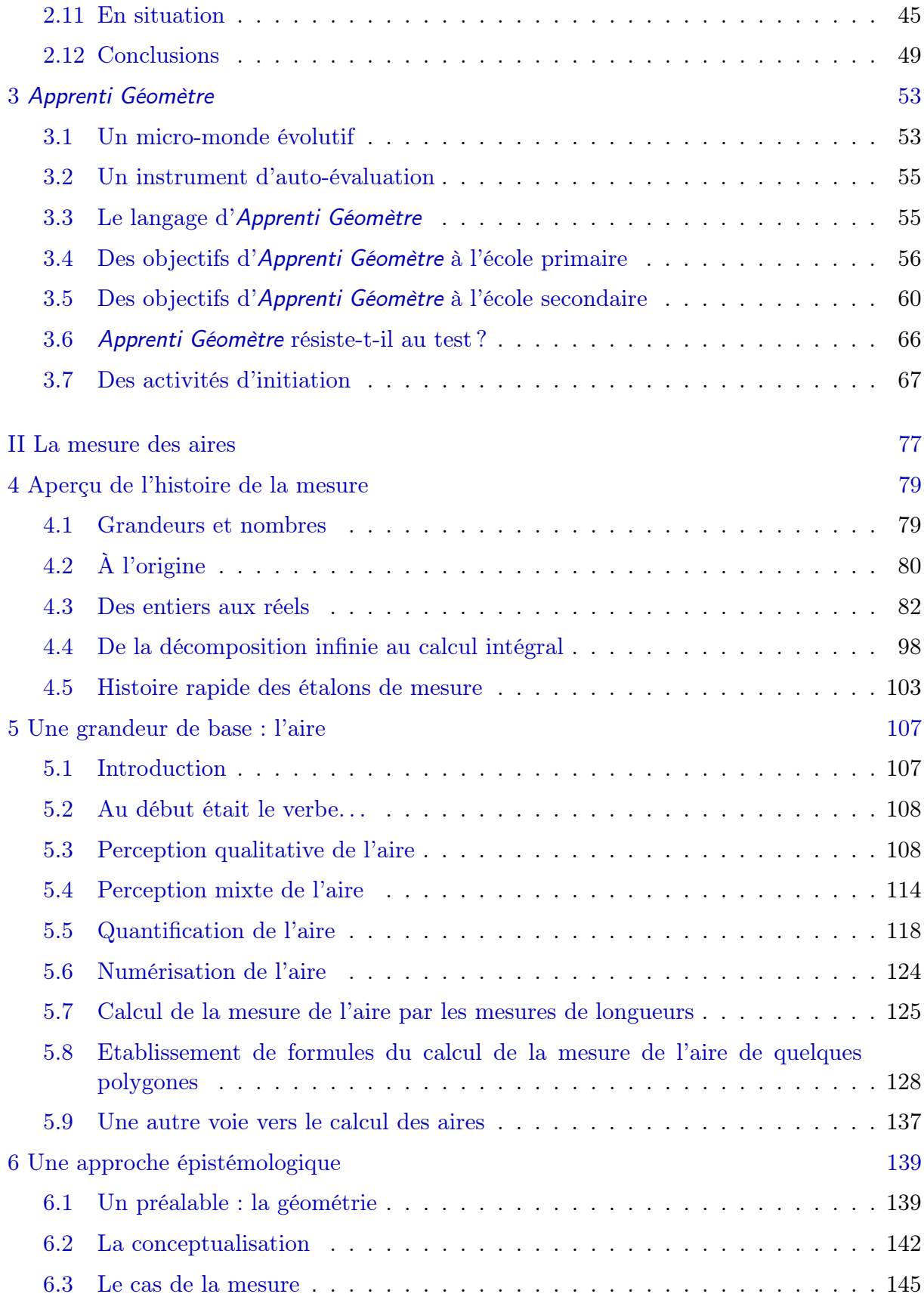

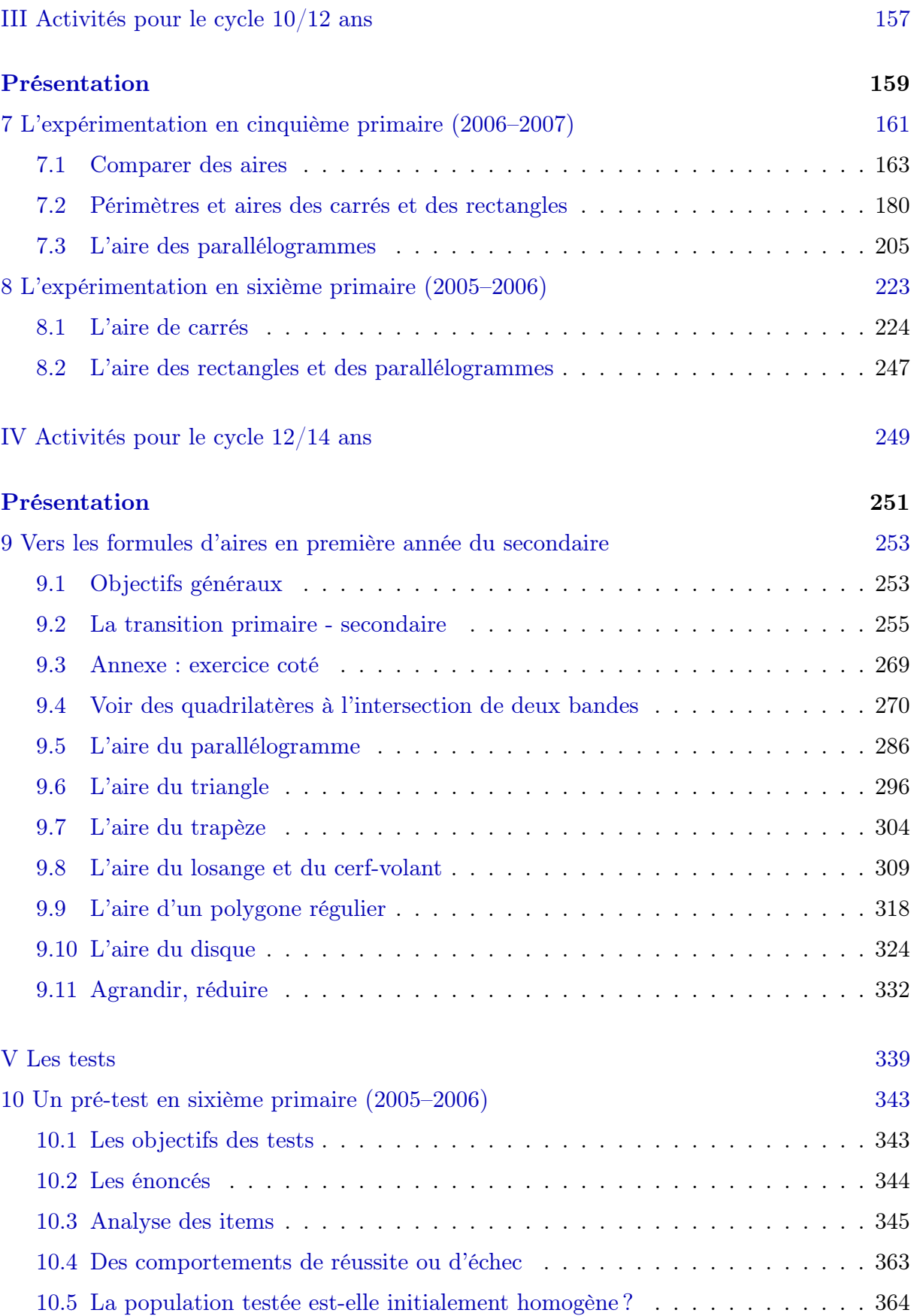

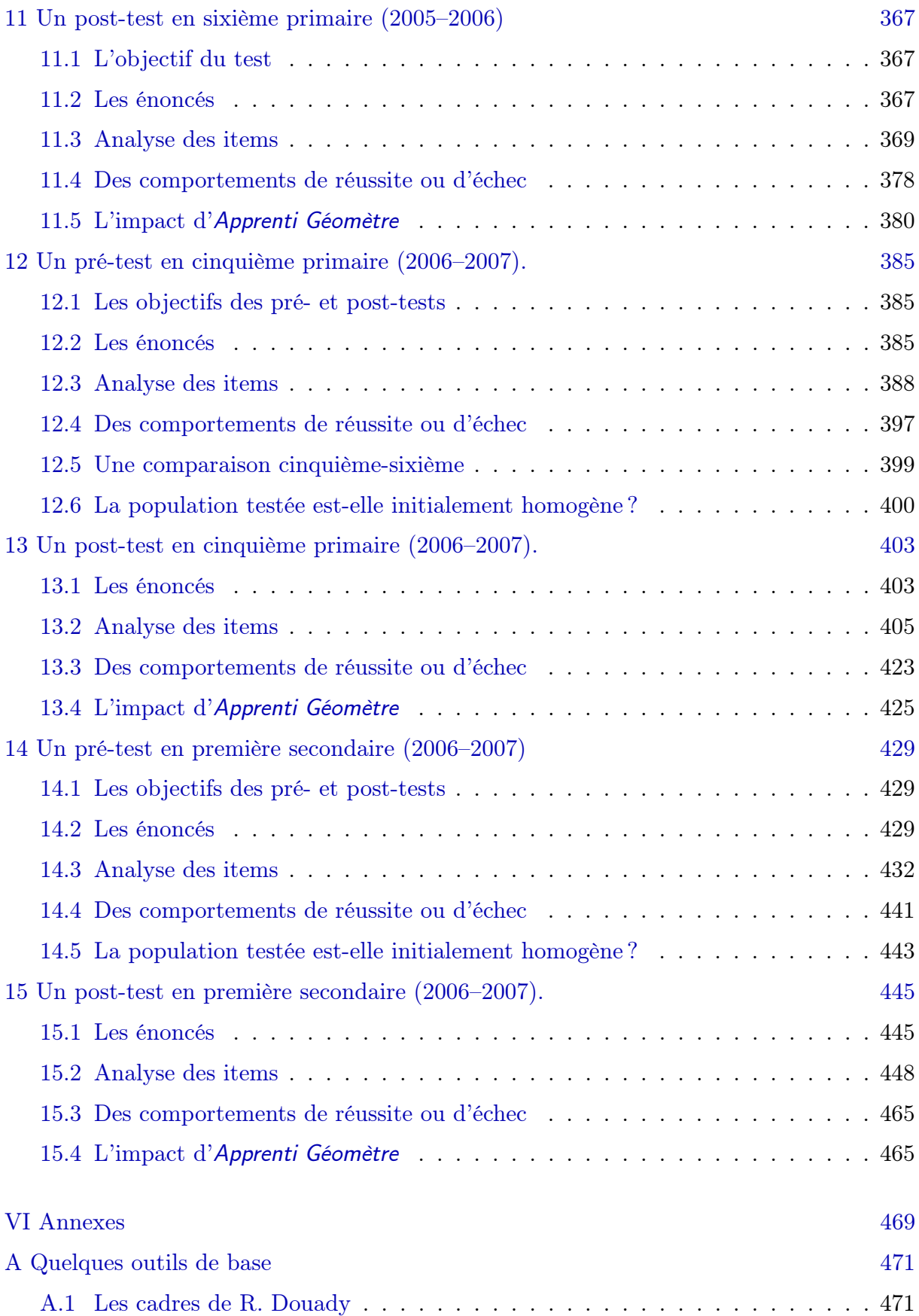
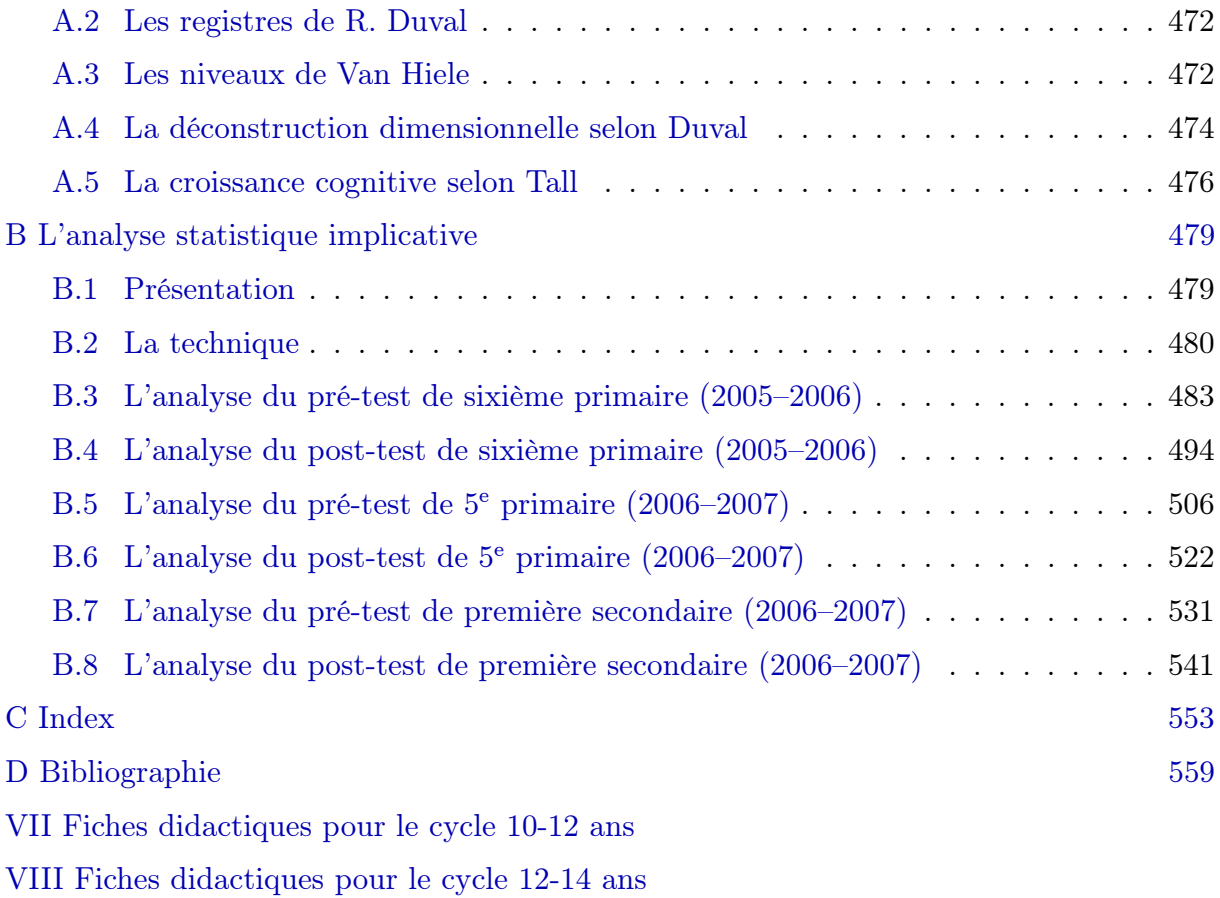